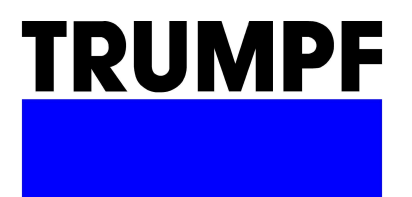

# RELEASE **NOTES**

TruTops V2.7

# Bearbeitet mit V2.7

## Modul übergreifend

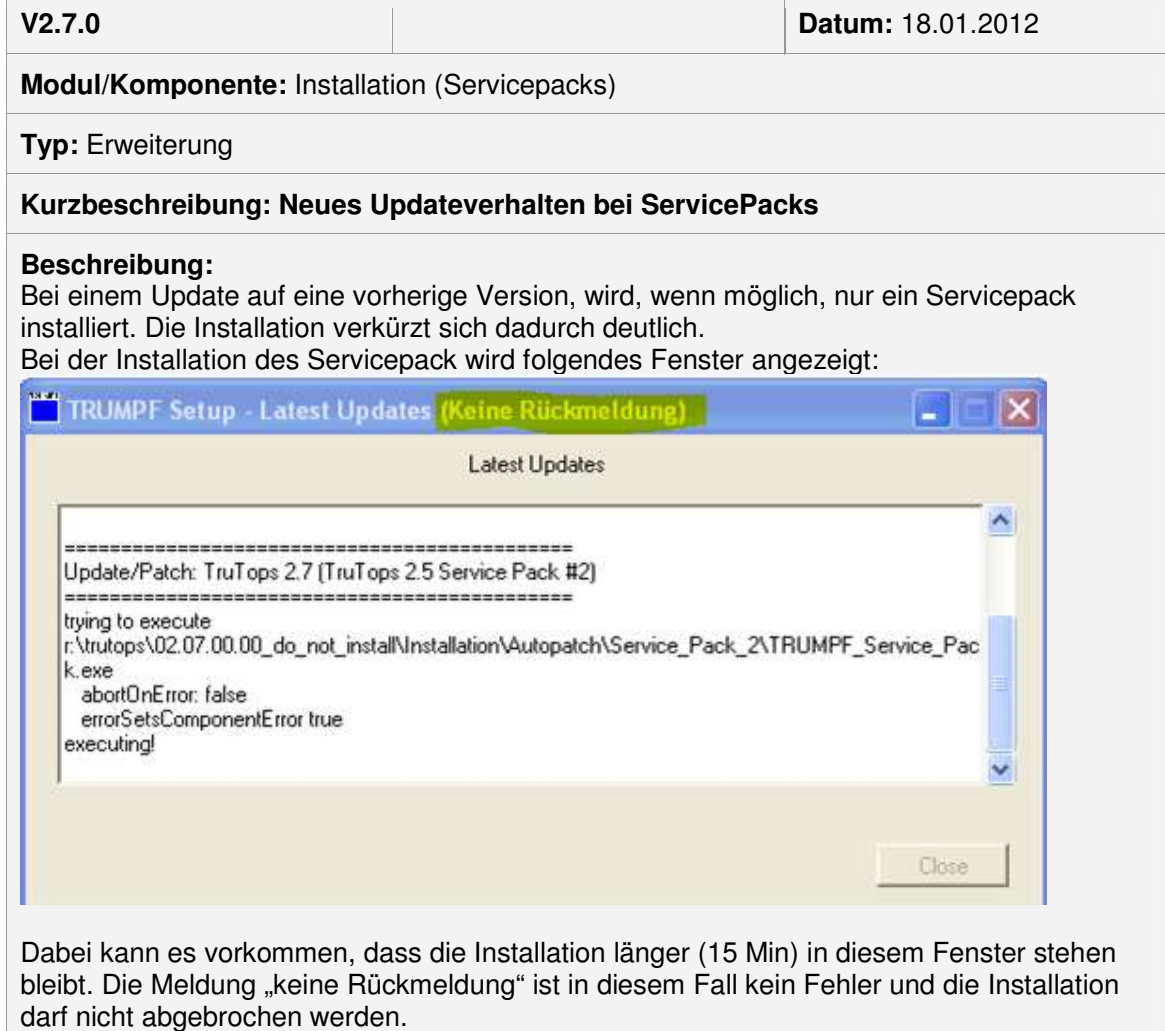

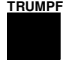

**V2.7.0 Datum:** 20.01.2012

**Modul/Komponente:** Materialdaten Update

**Typ:** Tool

**Kurzbeschreibung**: Darstellung der Materialdaten vor dem Update – nach dem Update

#### **Beschreibung:**

Beim TruTops Update kann es vorkommen, dass ein Teil Ihrer bisherigen Materialdaten ,die zum Beispiel nicht eindeutig waren, angepasst werden. Wenn Sie diese Anpassungen sehen wollen, können Sie auf Anfrage im CAD/CAM Service ein Tool anfordern, mit dem diese Veränderungen ihre bisherigen Materialdaten dargestellt werden.

Bei Anfrage im CAD/CAM Service beziehen Sie sich bitte auf die SLB-Nr.: 442614 an.

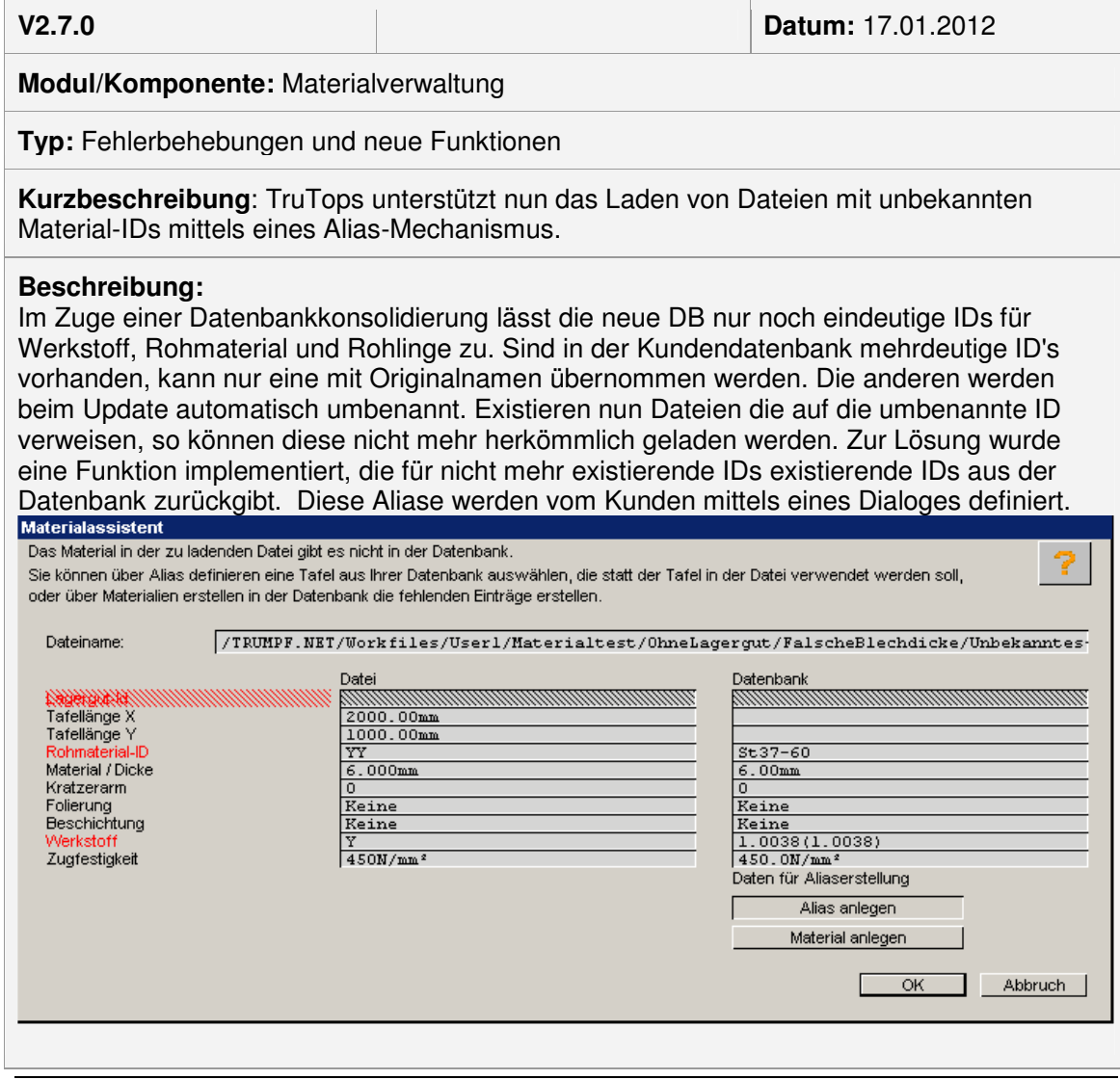

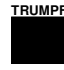

#### Mit folgenden Systemregelwerken kann der Ablauf beeinflusst werden:

"MatAliasMapWoutStockIdIgnXY = Tafellänge X, Tafellänge Y auch ohne LagergutID beachten. Nur wenn in den Materialeigenschaften einer Datei (TMT,TAF) keine Lagergut-ID definiert ist

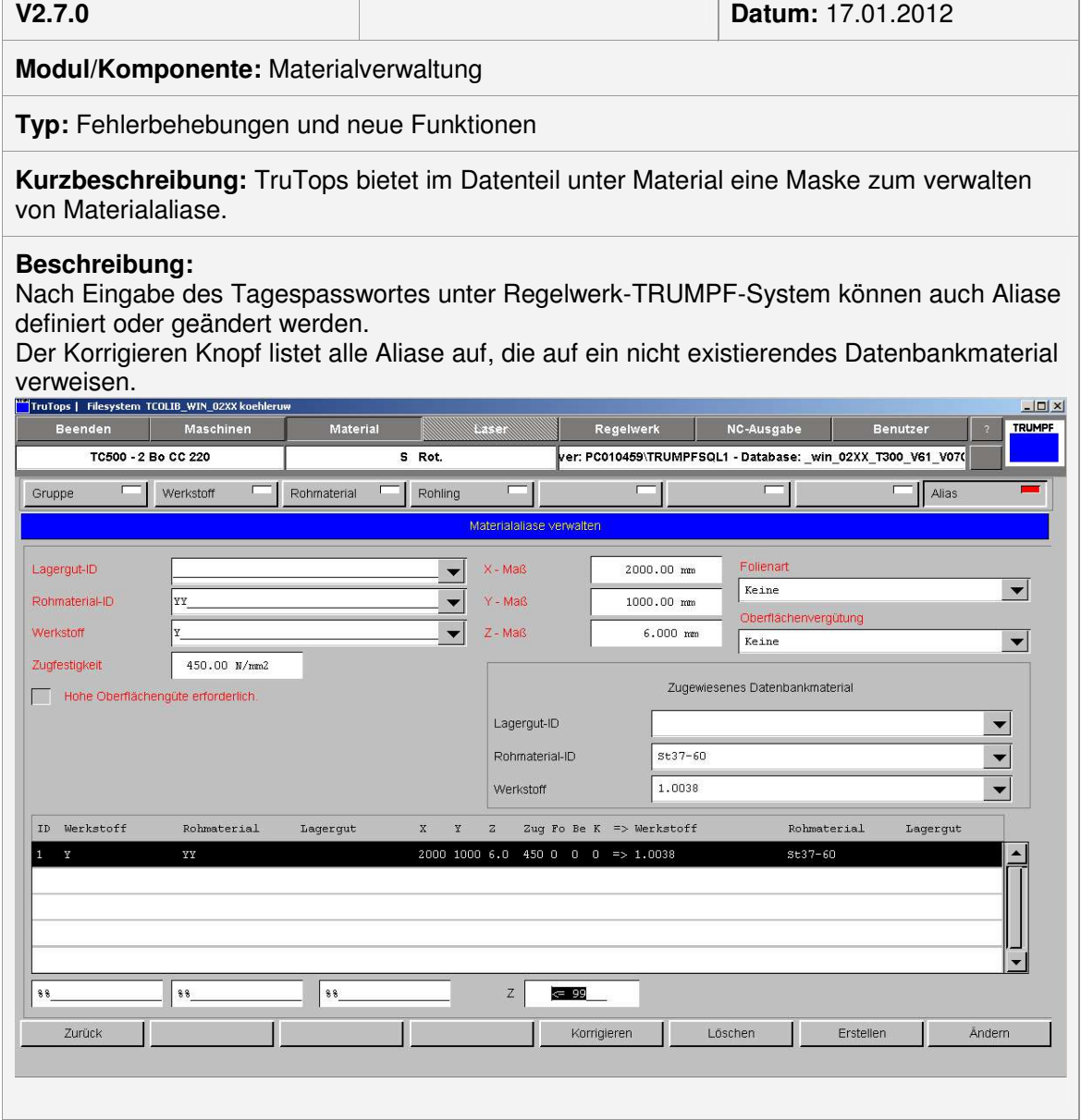

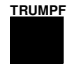

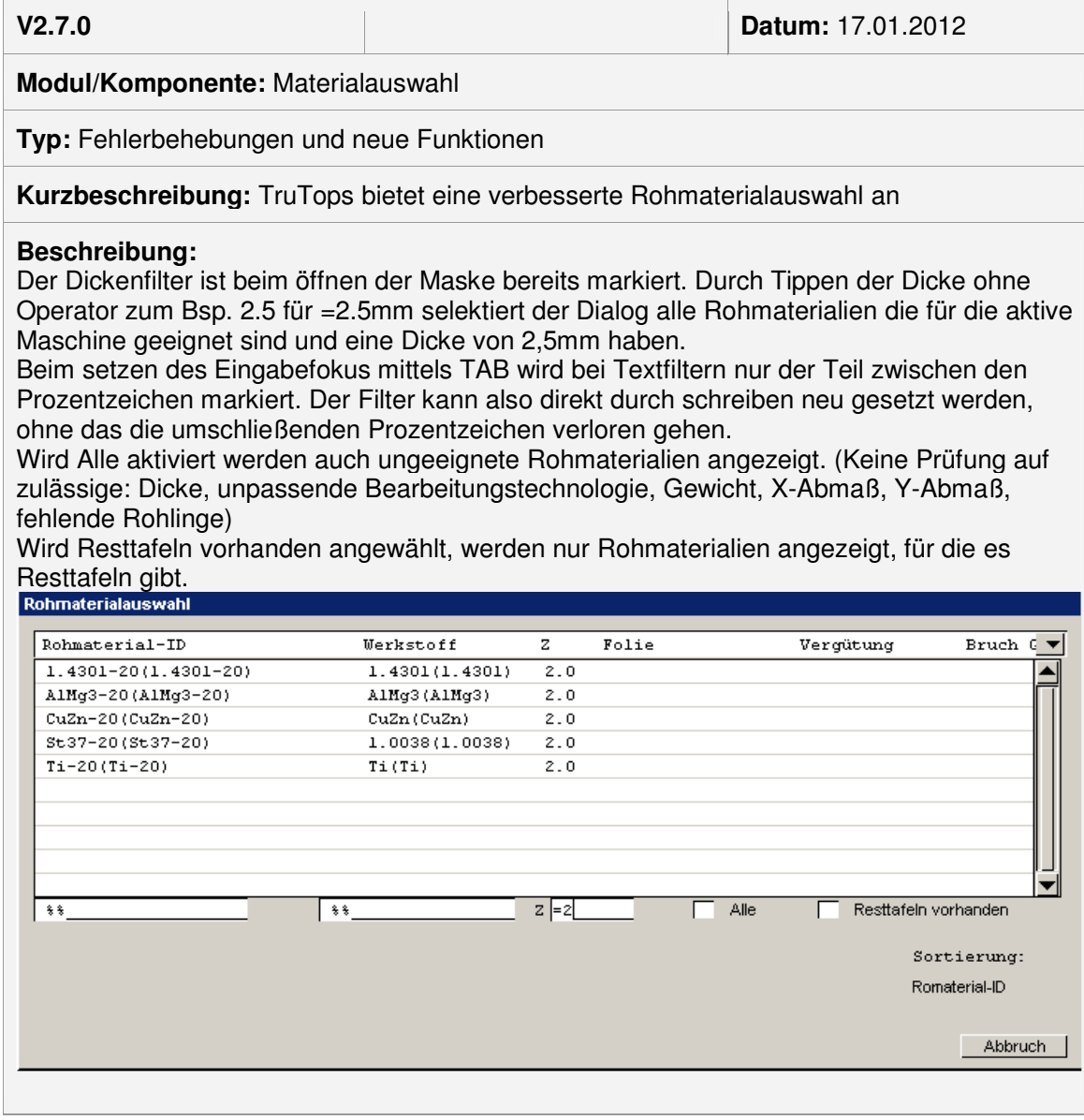

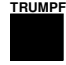

**V2.7.0 Datum:** 17.01.2012

### **Modul/Komponente:** Materialauswahl

**Typ:** Fehlerbehebungen und neue Funktionen

**Kurzbeschreibung:** TruTops bietet eine verbesserte Rohlingauswahl an

#### **Beschreibung:**

Bisher konnten Rohlinge nur über den Rohlingauswahl ausgewählt werden. Da hier sehr viele Einträge existieren, ist dies langsam, da mühsam zum richtigen Eintrag gescrollt werden muss. Ab sofort kann über das Rohmaterial ausgewählt werden. Man selektiert das gewünschte Rohmaterial und wählt aus der folgenden Liste den gewünschten Rohling aus. Da die Scrolls deutlich weniger stark befüllt sind kann so in der Regel ohne Scrollen der richtige Eintrag gewählt werden.

Zusätzlich wird die Lagergut-ID bzw./ Lagerplatz, ungefährer Rohlingpreis und das Rohlinggewicht angezeigt.

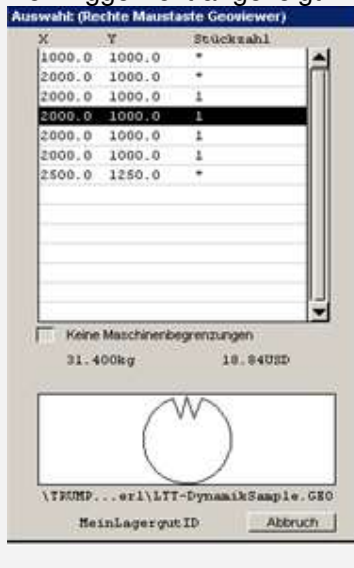

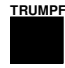

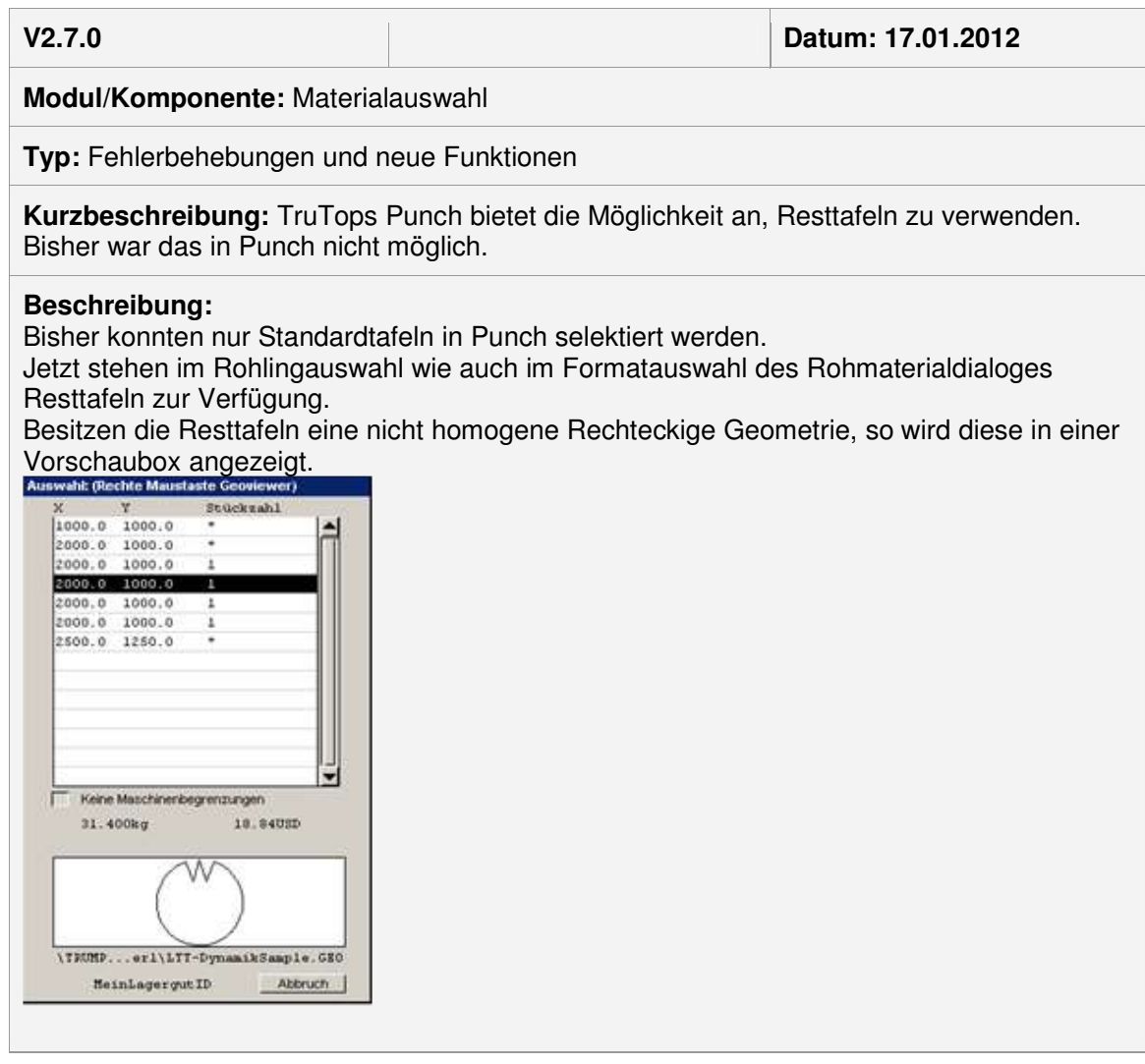

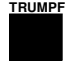

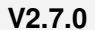

**V2.7.0 Datum:** 17.01.2012

**Modul/Komponente:** Werkstoffdefinition

**Typ:** Fehlerbehebungen und neue Funktionen

**Kurzbeschreibung:** TruTops bietet ab sofort die Möglichkeit neue Werkstoffe so zu erstellen das automatisch Technologiedaten von anderen Werkstoffen verwendet werden.

#### **Beschreibung:**

Bisher mussten für neue Werkstoffe alle Technologiedaten dupliziert oder neu eingegeben werden. Wenn der Werkstoff hinsichtlich einer Technologie zum Bsp. Laserschneiden sich aber identisch wie ein bereits existierender Werkstoff verhält, so kann nun mittels einem Alias diese Vorgabe dem Programmiersystem bekannt gegeben werden.

Es können Aliase für Laserschneiden, Gewindeformen und Biegen definiert werden.

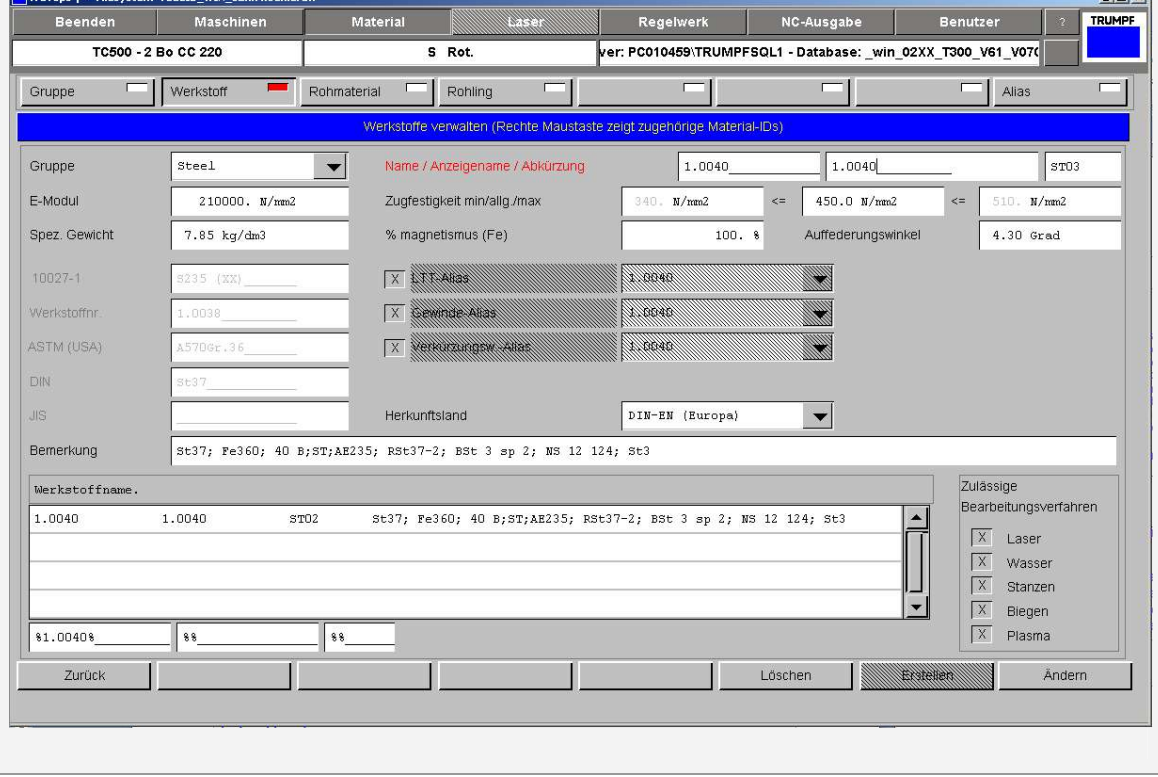

 $|m(x)|$ 

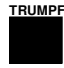

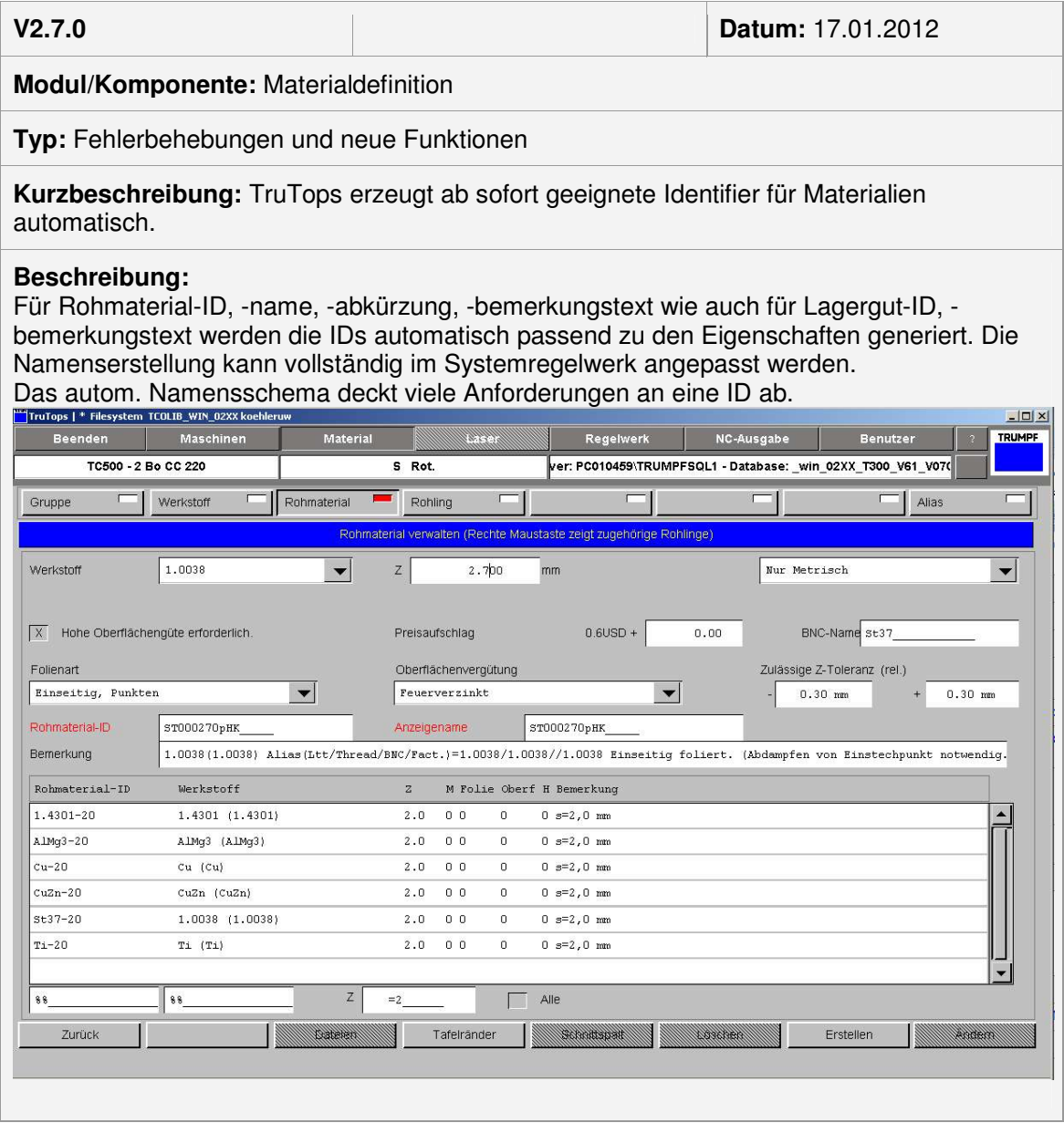

## Module Punch

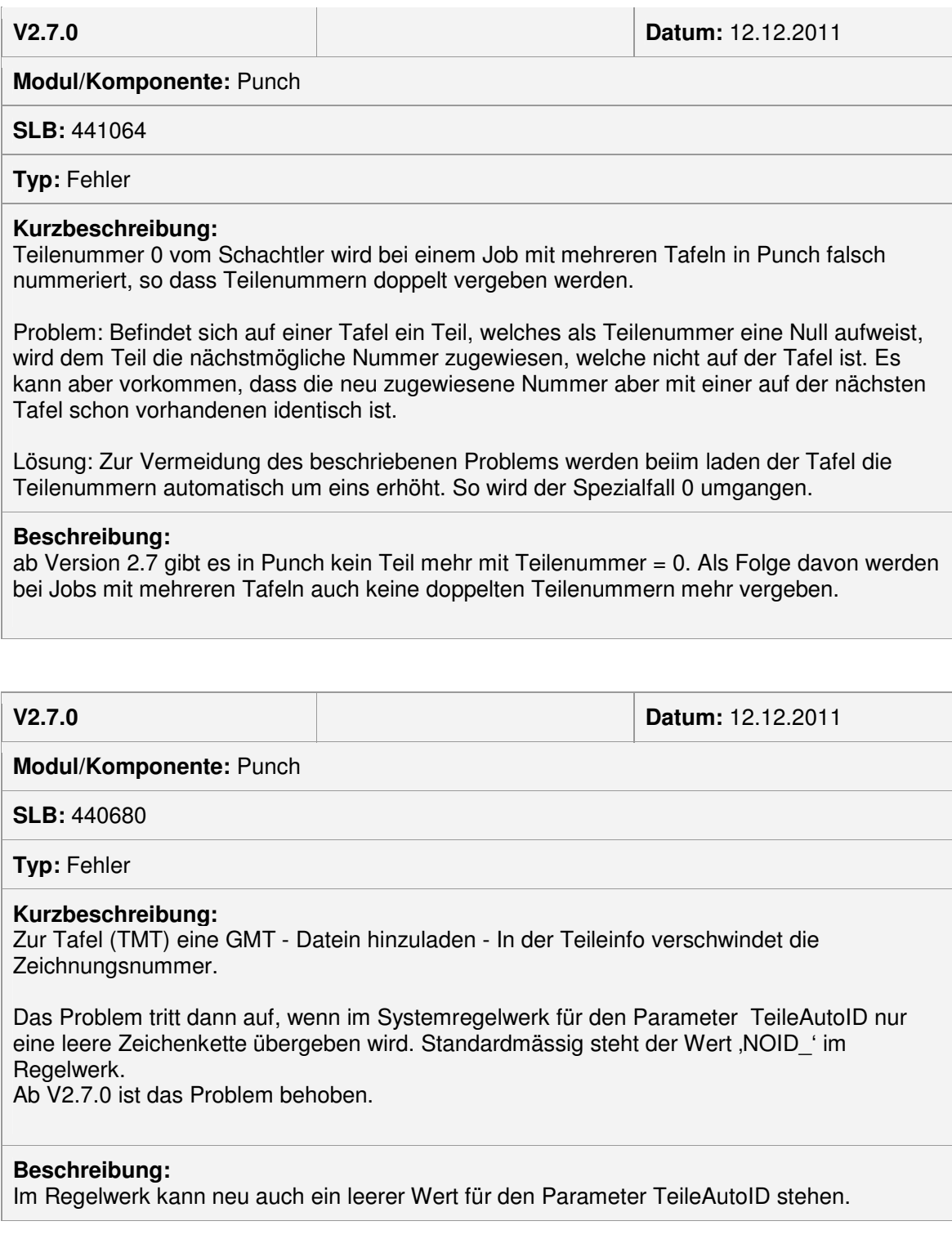

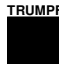

**V2.7.0 Datum: 16.12.2011**

**Modul/Komponente:** TruTops Punch

**SLB:** 440788

**Typ:** Fehler

**Kurzbeschreibung:** Behälterauswahl ist bei Trumasort S oder Weiche nicht mehr möglich

**Beschreibung:** Behälterauswahl bei Kleinteilesortierung in Trumasort S und Weiche ist nun wieder möglich (so wie beispielsweise bei SortMasterBox). Die Maske mit der Behälterauswahl wird nun wieder eingeblendet.

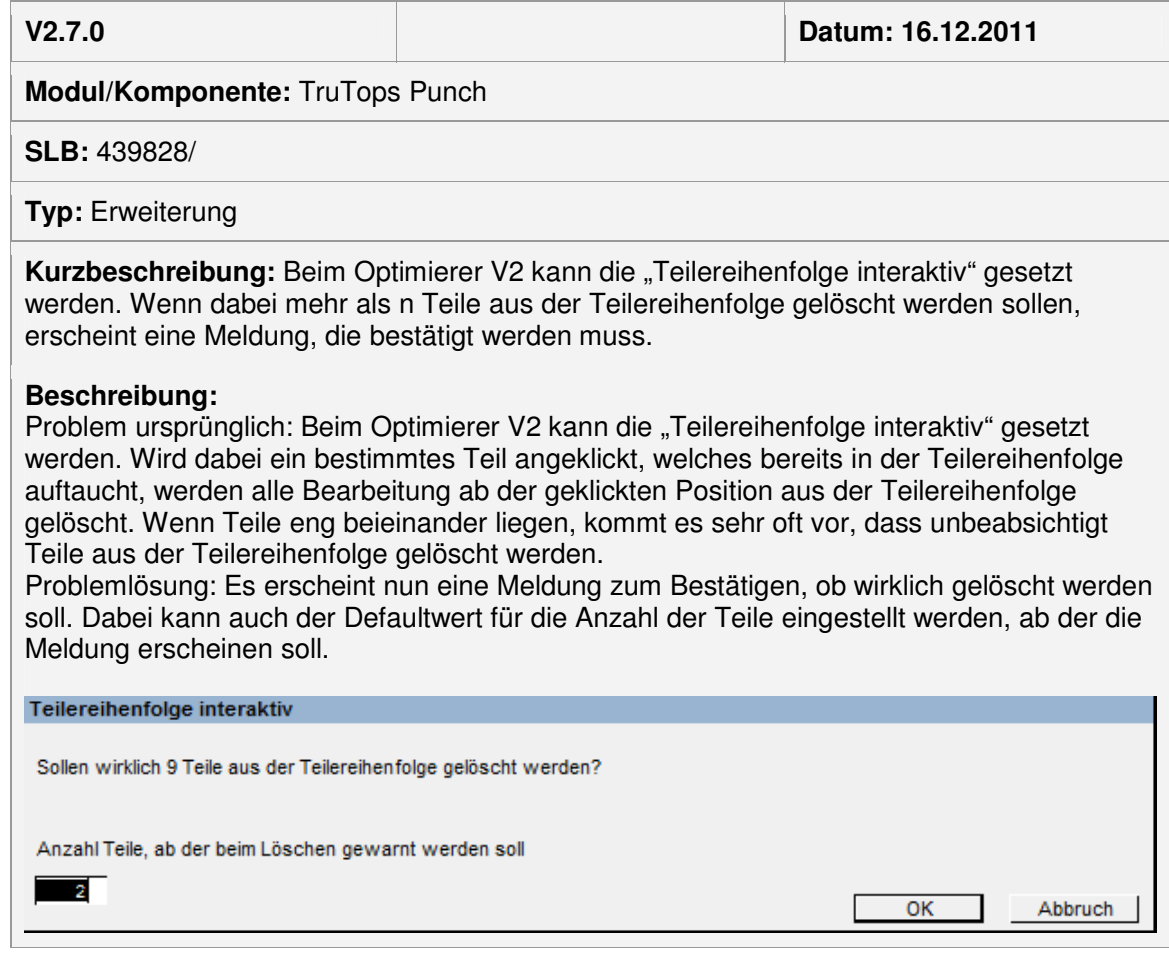

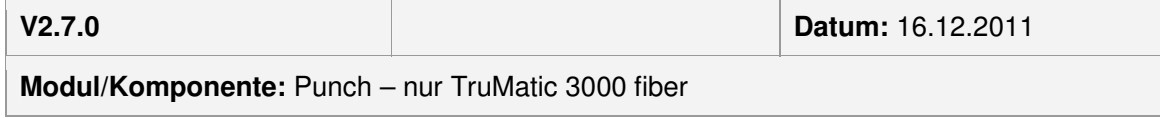

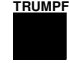

#### **Typ:** Fehler

**Kurzbeschreibung:** NC-Zyklus 361 LA\_CUT\_LAGE\_MES korrigiert, so dass bei TC\_SHEET\_THICK() nicht mehr die LTT als Argument/Parameter ausgegeben wird.

**Beschreibung:** Bisher wurde bei NC-Zyklus 361 LA\_CUT\_LAGE\_MES fälschlicherweise die LTT als Argument/Parameter von TC\_SHEET\_THICK() ausgegeben. Dies führte an der Maschine zu einem NCK-Fehler, z.B. bei Tafeltrennschnitten. Der NC-Zyklus wird im Rahmen des Updates auf die V2.7 entsprechend korrigiert.

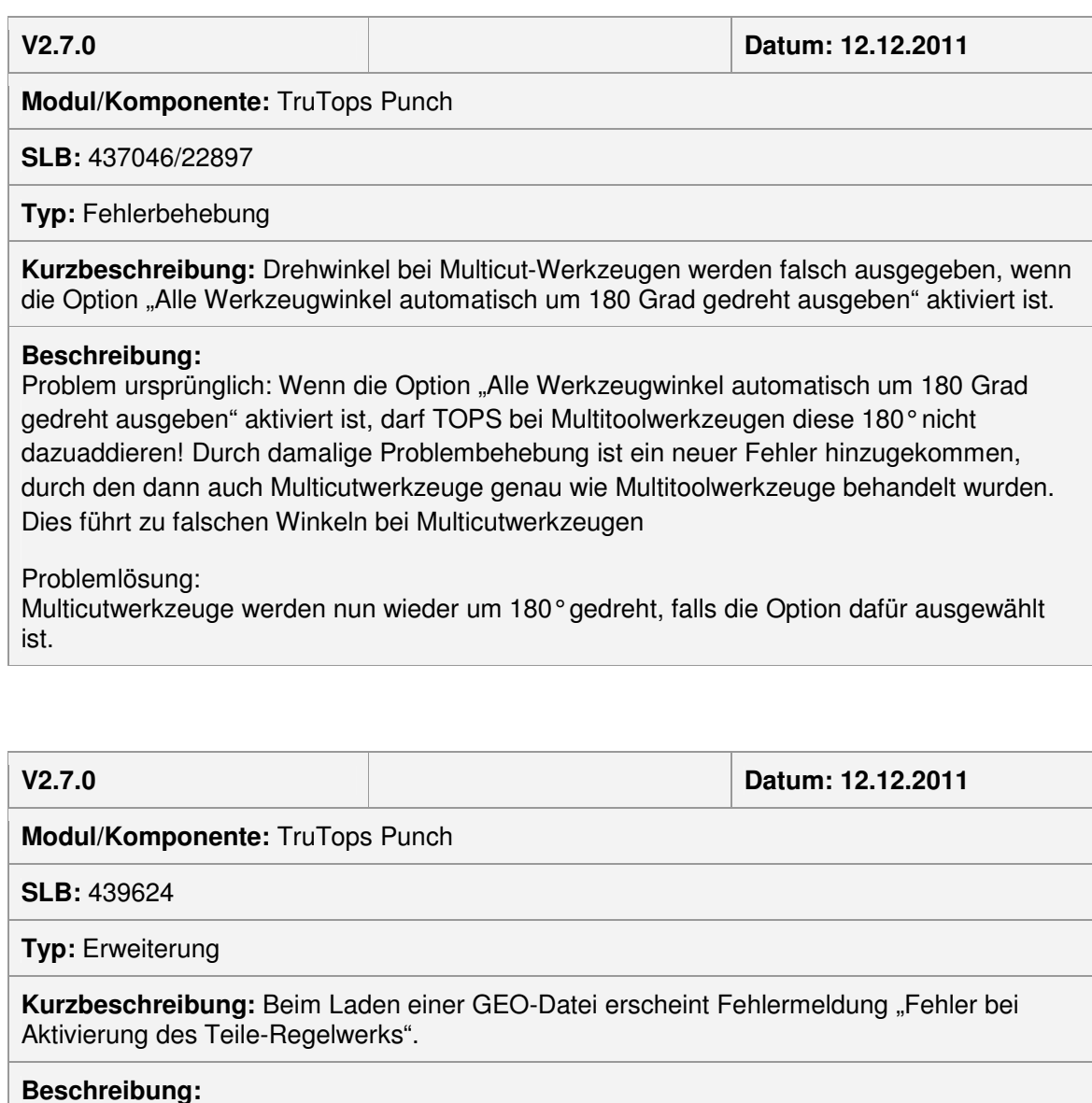

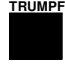

LTT/RW hinterlegt wurde. Wenn das GEO jedoch auf einer reinen Stanzmaschine geladen wird, ist diese Meldung überflüssig – das GEO kann dann nur mit Stanzwerkzeugen bearbeitet werden, die hinterlegte LTT/RW kann sowieso nicht genutzt werden.

Problemlösung:

Deshalb wird nun immer geprüft, ob es sich um eine reine Stanzmaschine handelt. Bei Stanzmaschinen wird der Fehler nicht mehr ausgegeben.

**V2.7.0 Datum: 12.12.2011** 

**Modul/Komponente:** TruTops Punch

**SLB:** 440341

**Typ:** Erweiterung

**Kurzbeschreibung:** Beim Stanzen mit einem Dreieckswerkzeug "an Element" kann der Benutzer die Nibbelrichtung nicht beeinflussen, was zu einer Gutteilverletzung führen kann

#### **Beschreibung:**

Problem bisher: Derzeit wird beim Dreieckswerkzeug und in der Funktion "Stanzen - An Element" der vom Benutzer angeklickte Punkt nicht berücksichtigt. Somit hat der Benutzer keine Möglichkeit, die Nibbelrichtung (in GEO-Richtung oder entgegen GEO-Richtung) zu beeinflussen.

#### Problemlösung:

Im Fall, dass das Dreieckswerkzeug mit dem vorherigen und dem nachfolgenden Element keine Kollision in den Ecken hat, wird die Eingabe des Benutzers beim Wählen des Elements mit Berücksichtigt. Es wird der nähere von Start- und Endpunkt des gewählten Elements beim Klicken als Startpunkt der Nibbelbearbeitung gewählt. Somit ist die Nibbelrichtung durch das gezielte Picken des Elements durch den Benutzer wählbar.

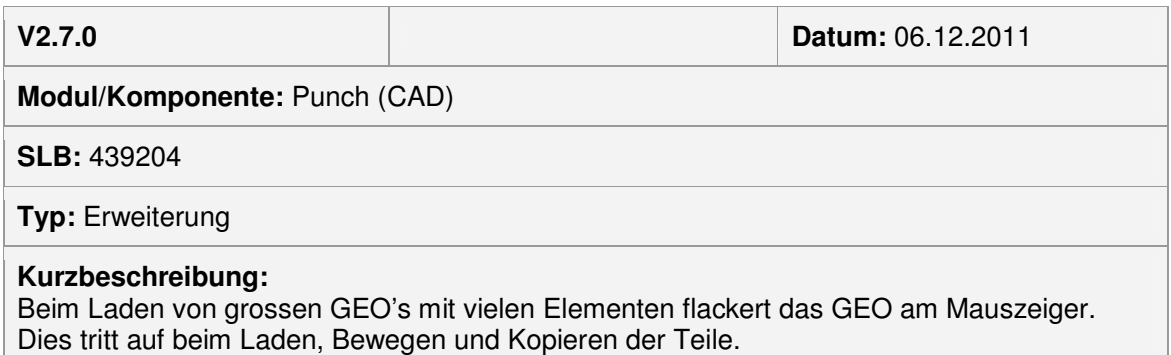

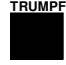

### **Beschreibung:**

Um das Flackern zu verhindern wurden 2 Systemregelwerksvariablen eingefügt. Die Variable "DrawPartCount" und "DrawInContourCount".

DrawPartCount = ab wie vielen Teilen wird nur noch die Aussenkontur dargestellt DrawInContourCount = ab wie viel Innenkonturen aller Teile werden nur noch die Aussenkonturen dargestellt.

DrawPartCount (für Mehrfachnutzen) DrawInContourCount (für grosse und komplexe Geo's)

INFO: Die beiden Variablen sind ODER verknüpft. Dies bedeutet: Trifft eine der beiden Einstellungen zu, werden nur noch die Aussenkonturen dargestellt.

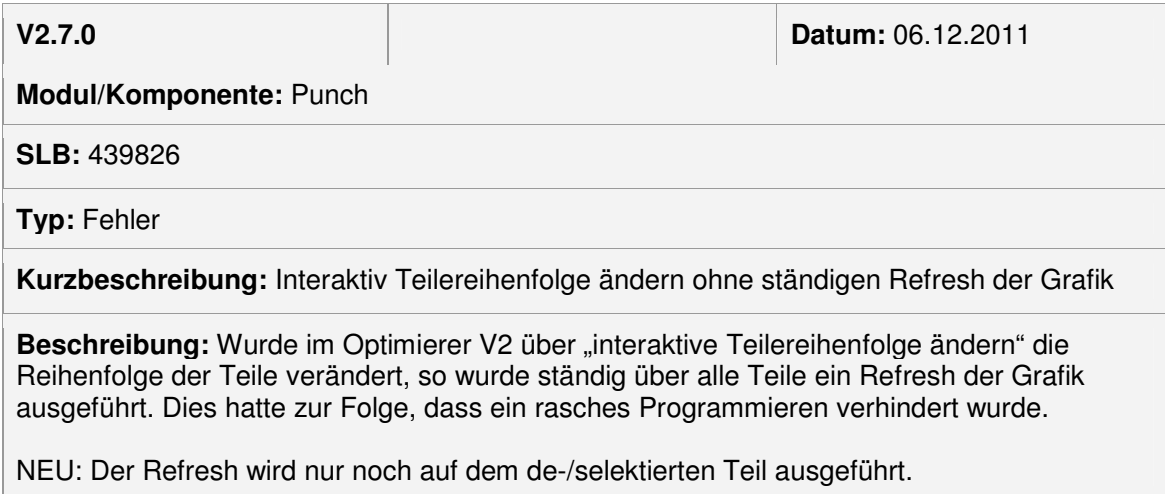

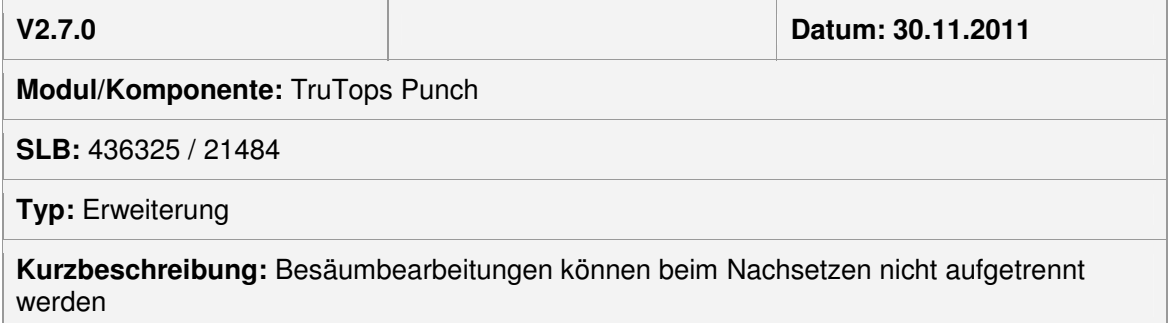

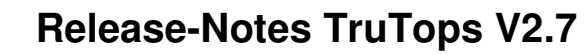

### **Beschreibung:**

**TRUMPF**

Problem bisher: Bei großen Besäumbearbeitungen (wenn diese nicht in den Arbeitsbereich der Maschine passen) konnte der automatische Nachsetzer die Besäumbearbeitung nicht auftrennen, da Besäumbearbeitungen in Zwangsfolge sind. Somit konnten diese Bearbeitungen auch keiner Aufspannung zugeordnet werden.

#### Problemlösung:

Besäumbearbeitungen werden vor dem Nachsetzen an den berechneten Trennpunkten aufgesplittet, die ZWF gespeichert und aufgelöst. Die ZWF wird dann später nach dem Umordnen der Bearbeitungen pro Aufspannung wieder gesetzt.

Bei Besäumrichtung von rechts nach links kann es aufgrund des Umordnens der Besäumbearbeitungen zu Fehlern bei der Entsorgung kommen. Bsp.: Wenn die Entsorgung der Besäumung aufgrund des Nachsetzens vor einer anderen Besäumbearbeitung kommt. Eine Meldung wird ausgegeben.

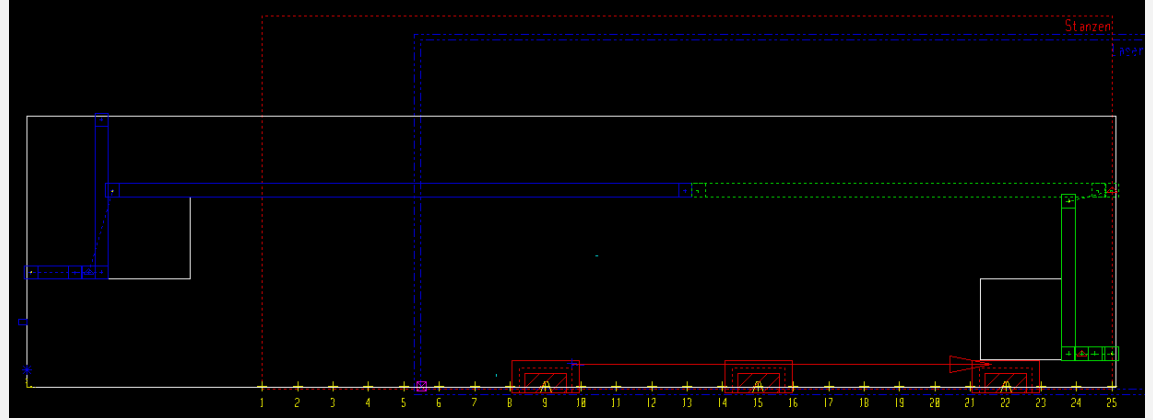

## Module Laser

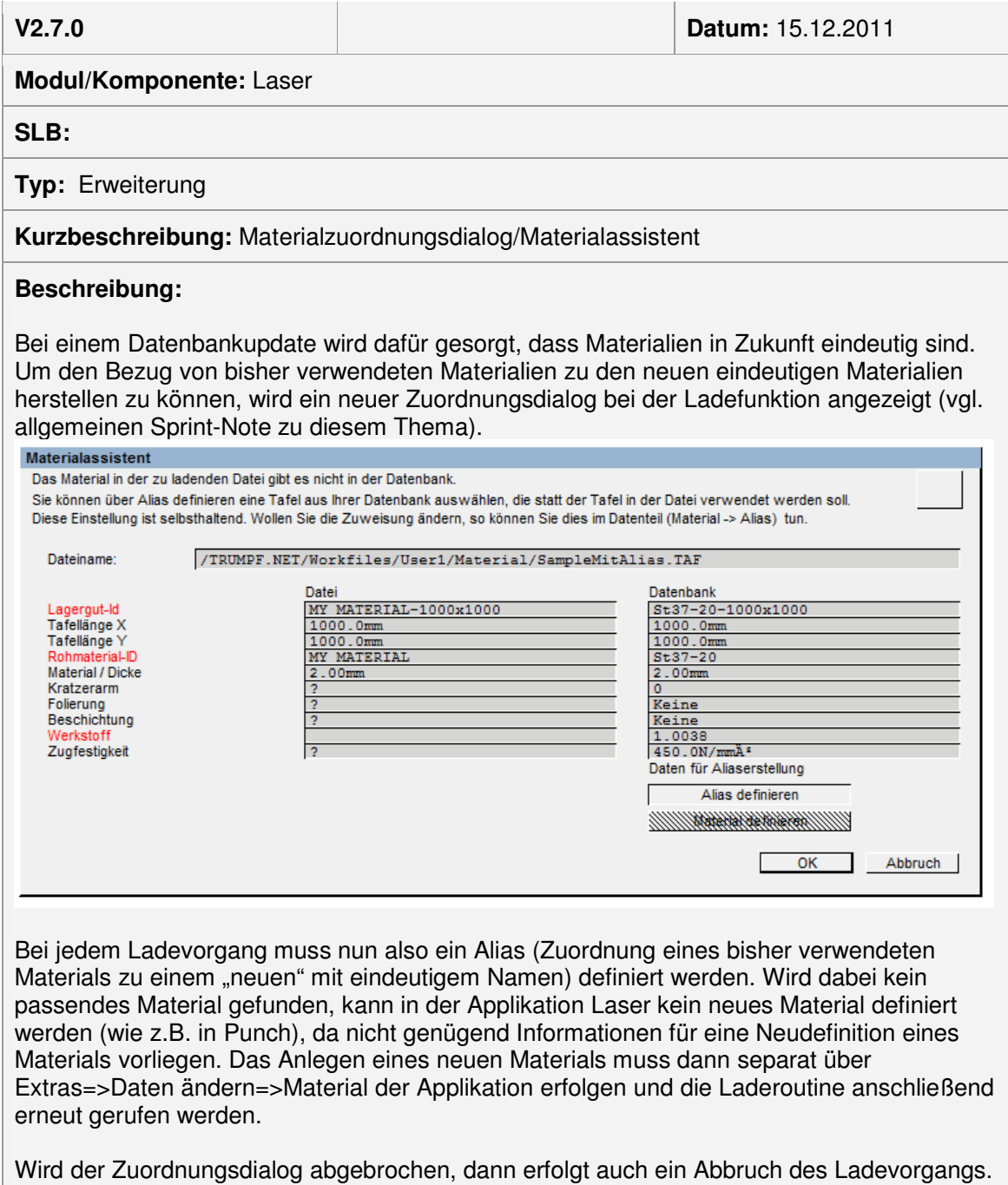

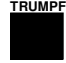

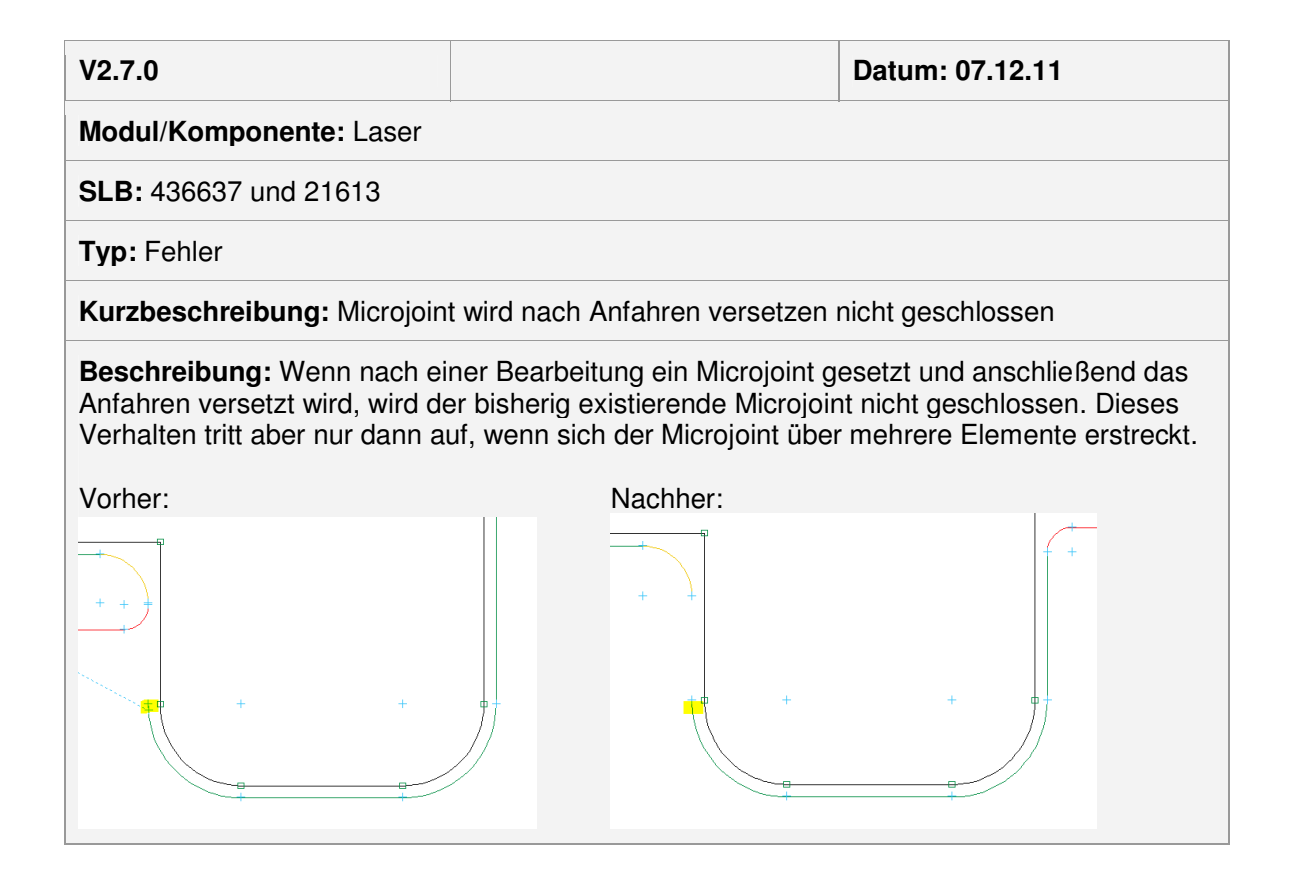

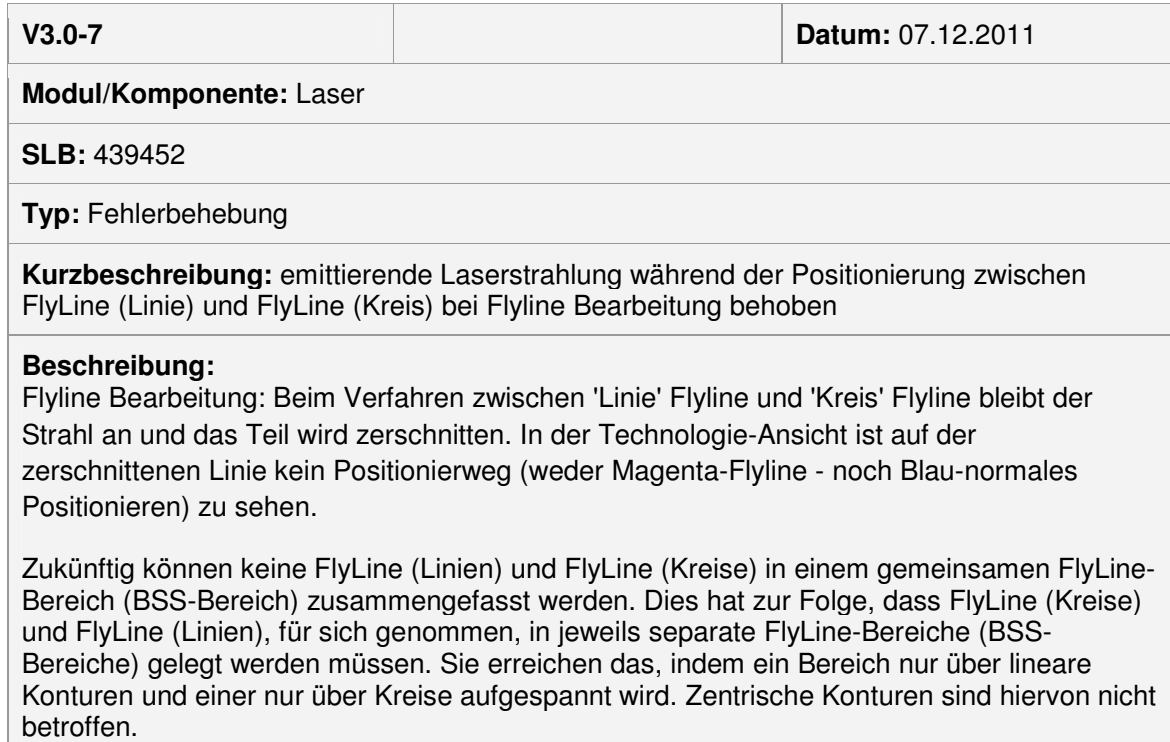

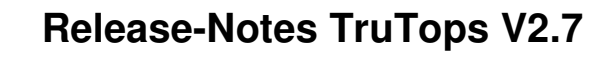

### Module Tube

**TRUMP** 

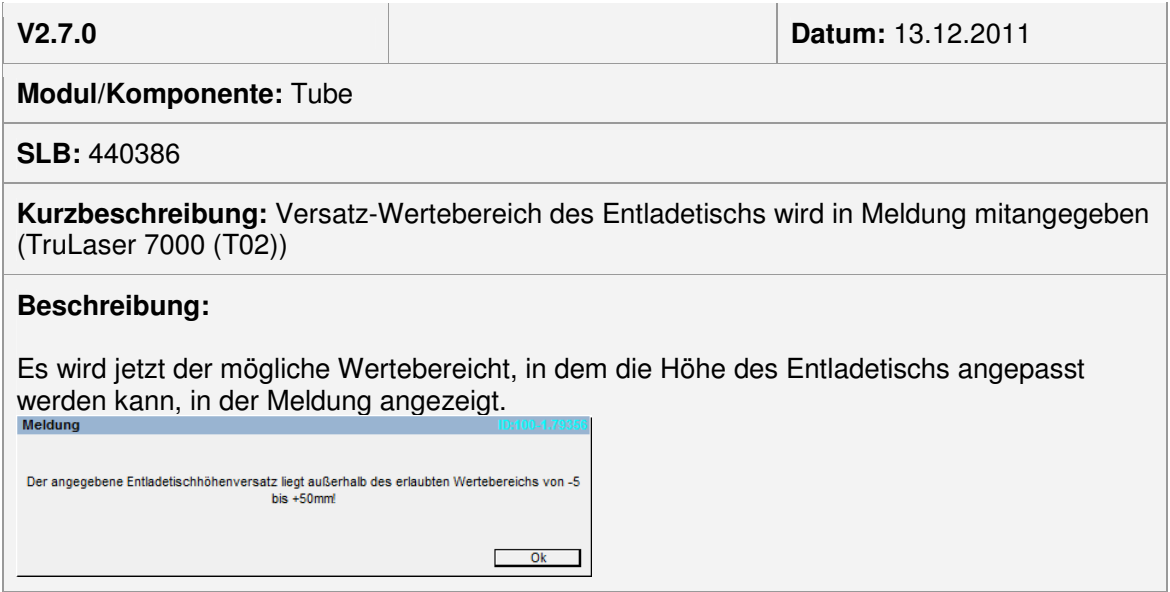

**V2.7.0 Datum:** 13.12.2011

**Modul/Komponente:** Tube

**SLB:**

**Kurzbeschreibung:** Bemerkungstext für TruLaser Tube 5000 (KT01\_BT) wurde anpassen

#### **Beschreibung:**

Der Bemerkungstext der TruLaser Tube 5000 (KT01\_BT) wurde von "PRS 3001/6001, SW >= V5.0" jetzt "PRS 3001/3002/6001/6002, SW >= V5.0" geändert.

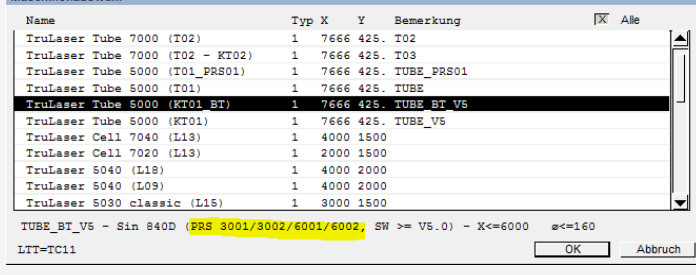

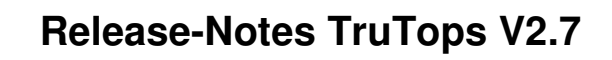

## Module Bend

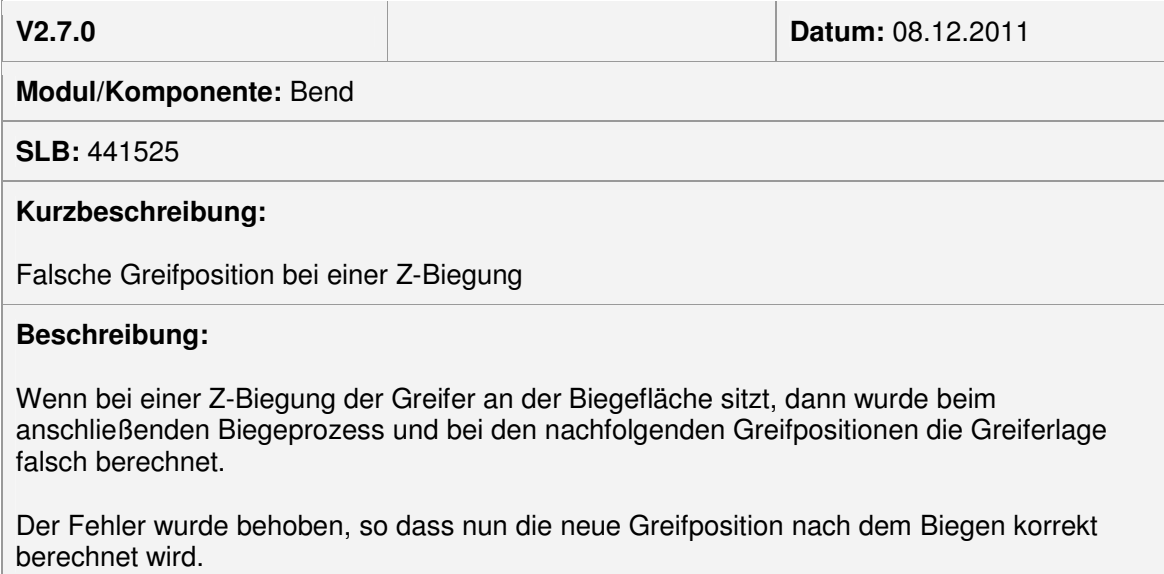

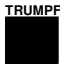

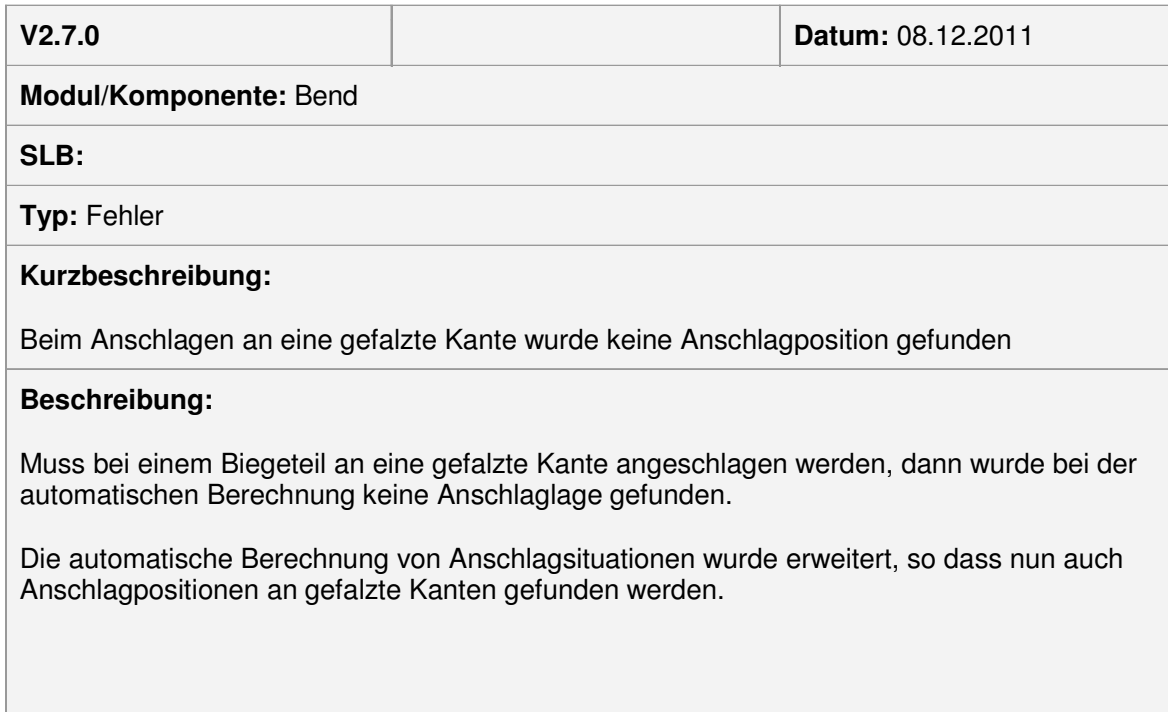

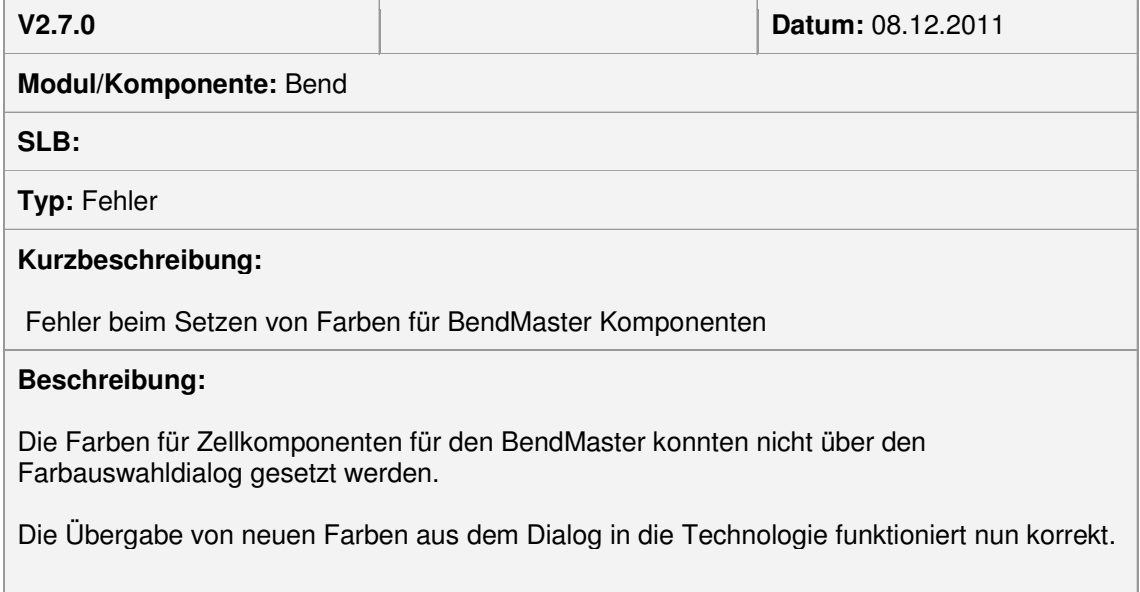

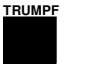

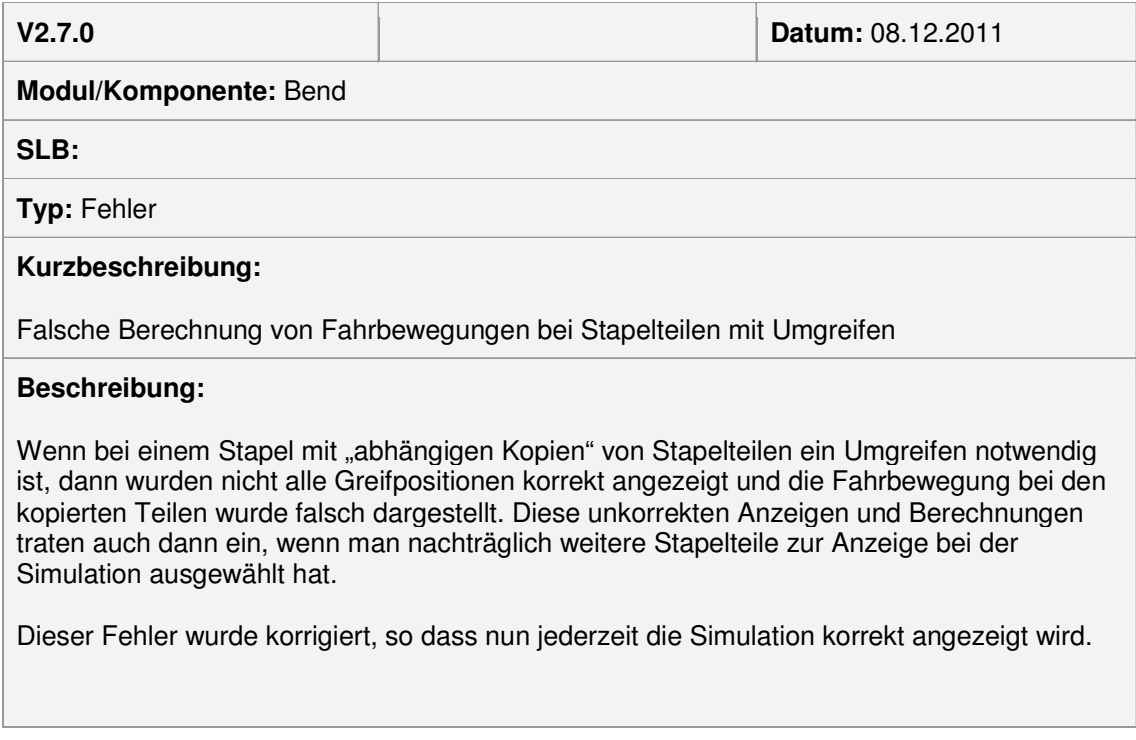

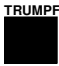

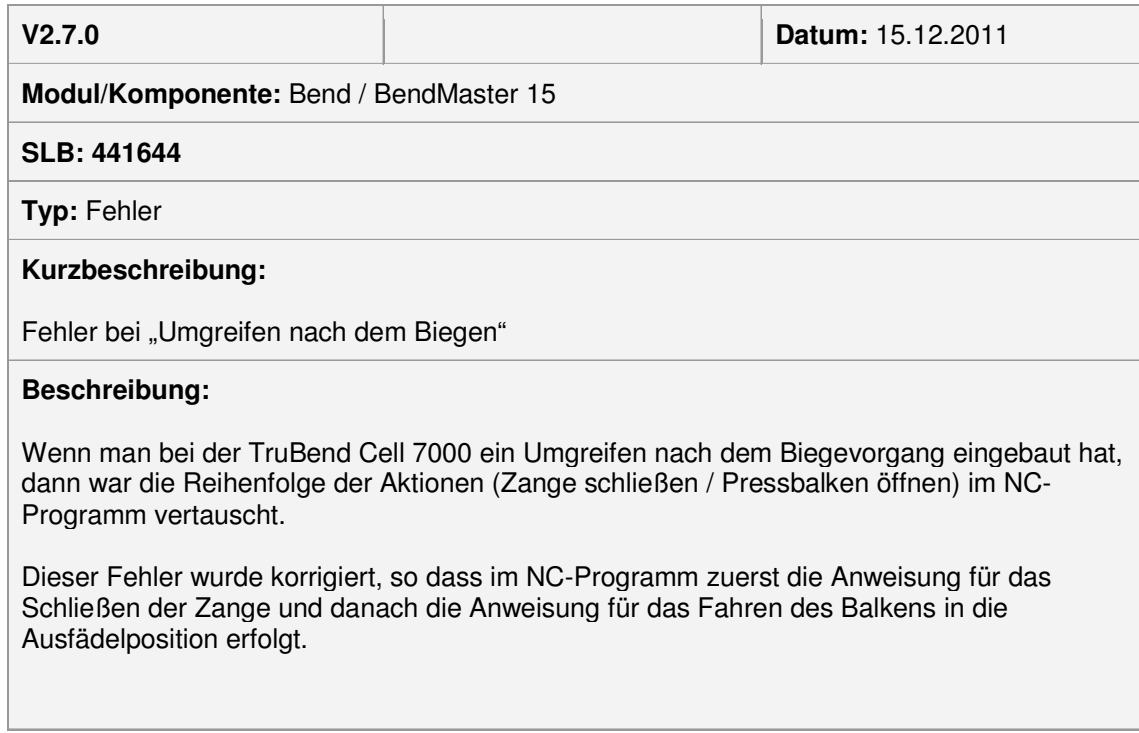

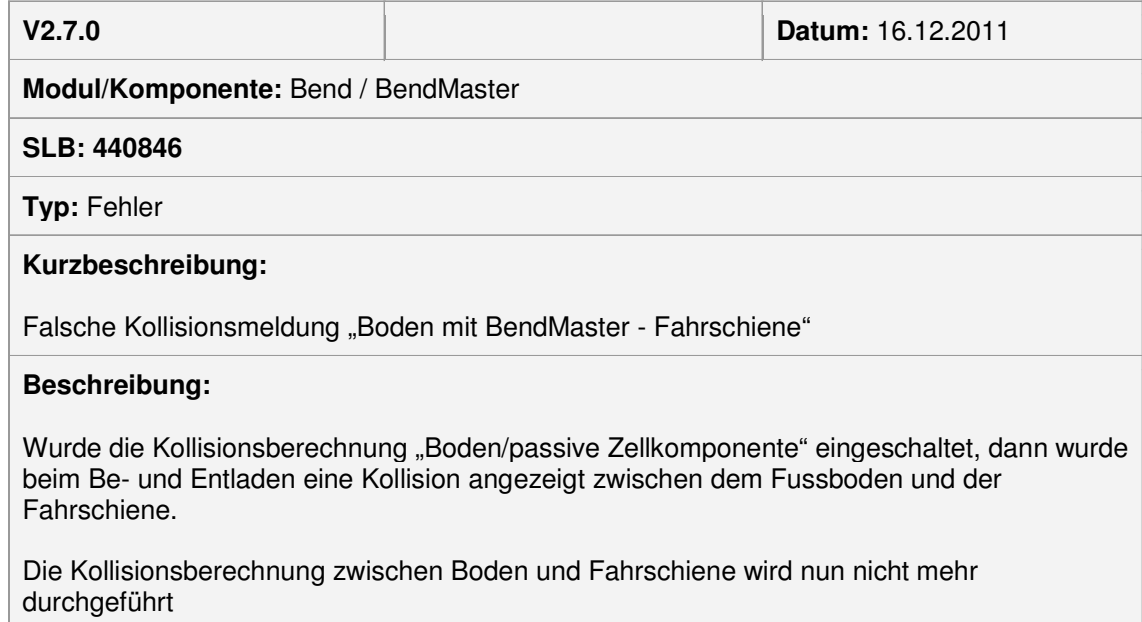

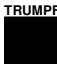

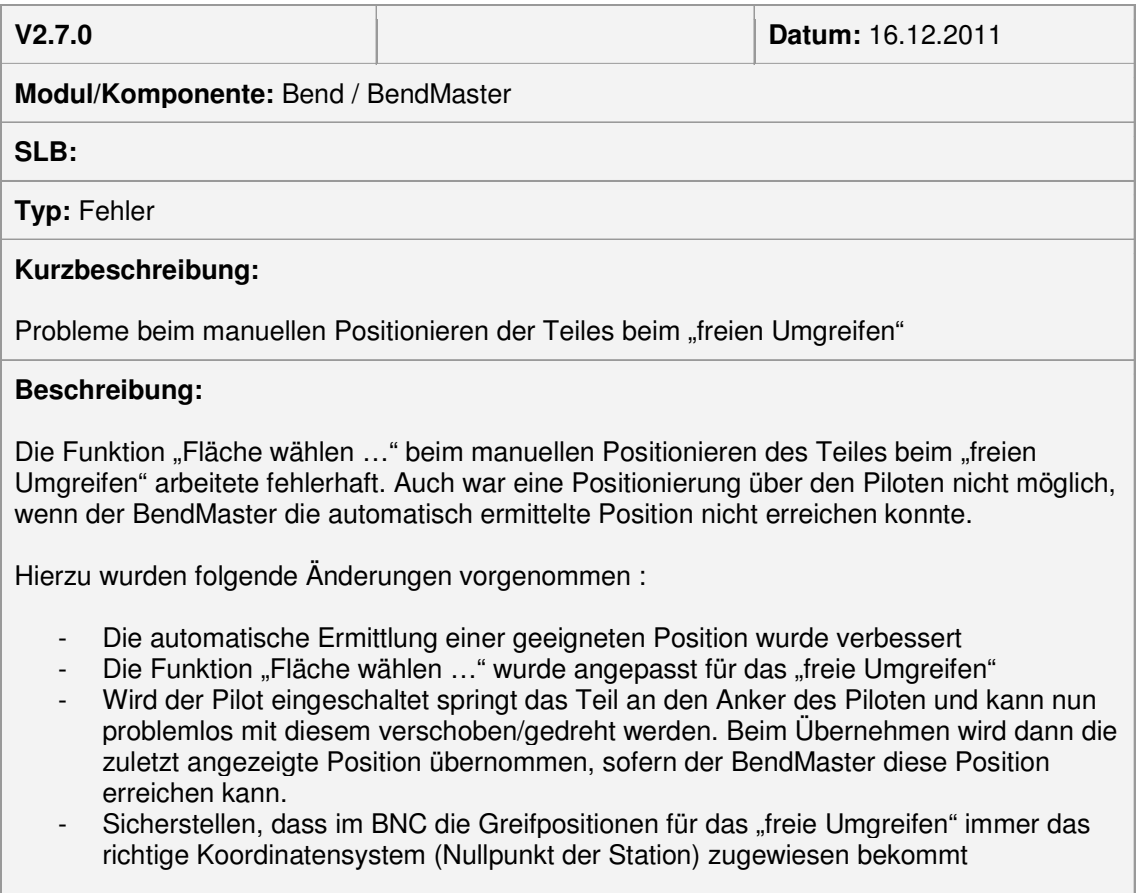

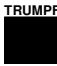

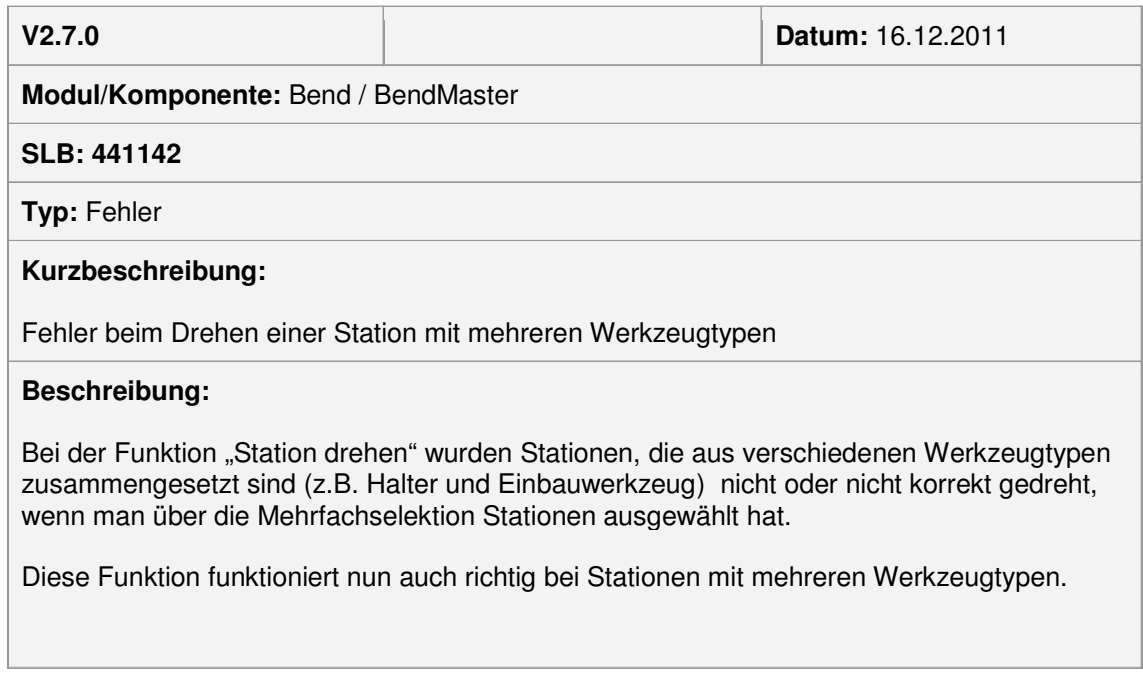

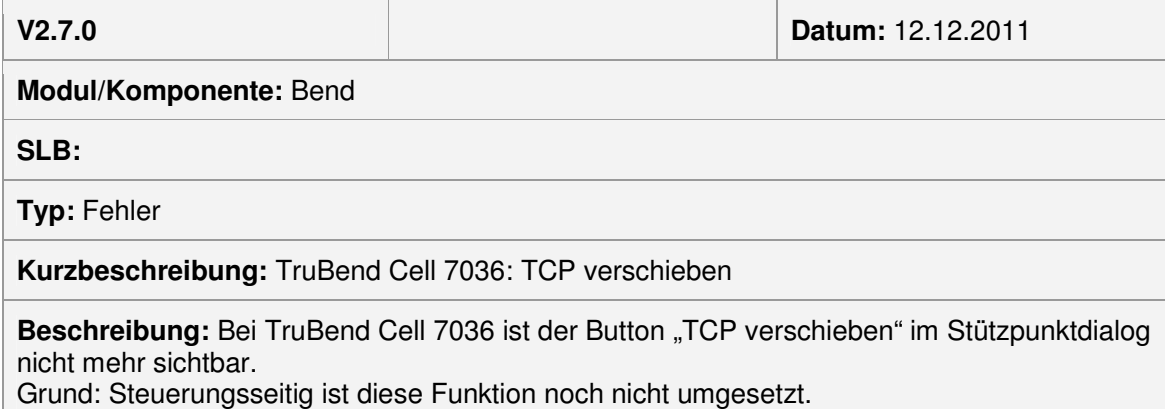

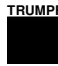

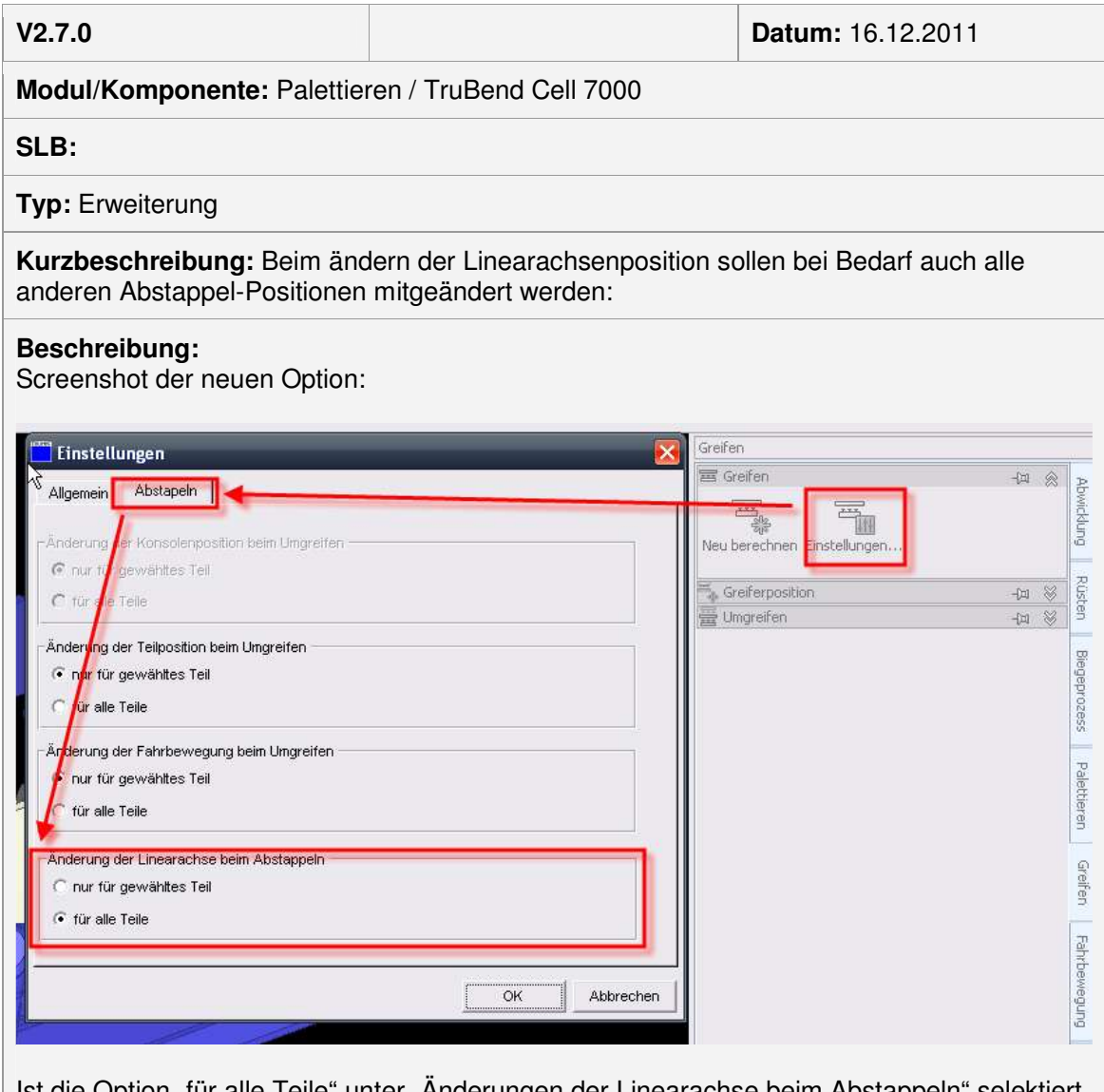

Ist die Option "für alle Teile" unter "Änderungen der Linearachse beim Abstappeln" selektiert werden, beim Ändern der Linearachse im Greifmodus, alle Abstappel-Greifpositionen gleichzeitig angepasst.

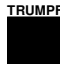

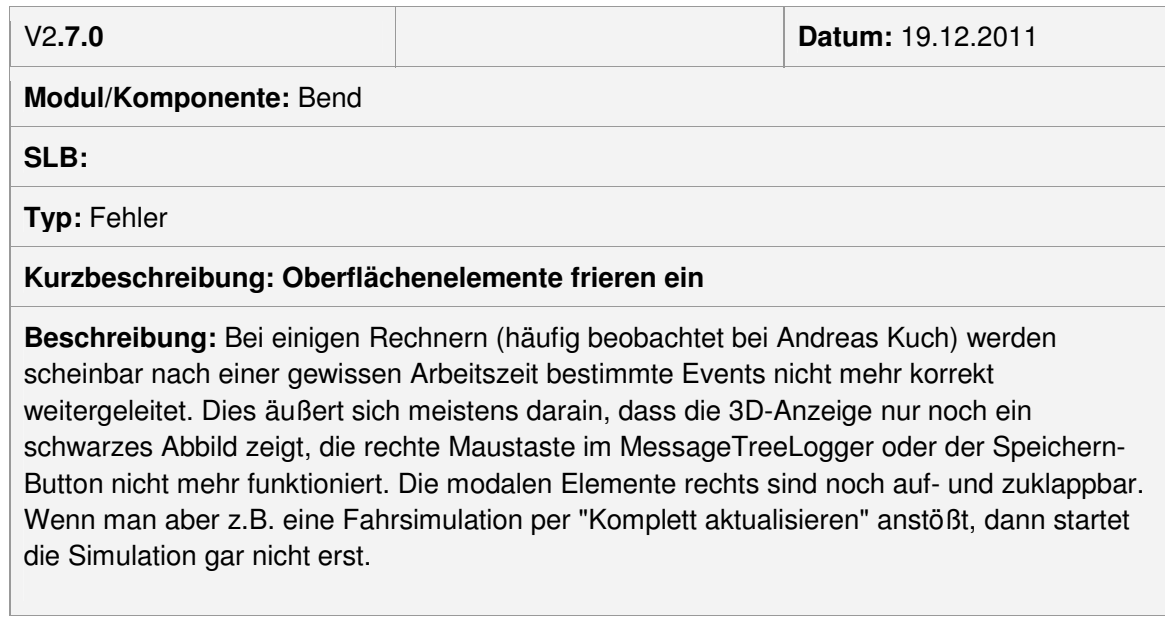

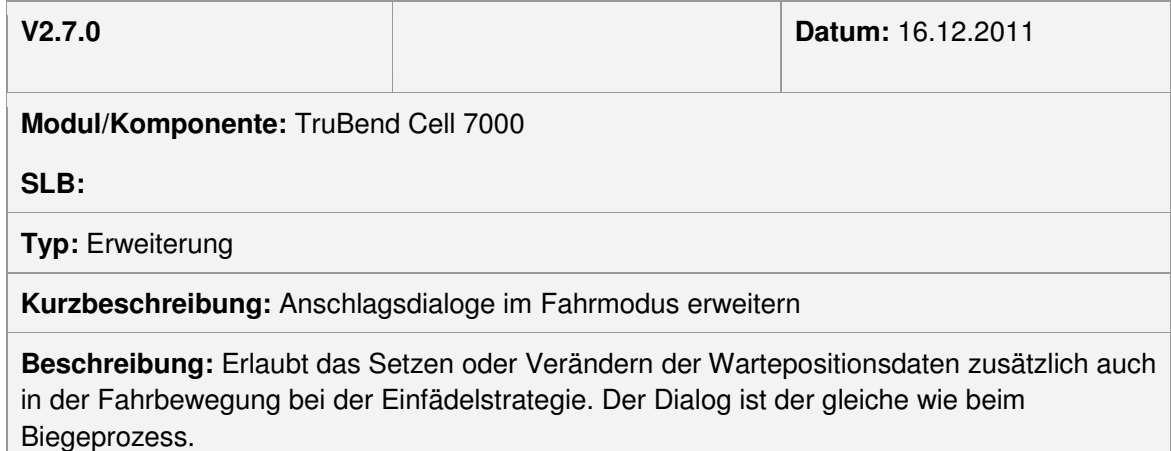

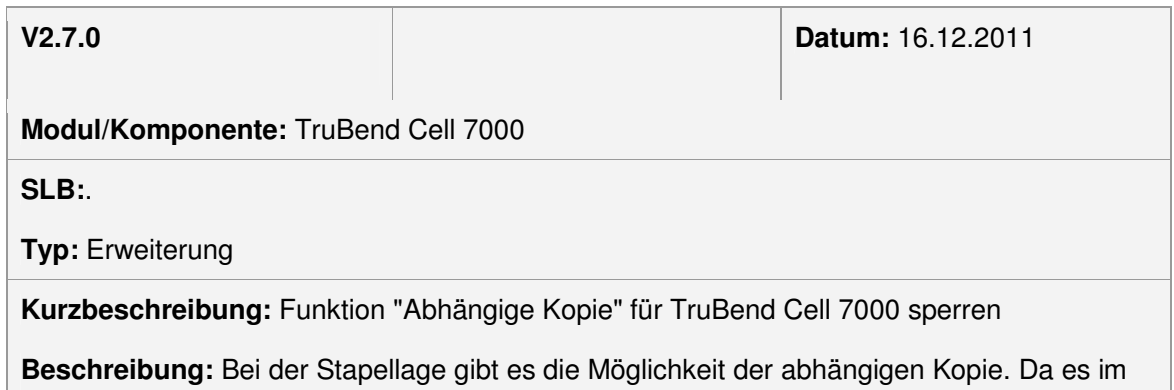

BNCX keine Unterstützung dafür gibt, wird sie für TruBend Cell 7000 ausgeblendet.

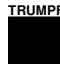

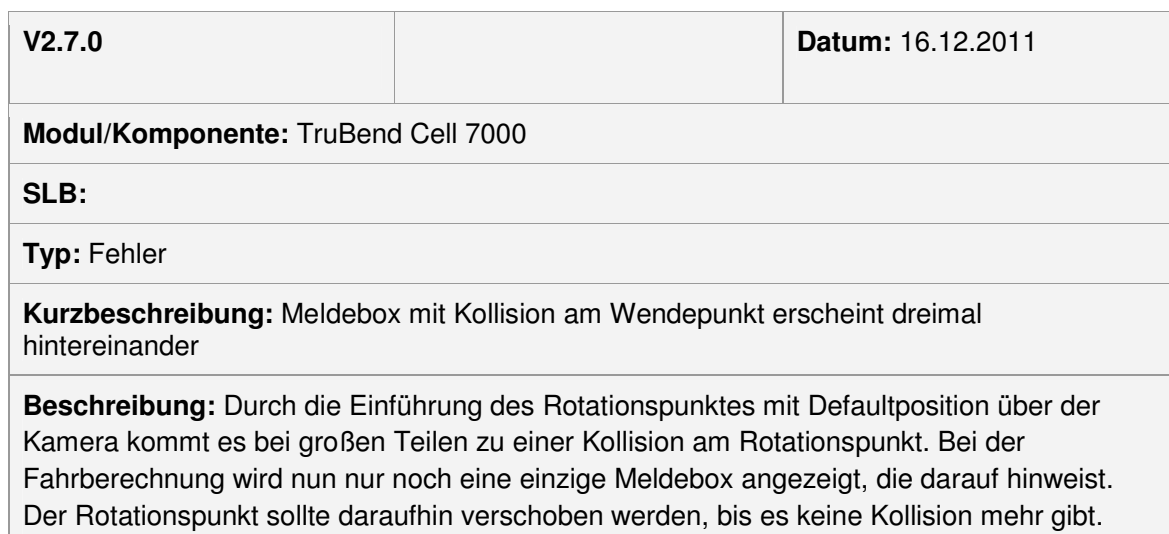

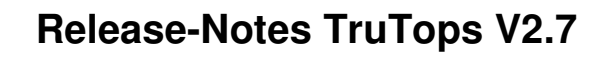

## Module Nest

---

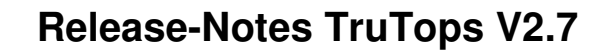

## Bearbeitet mit V2.6

## **Modul übergreifend**

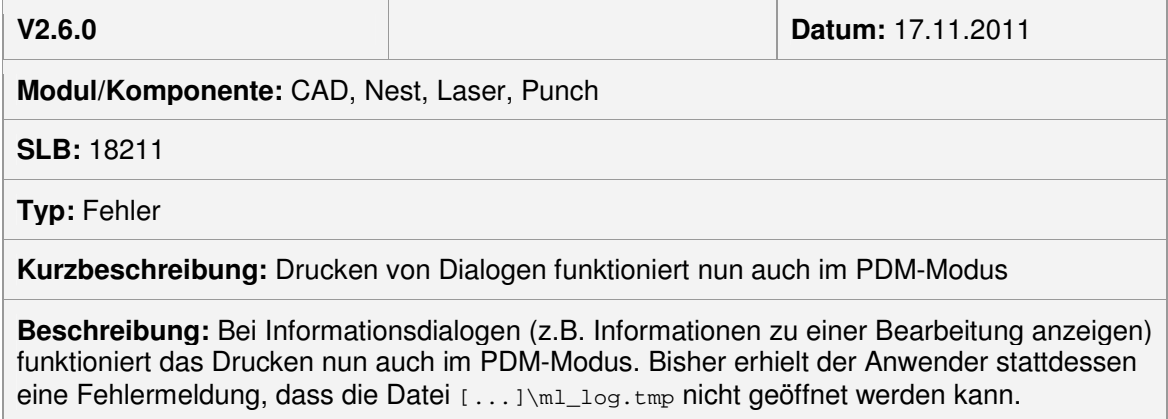

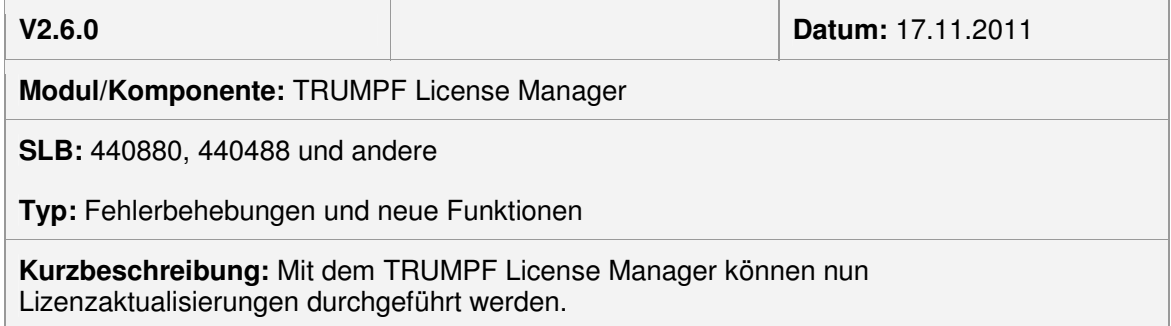

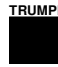

### **Beschreibung:**

Lizenzaktualisierungen können nun vom Aktivierungsserver abgeholt werden. Dabei werden alle ausstehenden Aktualisierungen heruntergeladen und in der richtigen Reihenfolge installiert.

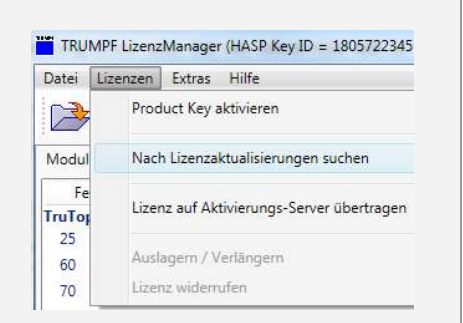

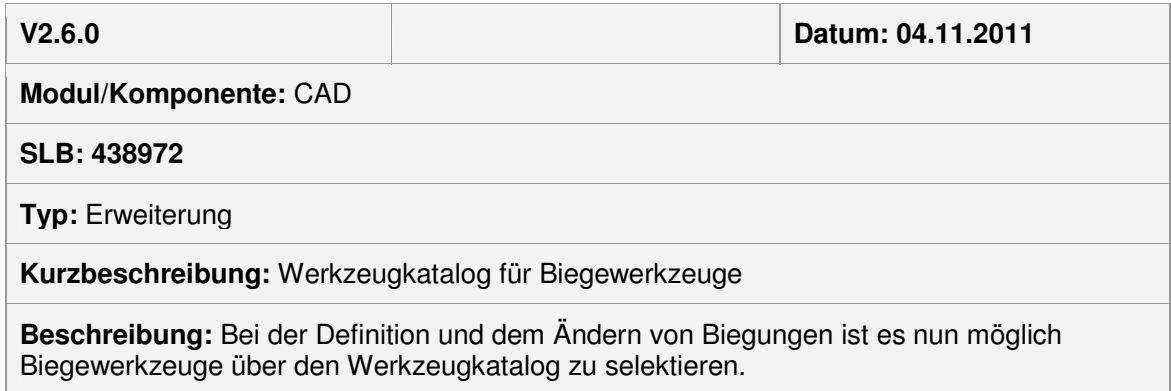

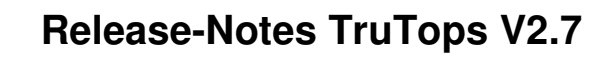

## **Modul Punch**

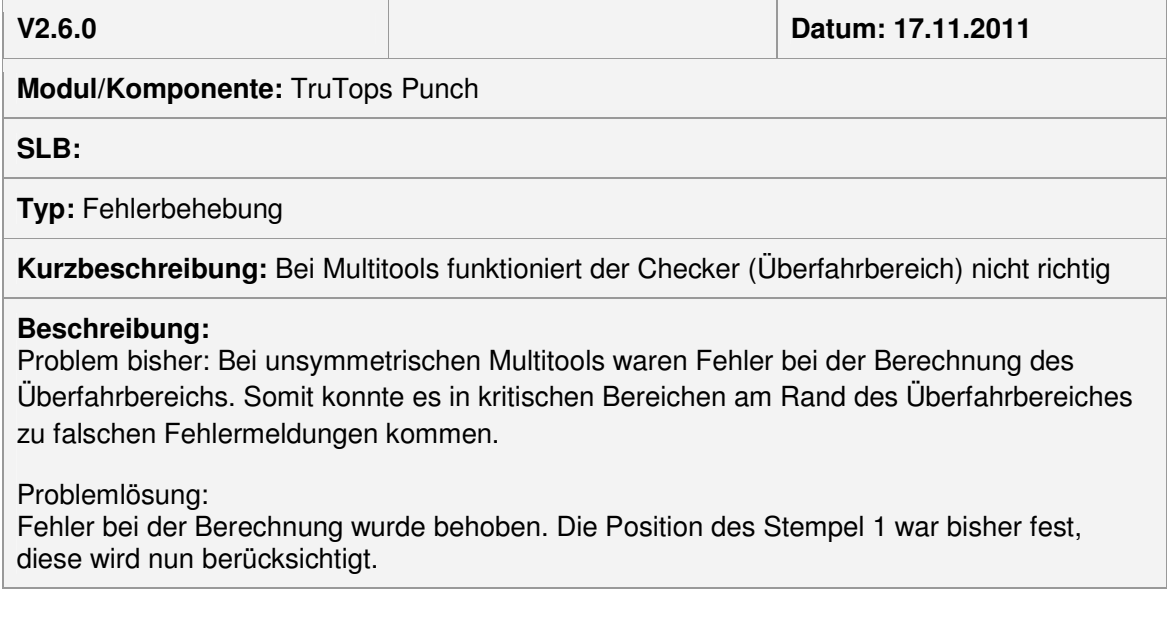

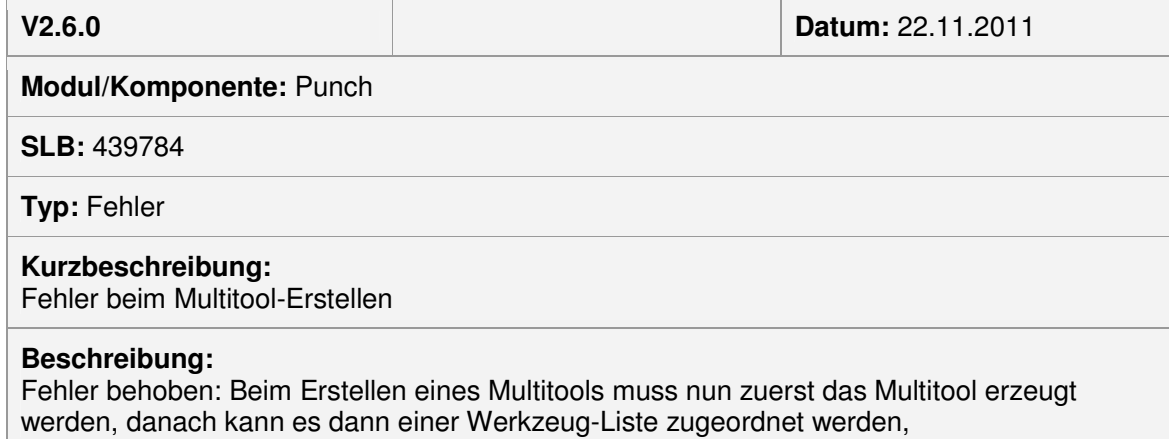

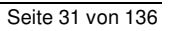

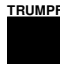

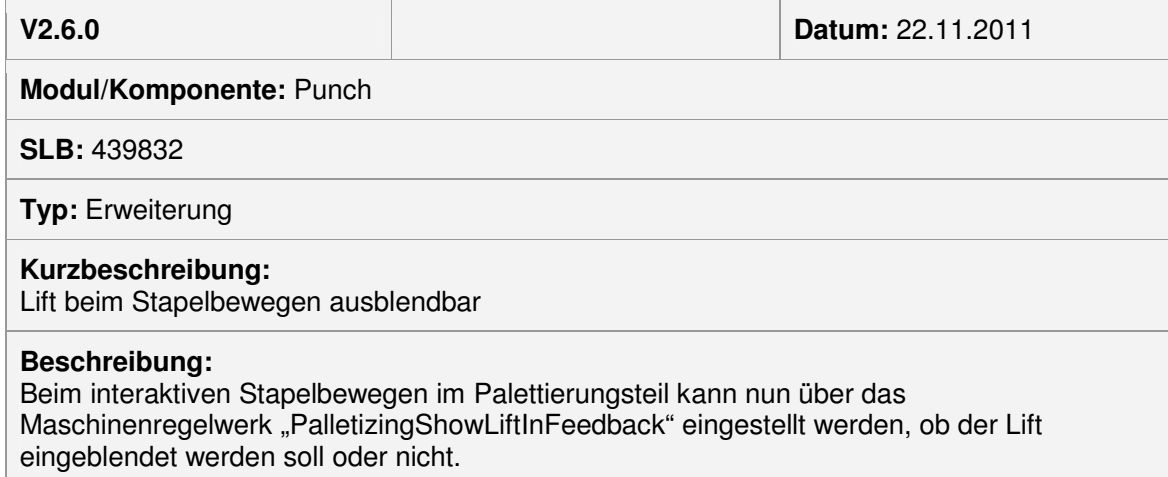

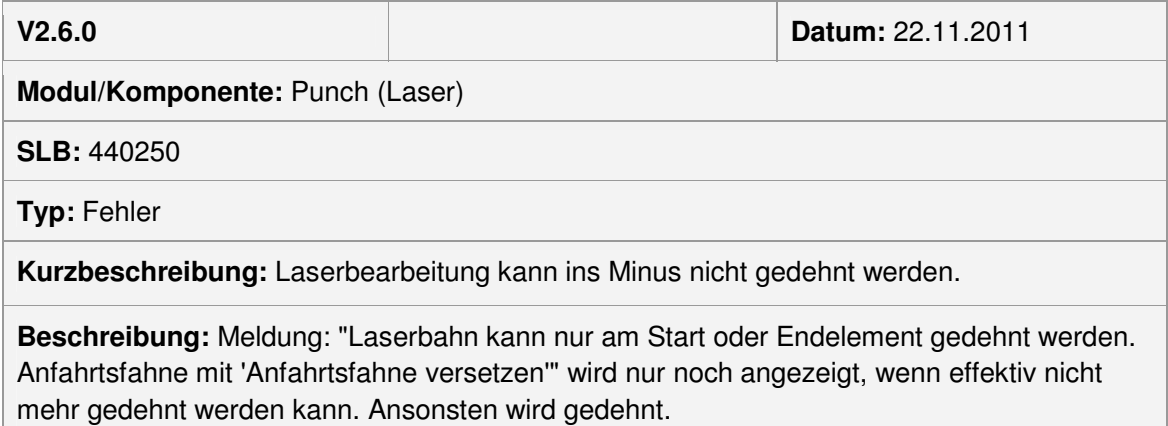

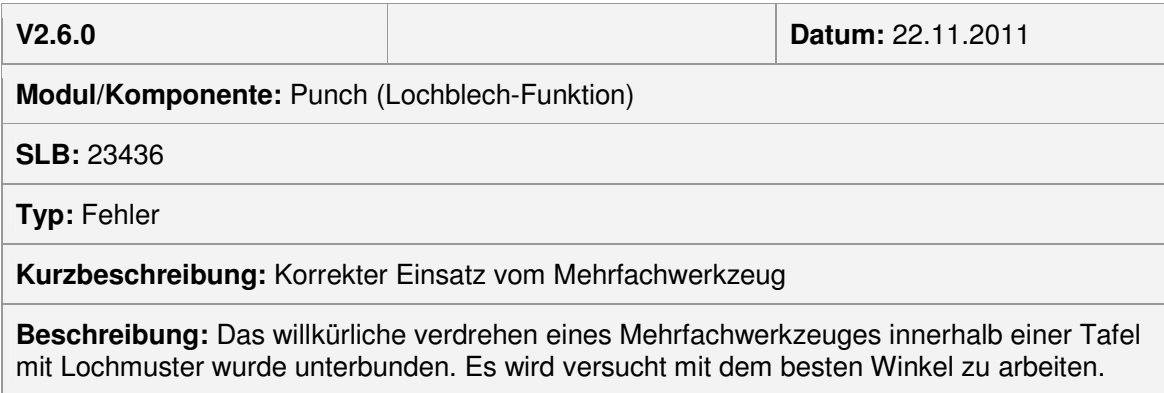

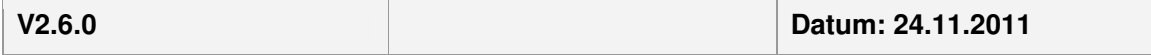

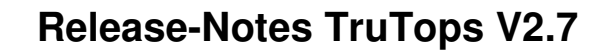

#### **Modul/Komponente:** TruTops Punch

**SLB:** SLB 439704

**TRUMPF**

**Typ:** Erweiterung

**Kurzbeschreibung:** Stanzmodus Verzögert mit Niederhalter

**Beschreibung:** Bei den Voreinstellungen Stanzen können die Optionen Verzögert und Niederhalter kombiniert werden.

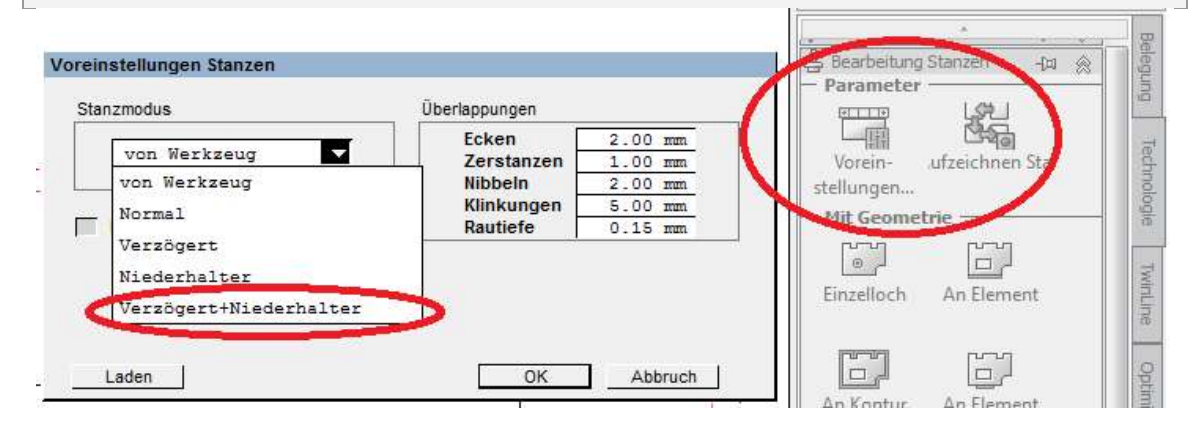

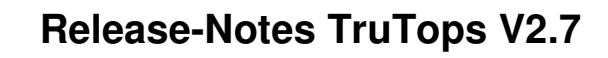

## **Modul Laser**

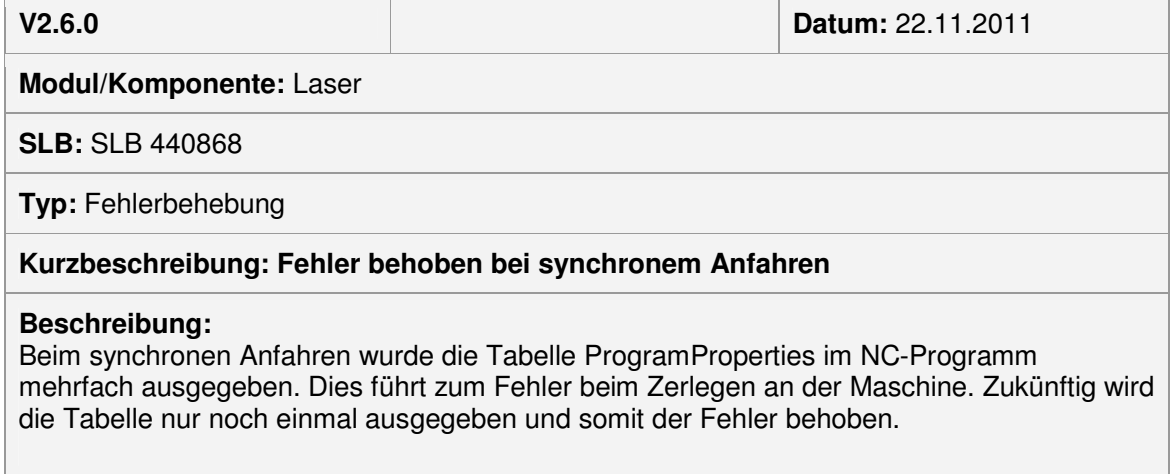

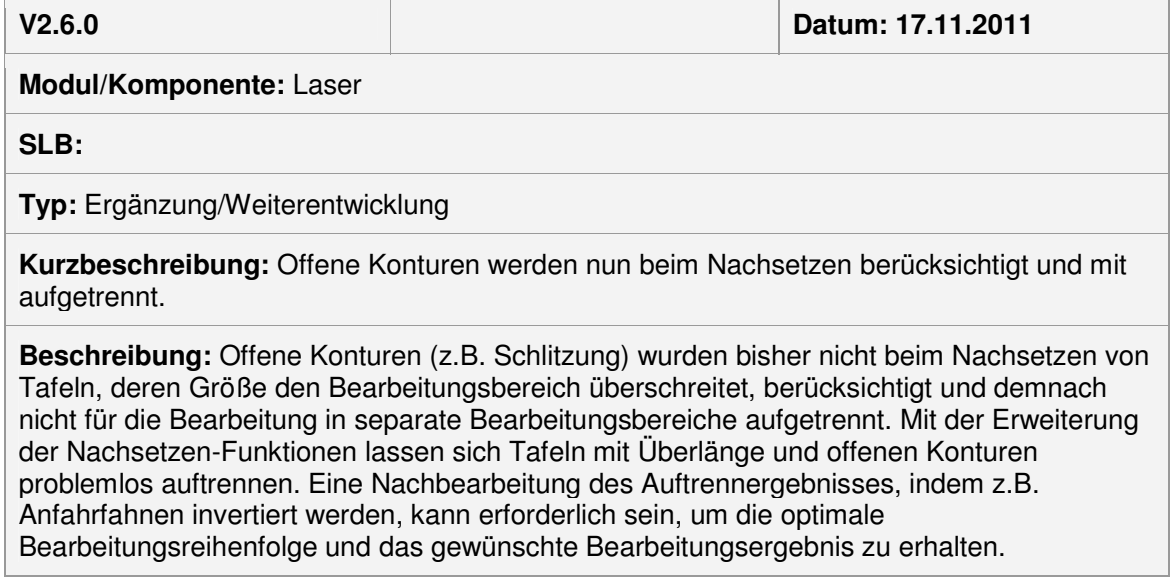

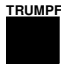

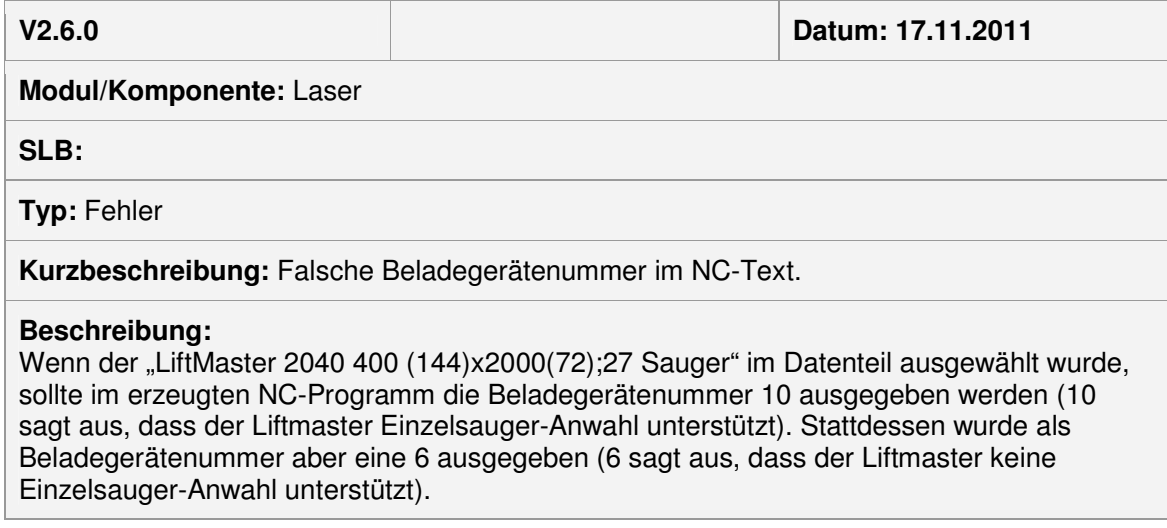

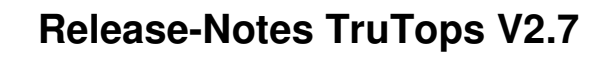

## **Modul Tube**

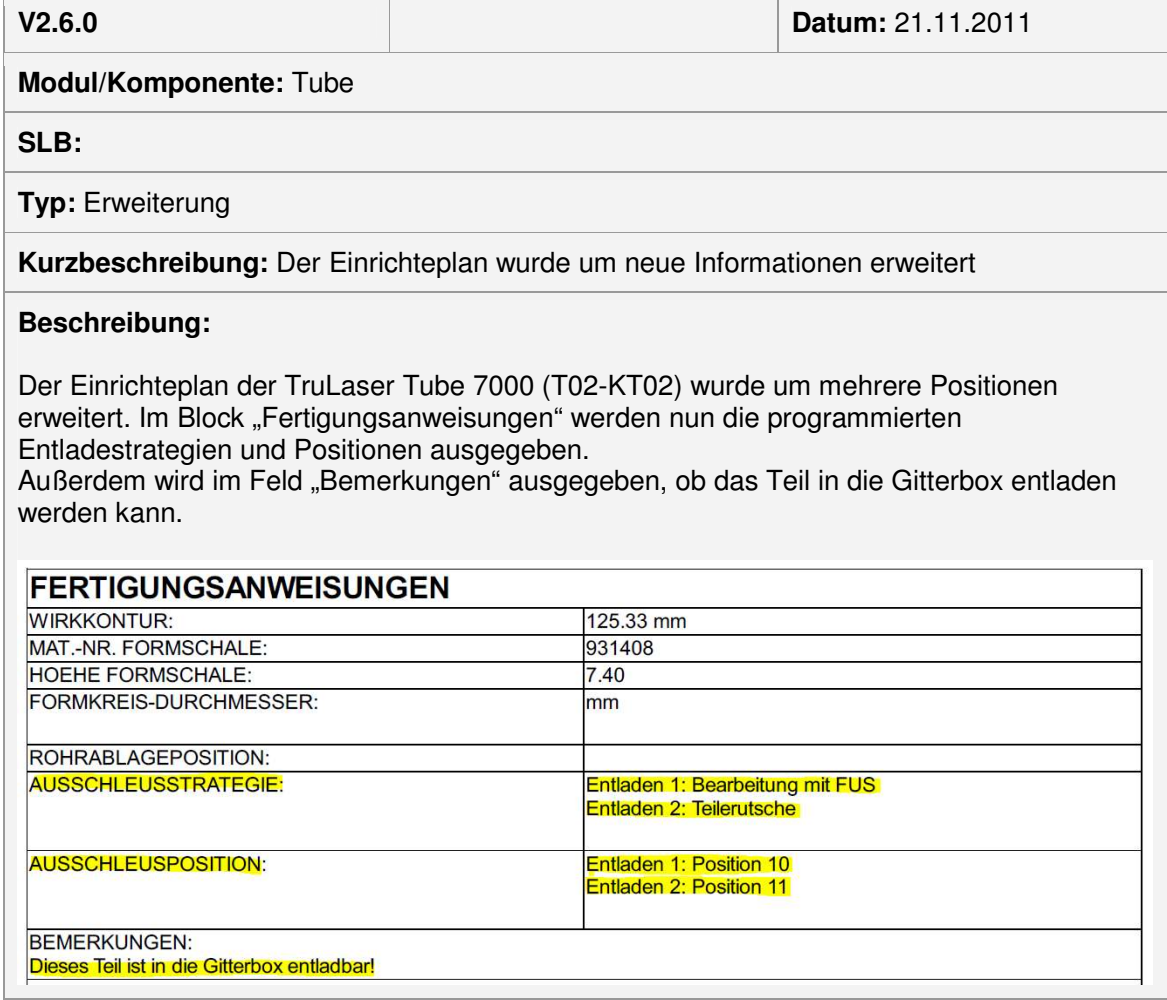
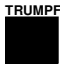

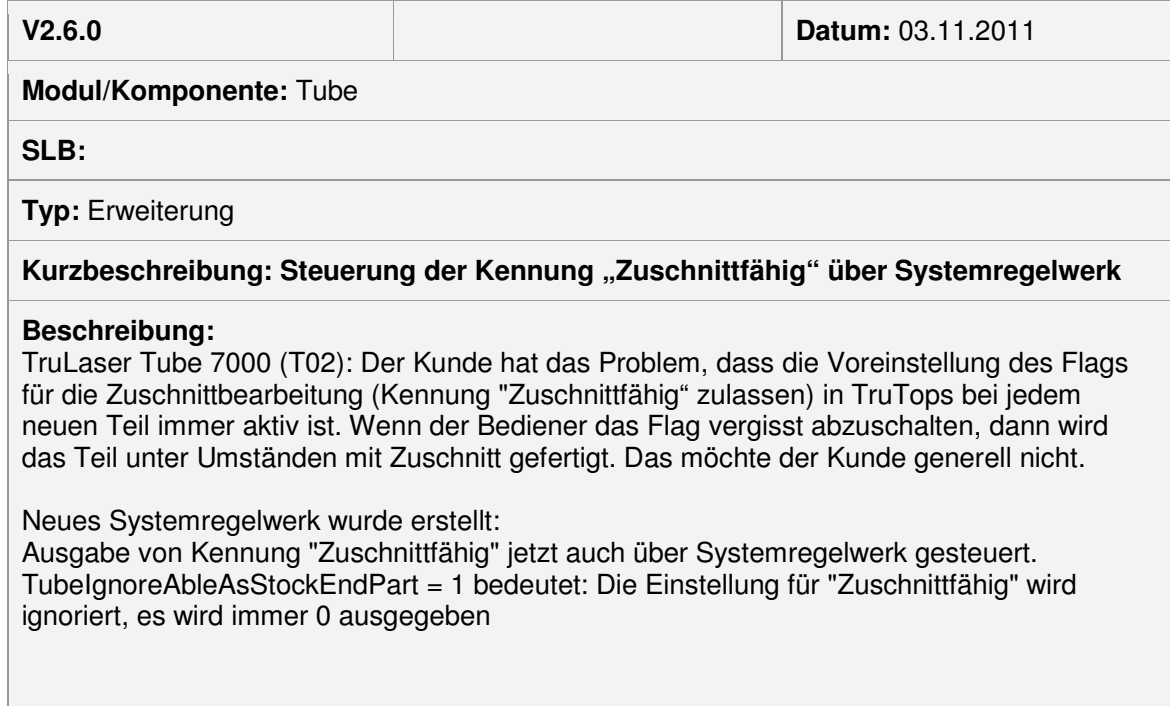

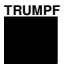

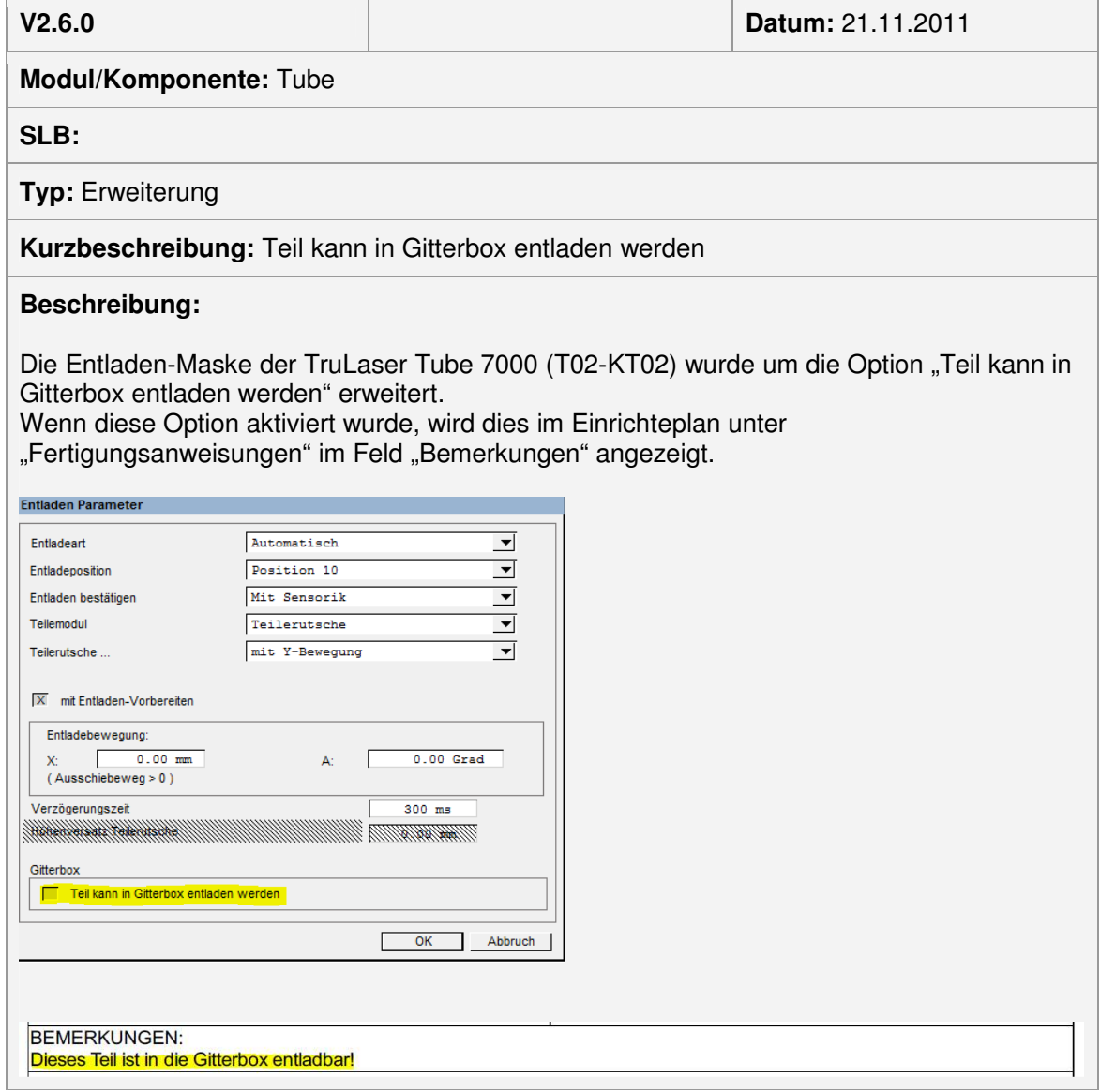

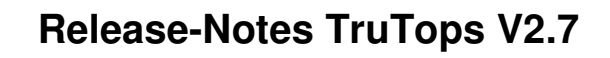

## **Modul Bend**

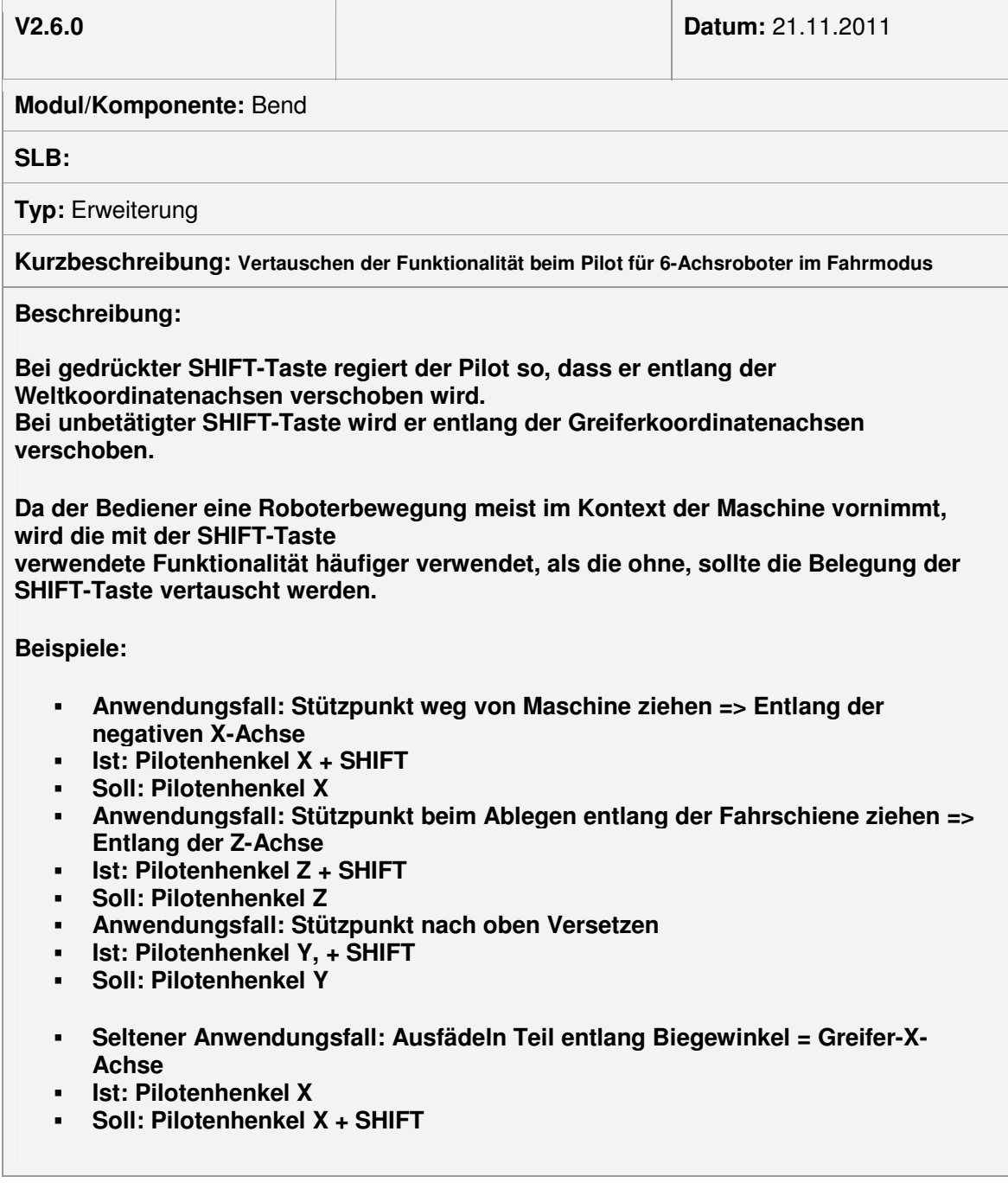

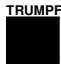

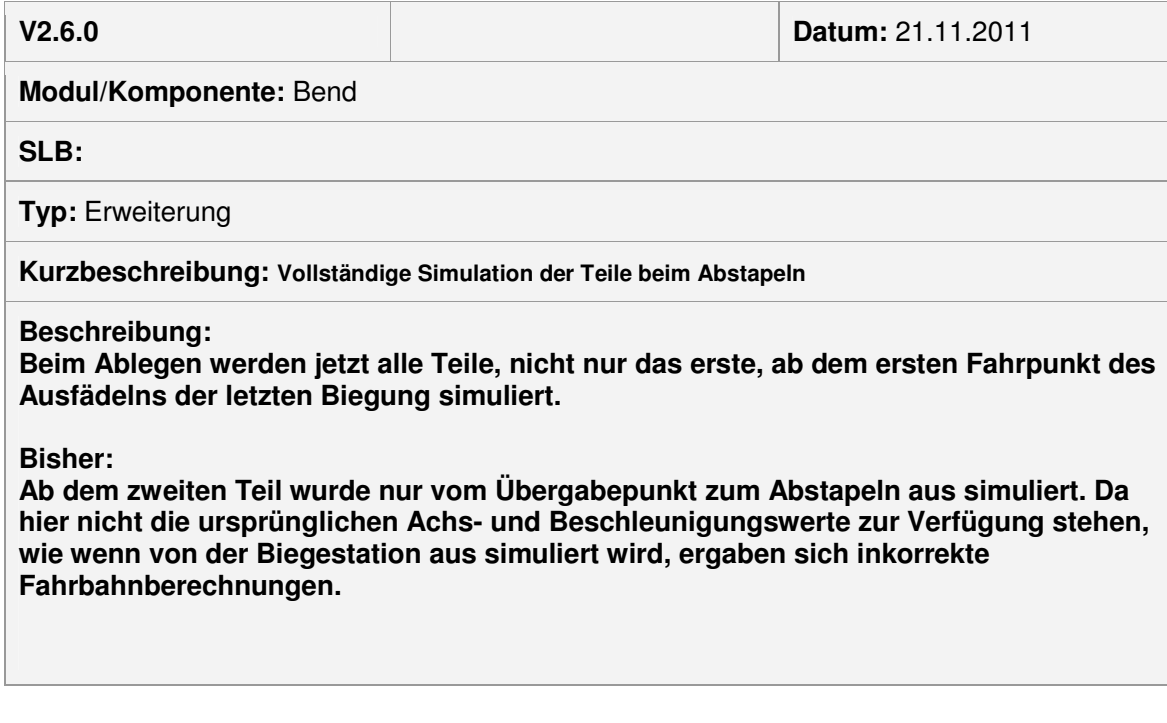

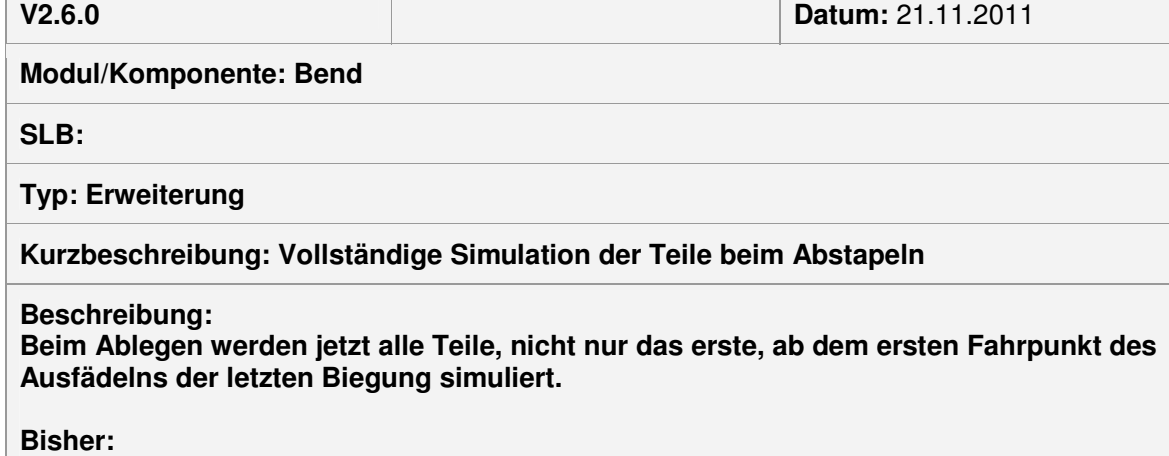

**Ab dem zweiten Teil wurde nur vom Übergabepunkt zum Abstapeln aus simuliert. Da hier nicht die ursprünglichen Achs- und Beschleunigungswerte zur Verfügung stehen, wie wenn von der Biegestation aus simuliert wird, ergaben sich inkorrekte Fahrbahnberechnungen.** 

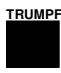

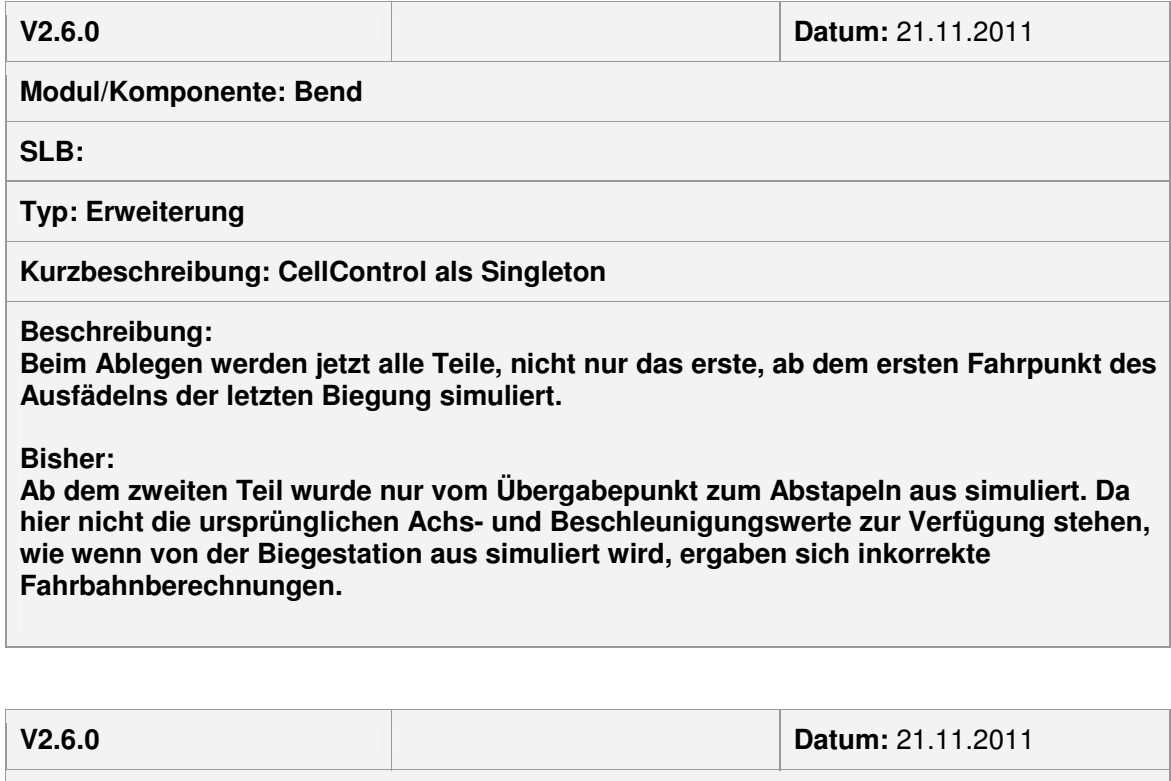

**Modul/Komponente: Bend** 

**SLB:** 

**Typ: Erweiterung**

**Kurzbeschreibung: CellControl wird jetzt als Singleton behandelt**

**Beschreibung:**

**Nur Entwicklungsrelevant** 

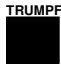

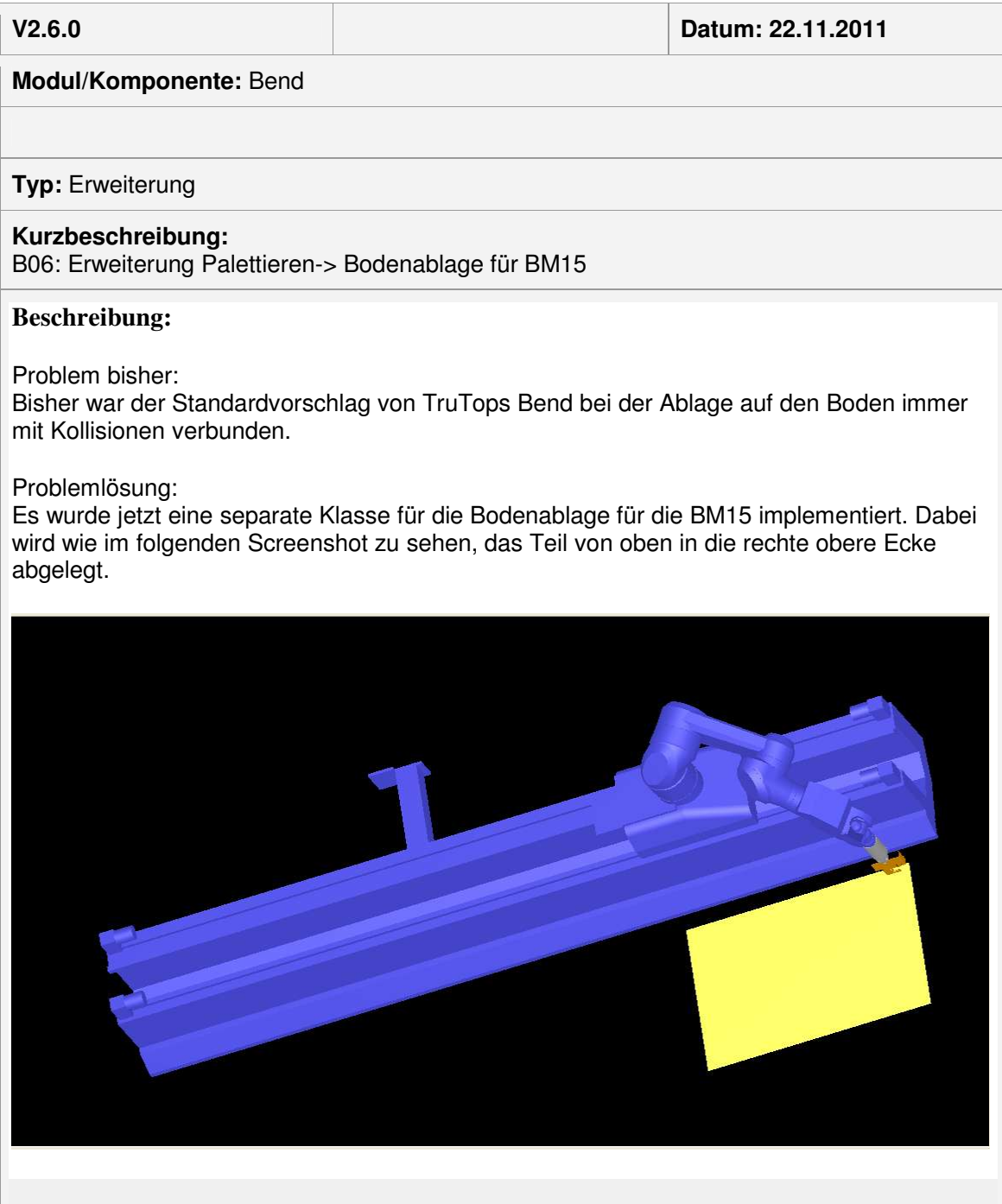

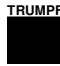

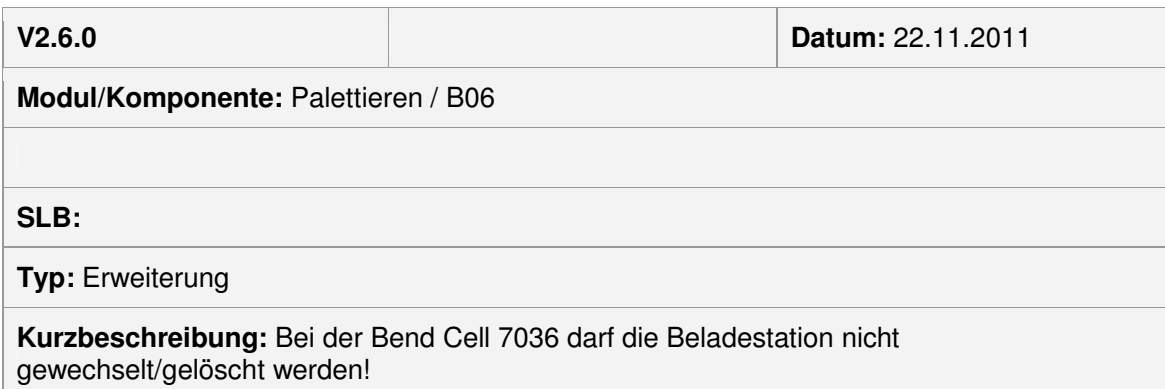

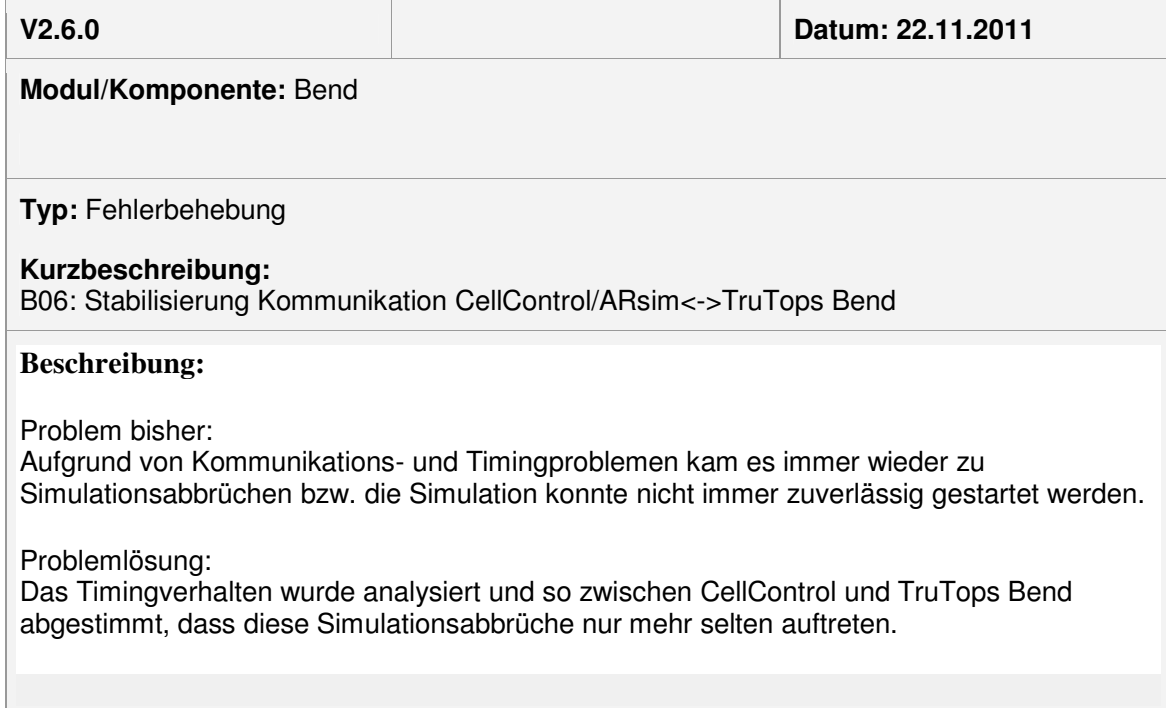

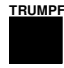

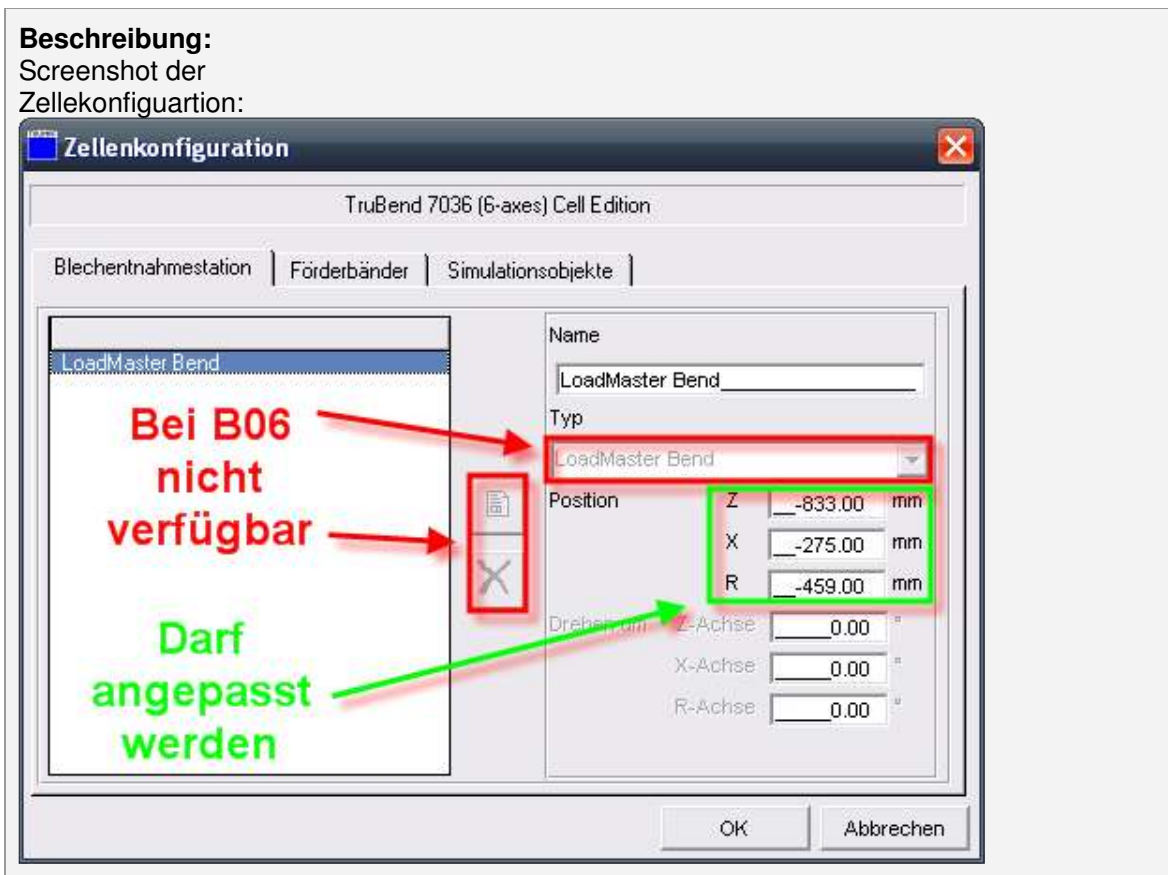

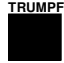

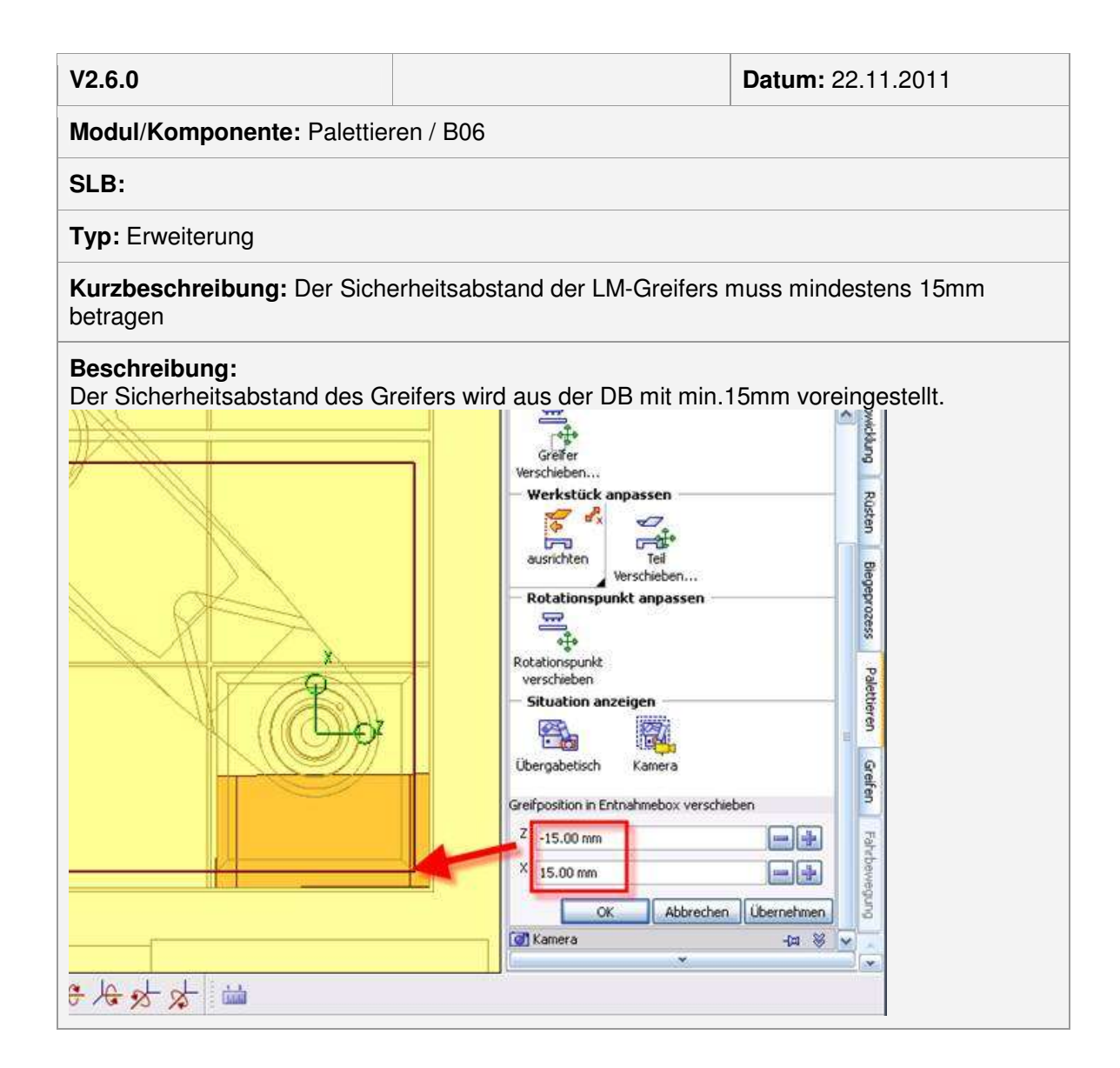

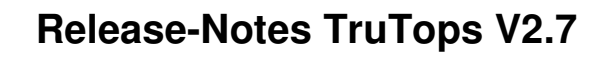

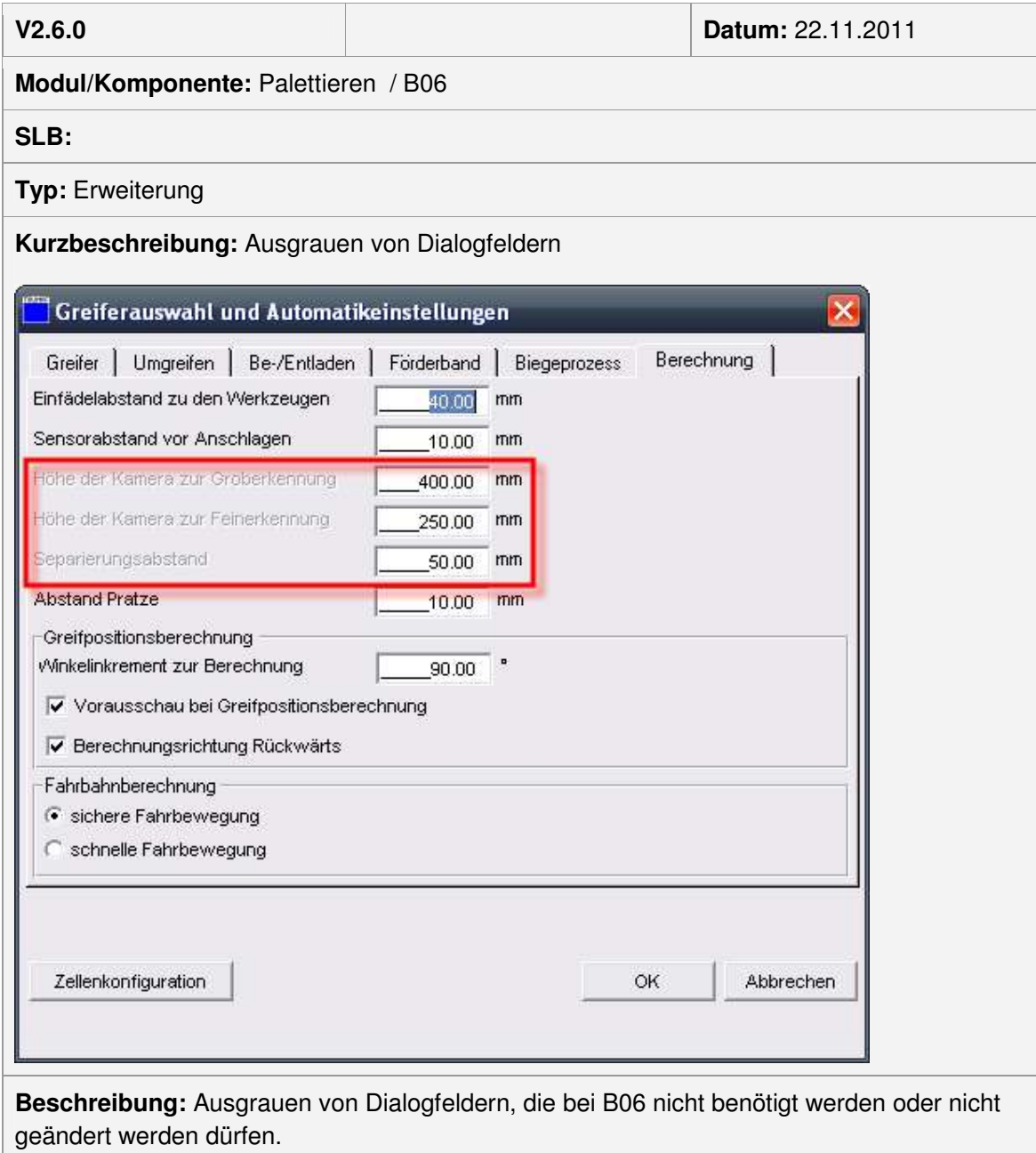

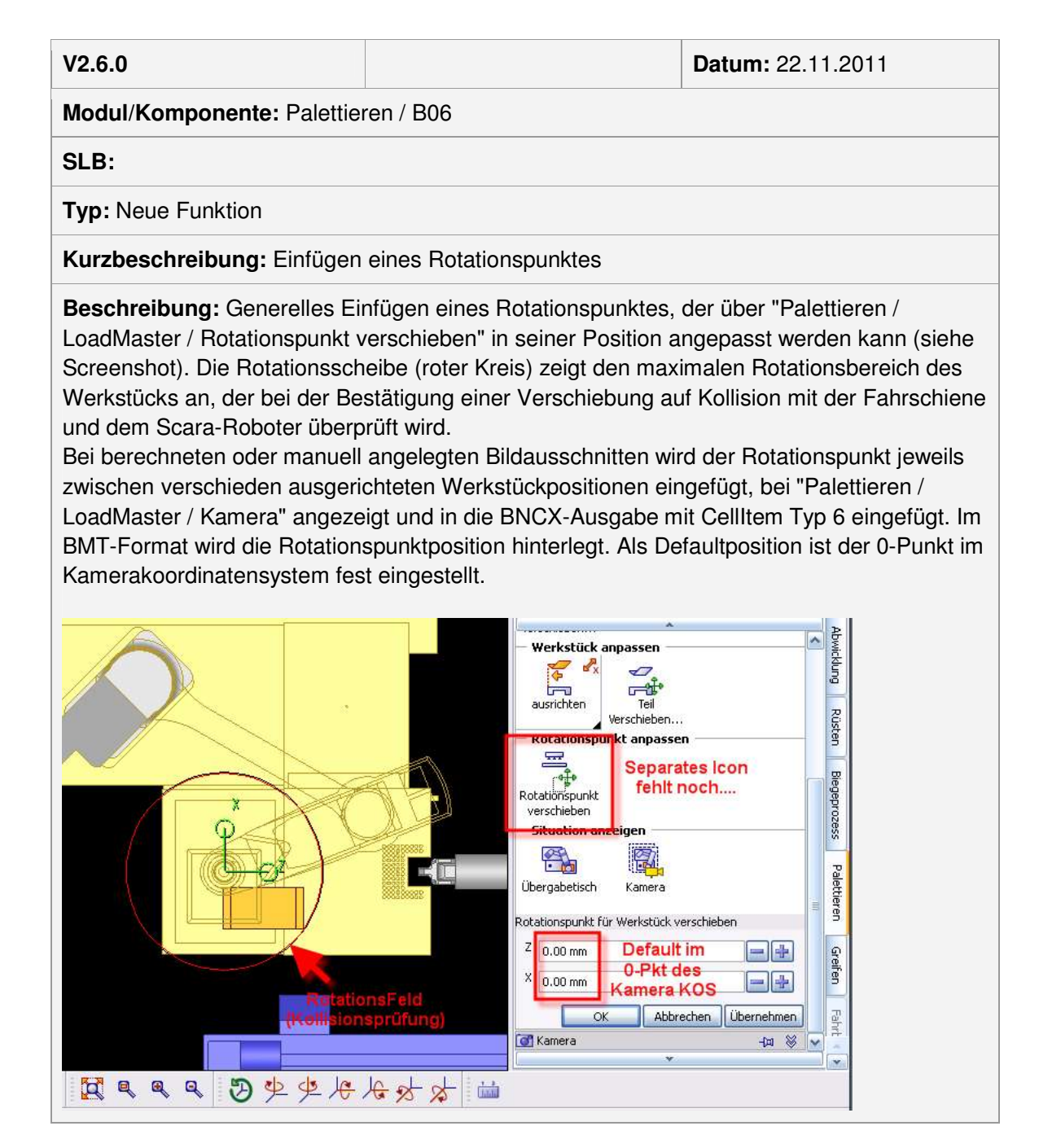

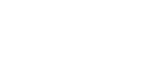

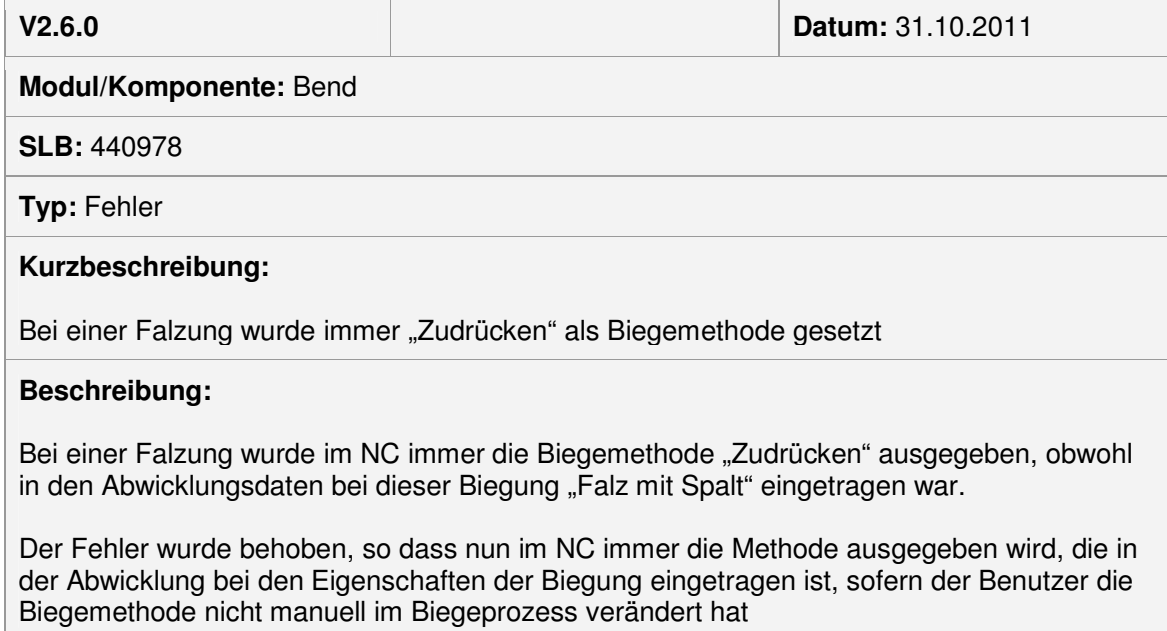

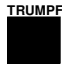

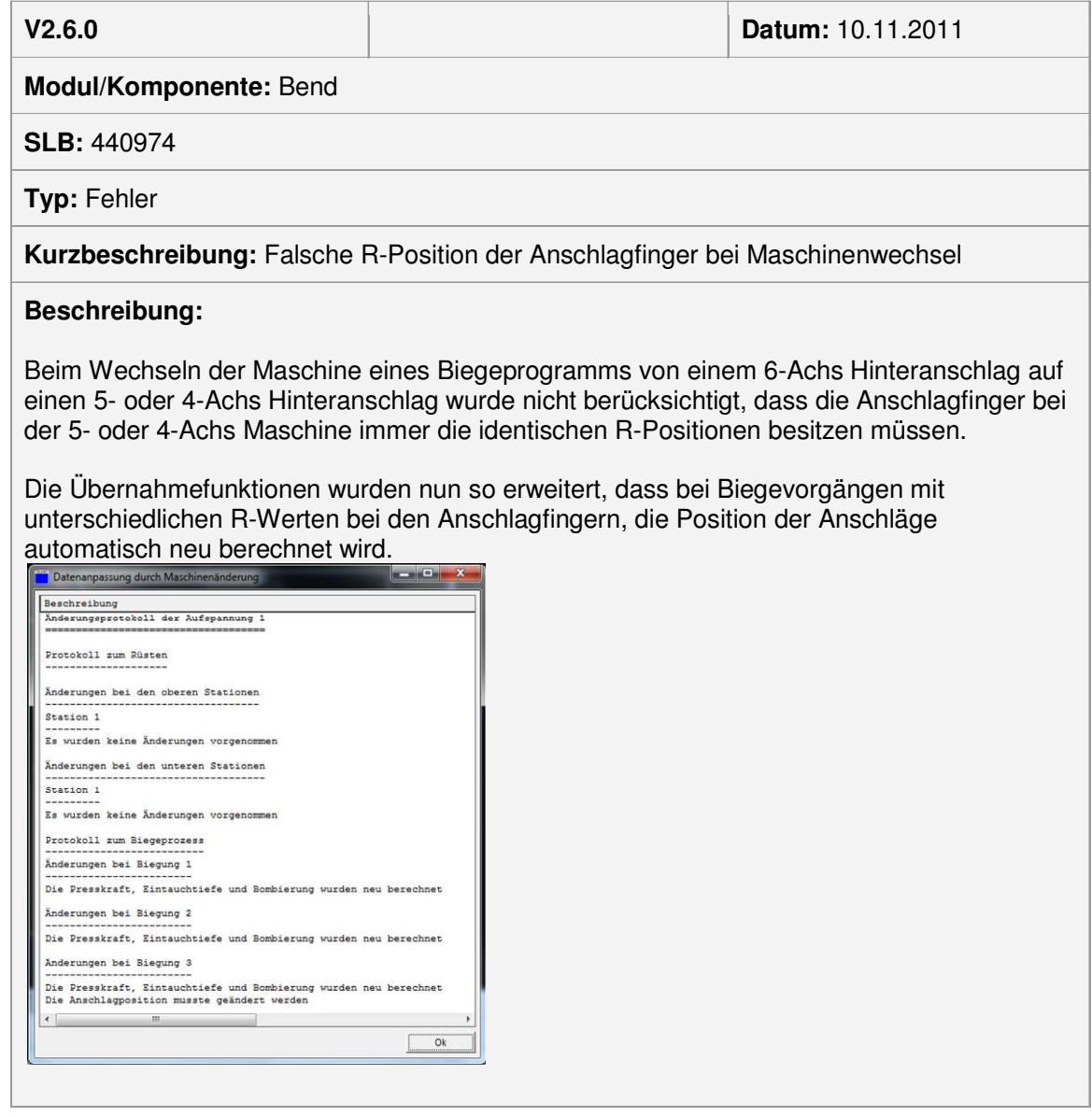

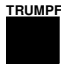

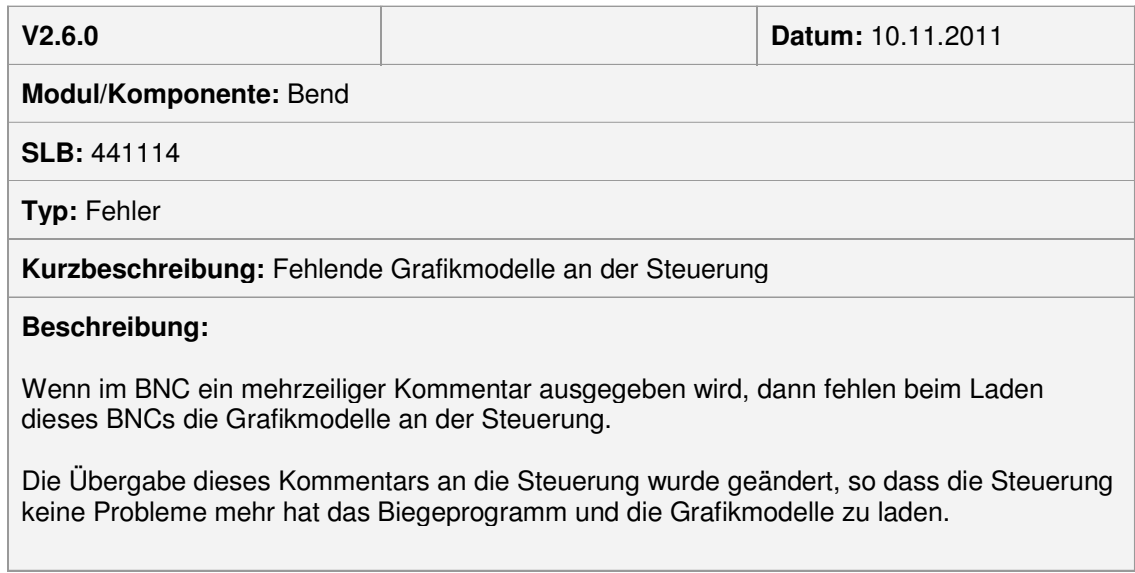

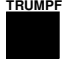

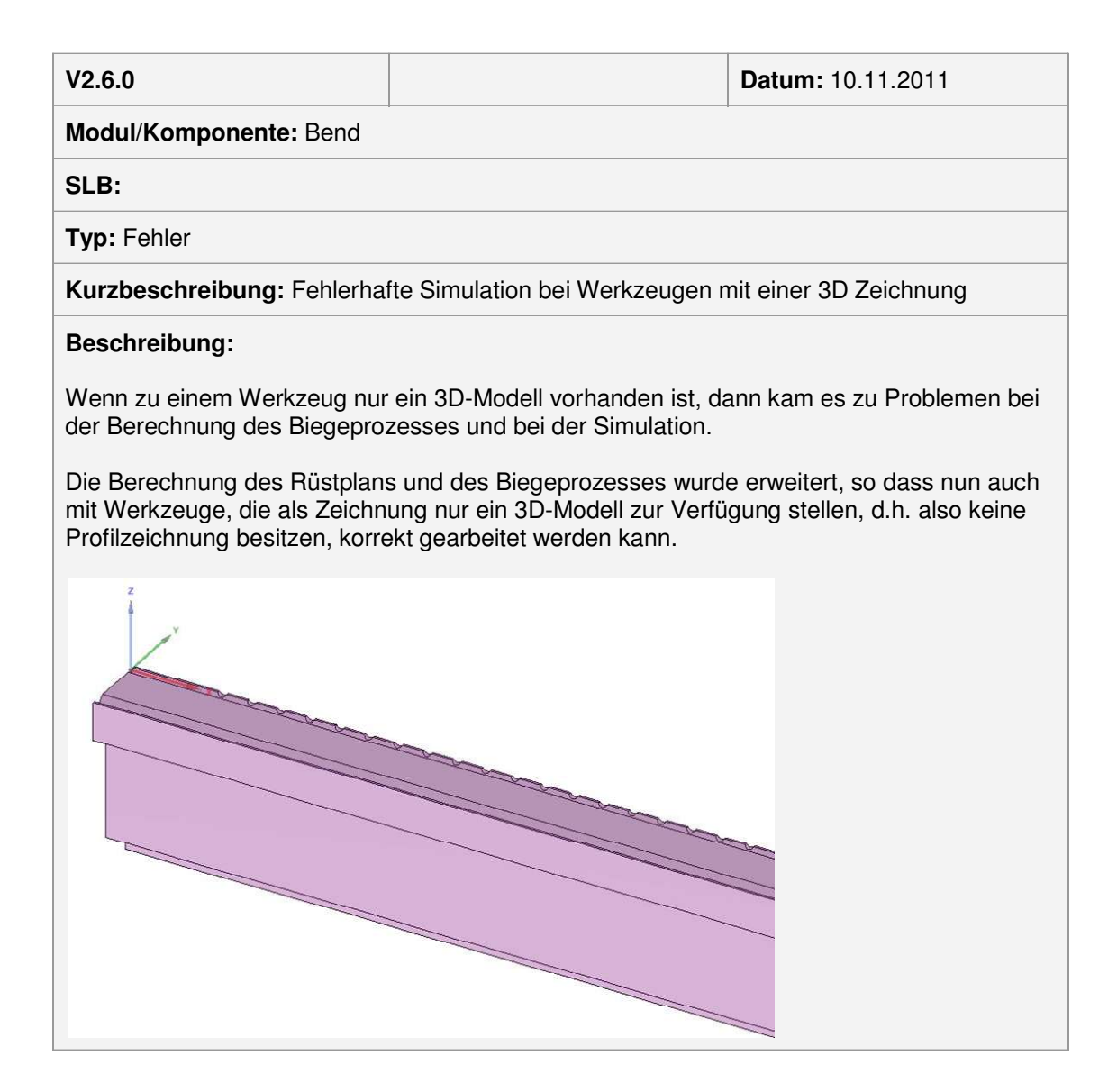

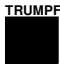

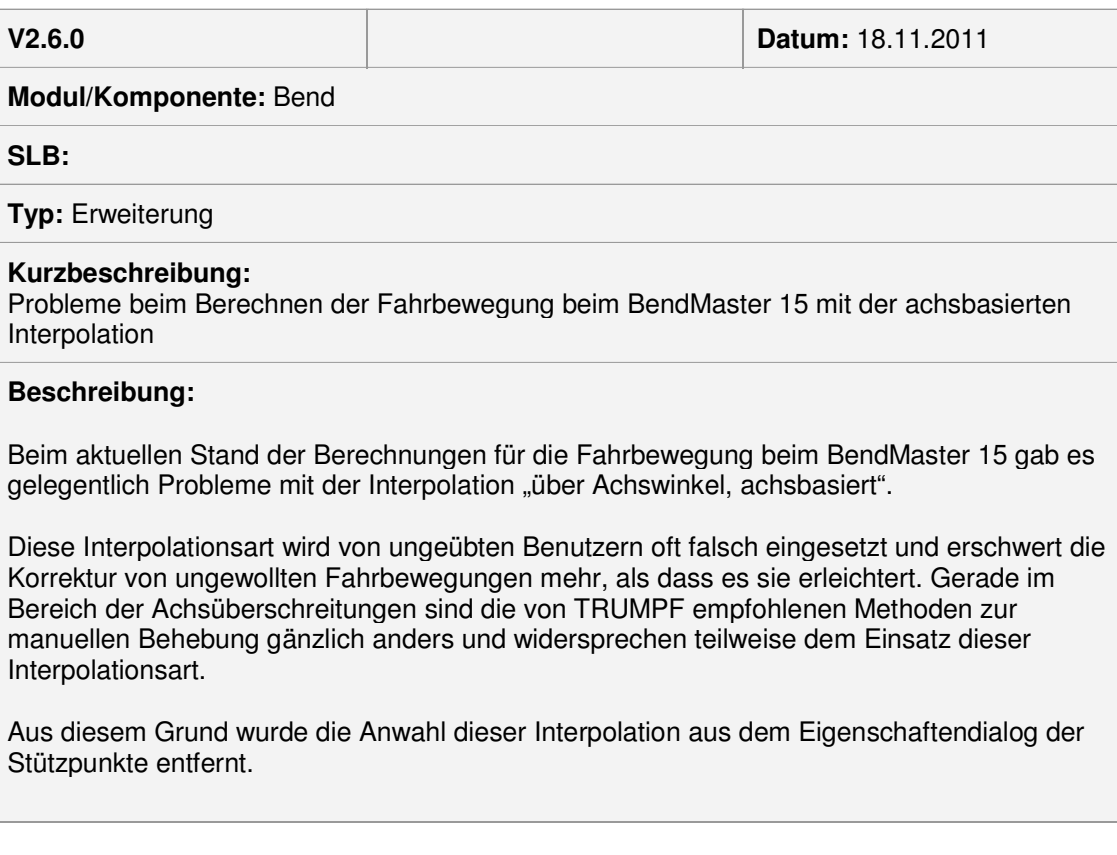

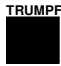

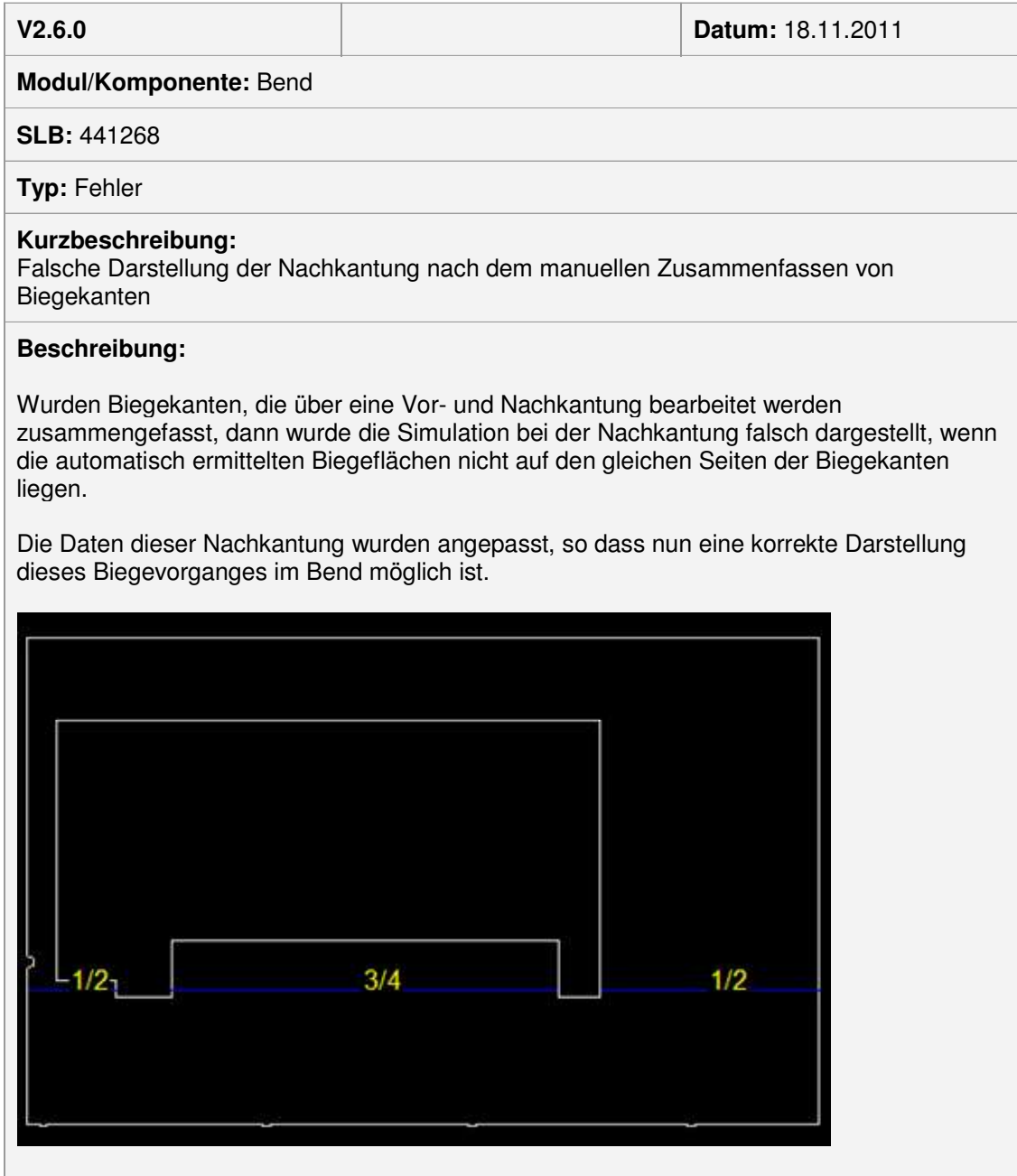

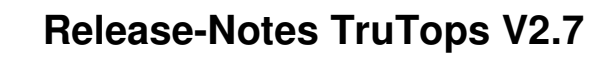

## **Modul Nest**

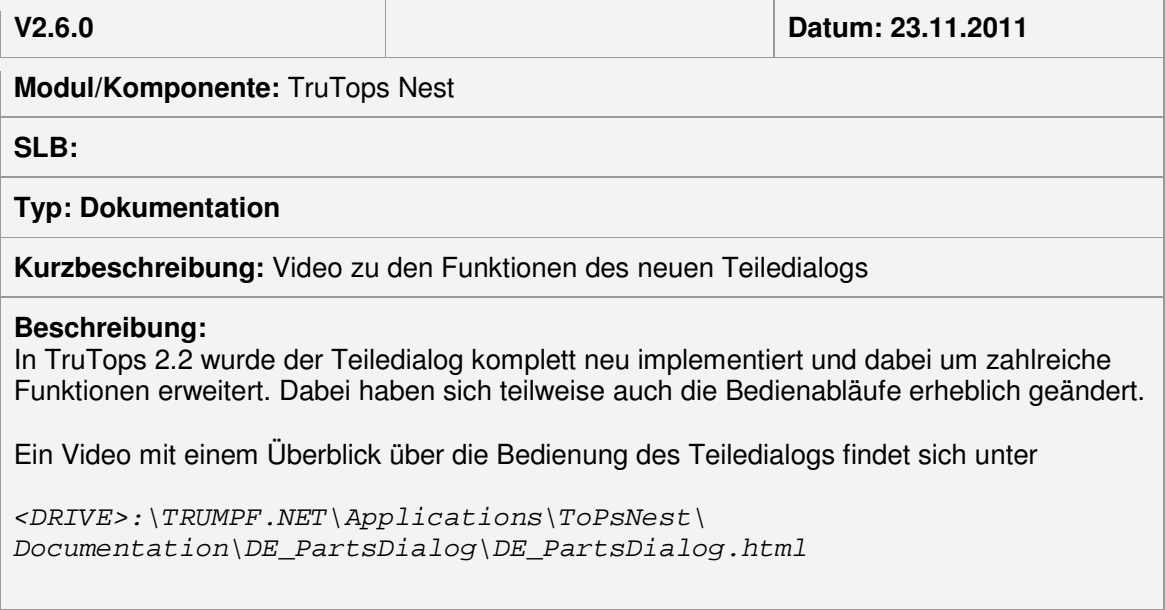

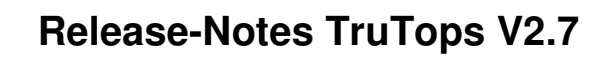

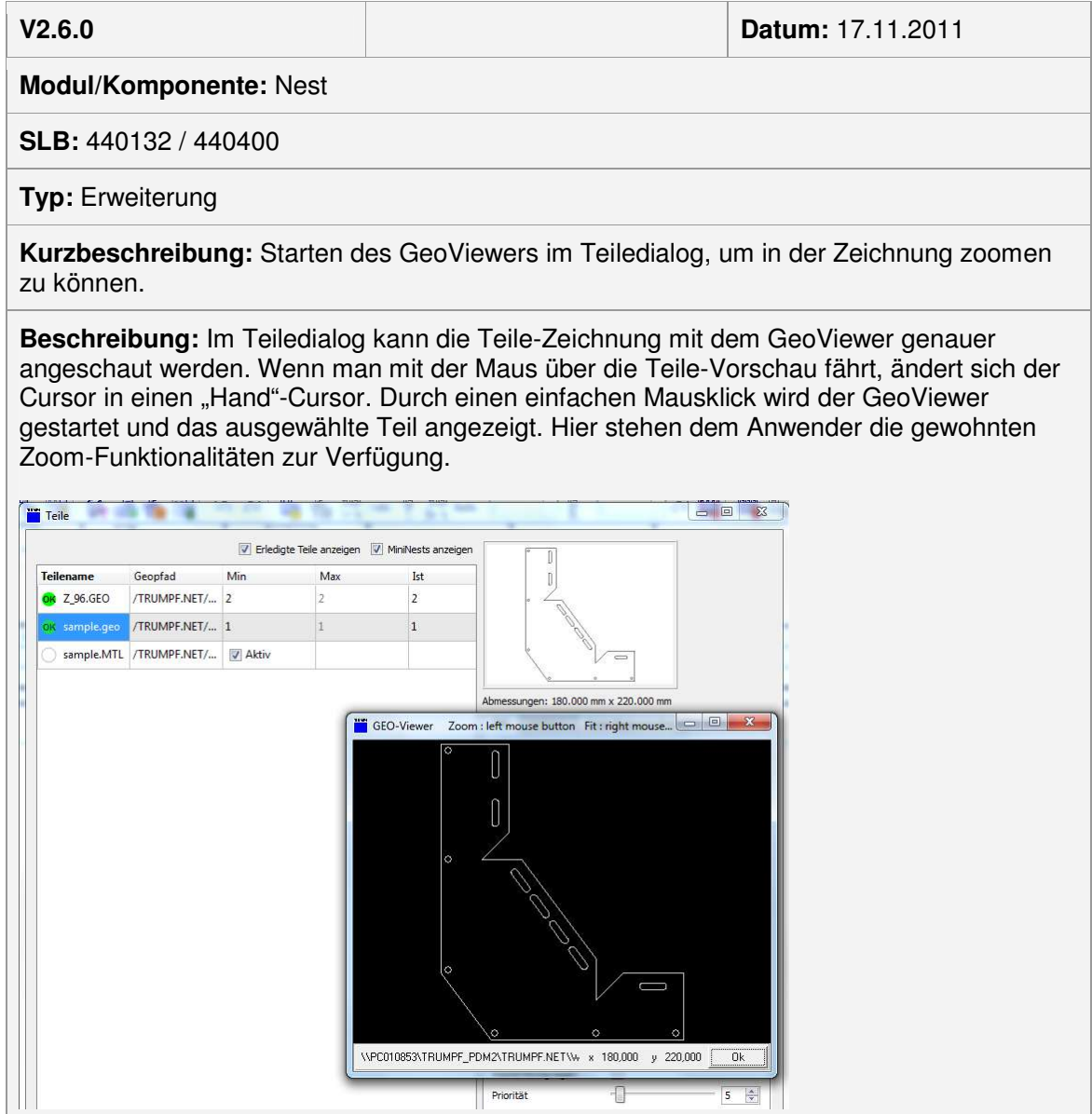

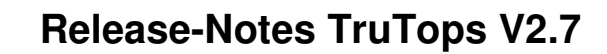

## Bearbeitet mit V2.5

**TRUMPF**

**V2.5.0 Datum: 26.10.2011**

**Modul/Komponente:** Laser

**SLB: 436247 = 22113**

**Typ:** Fehler

**Kurzbeschreibung:** TMT speichern war in NC-Maske nicht selbsthaltend

**Beschreibung:** In der NC-Maske war die Einstellung TMT speichern nicht selbsthaltend, wenn ein Auftrag (Job) geöffnet war.

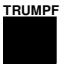

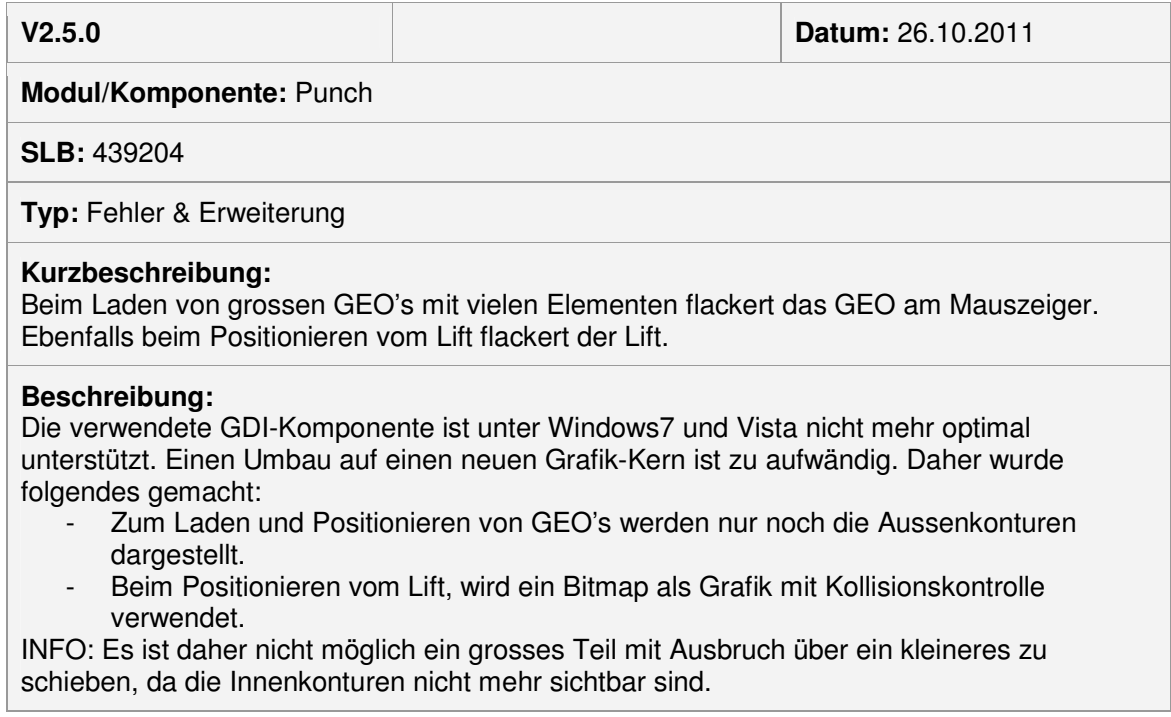

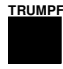

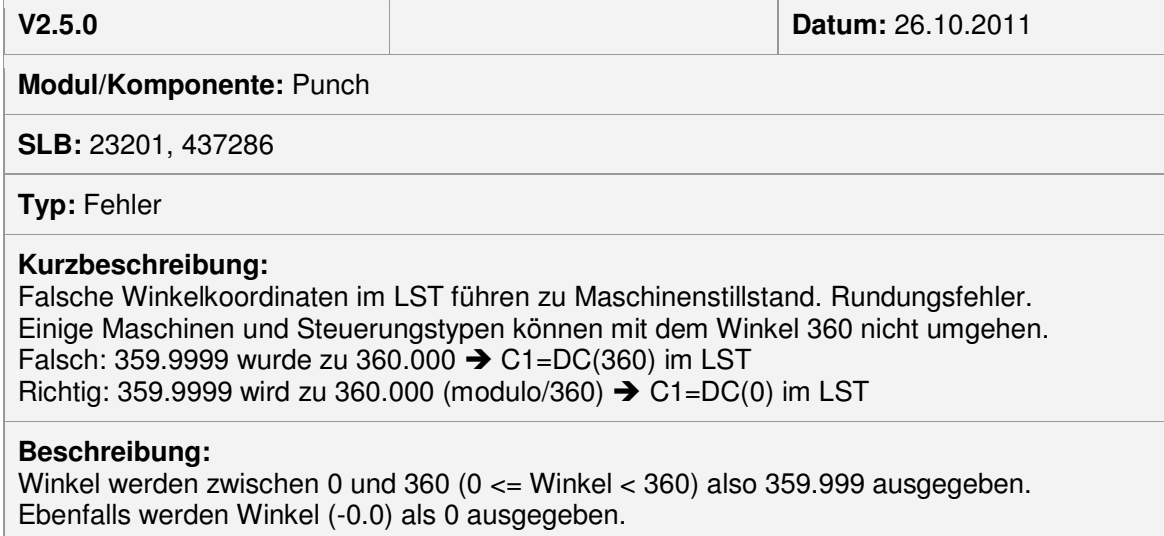

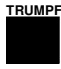

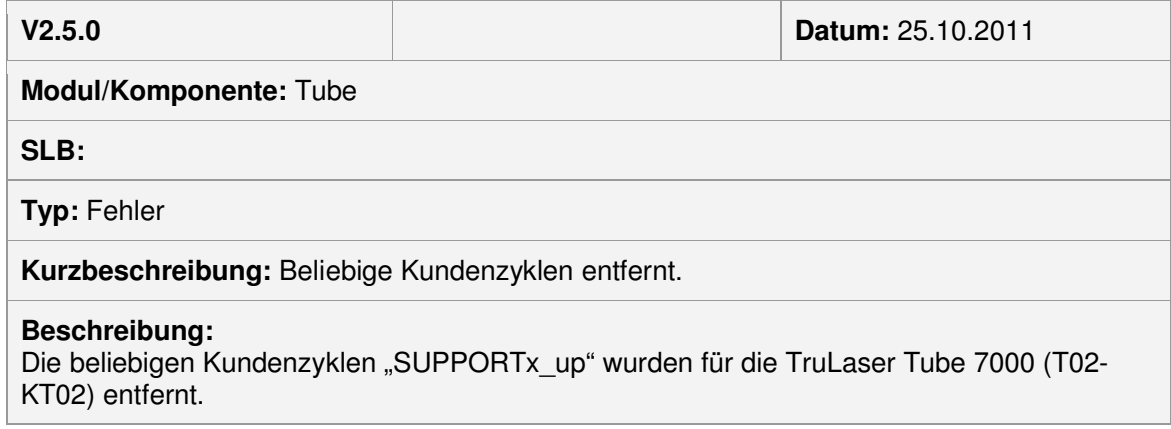

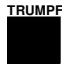

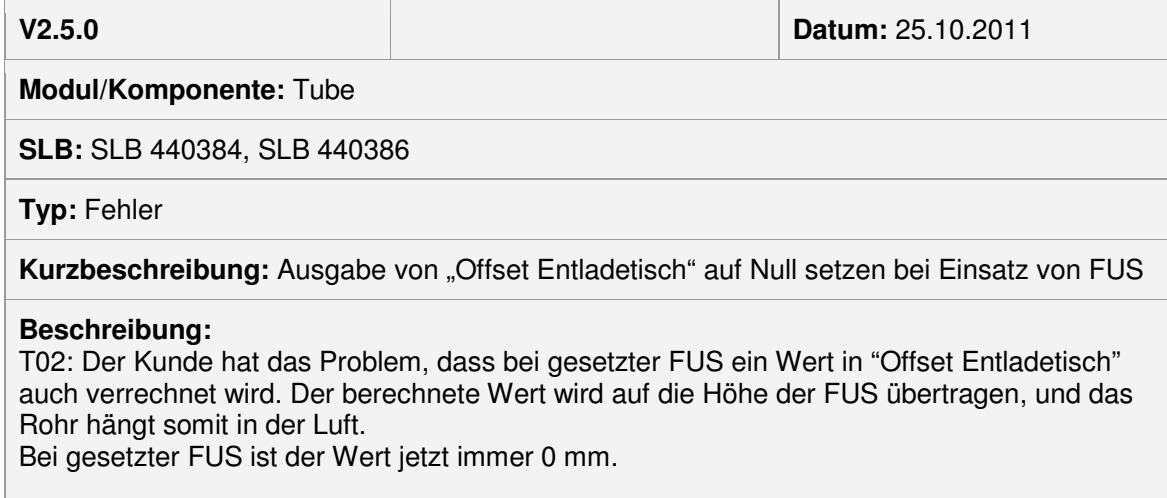

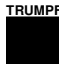

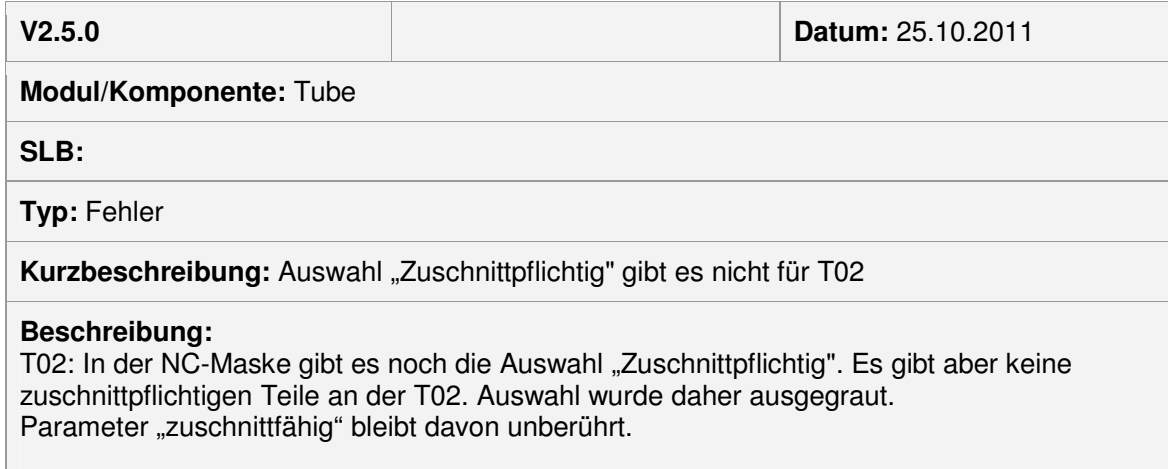

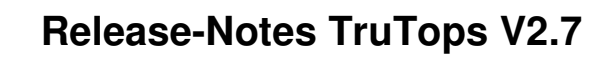

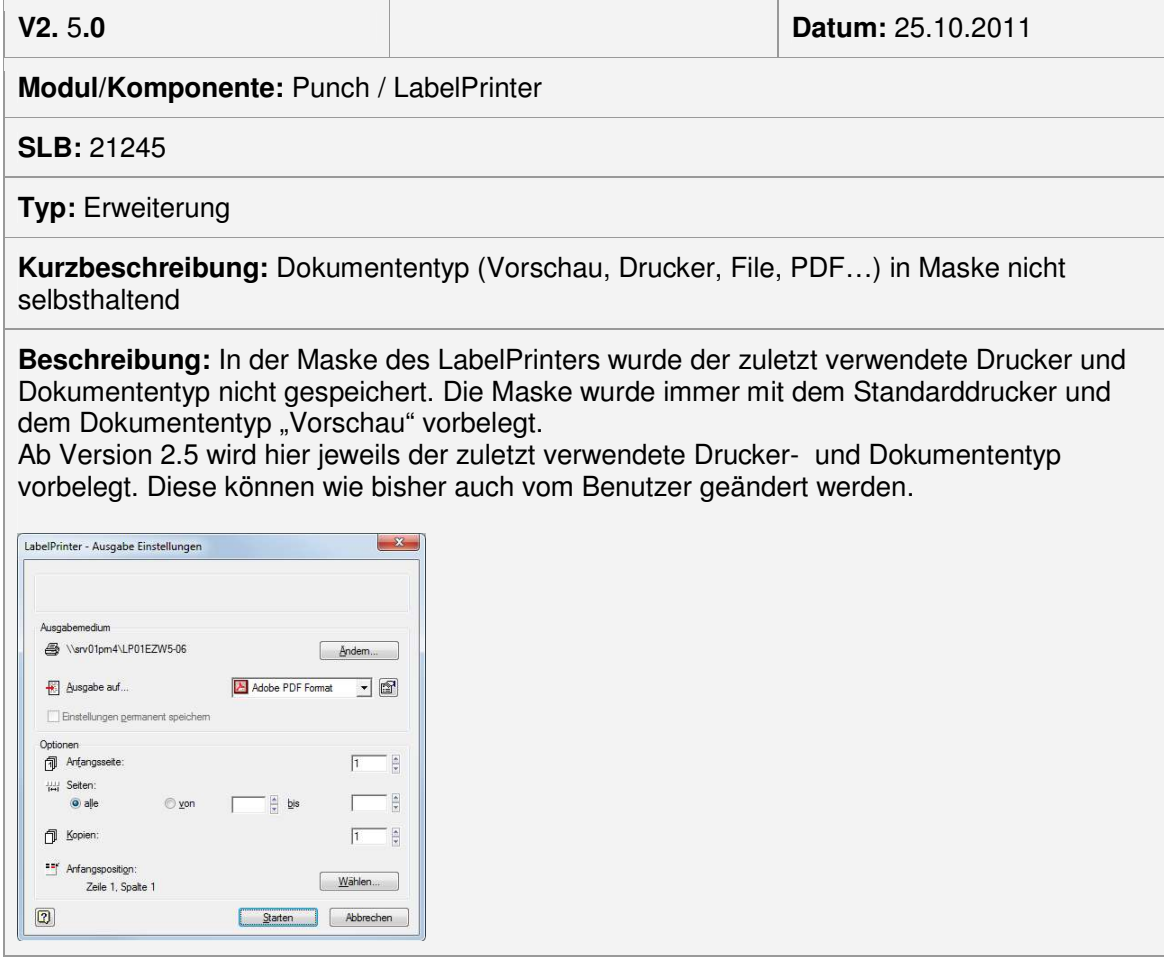

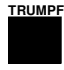

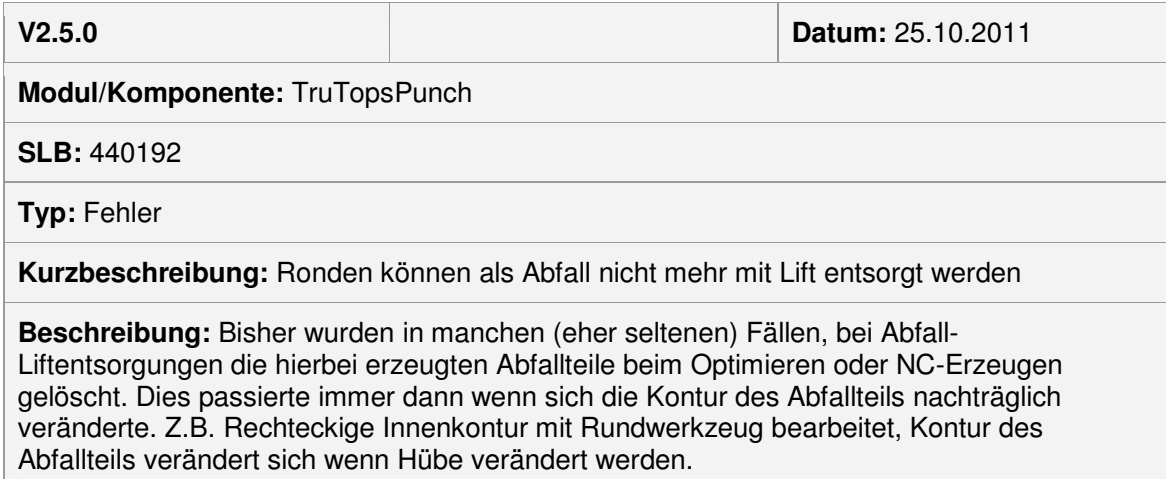

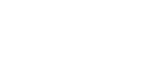

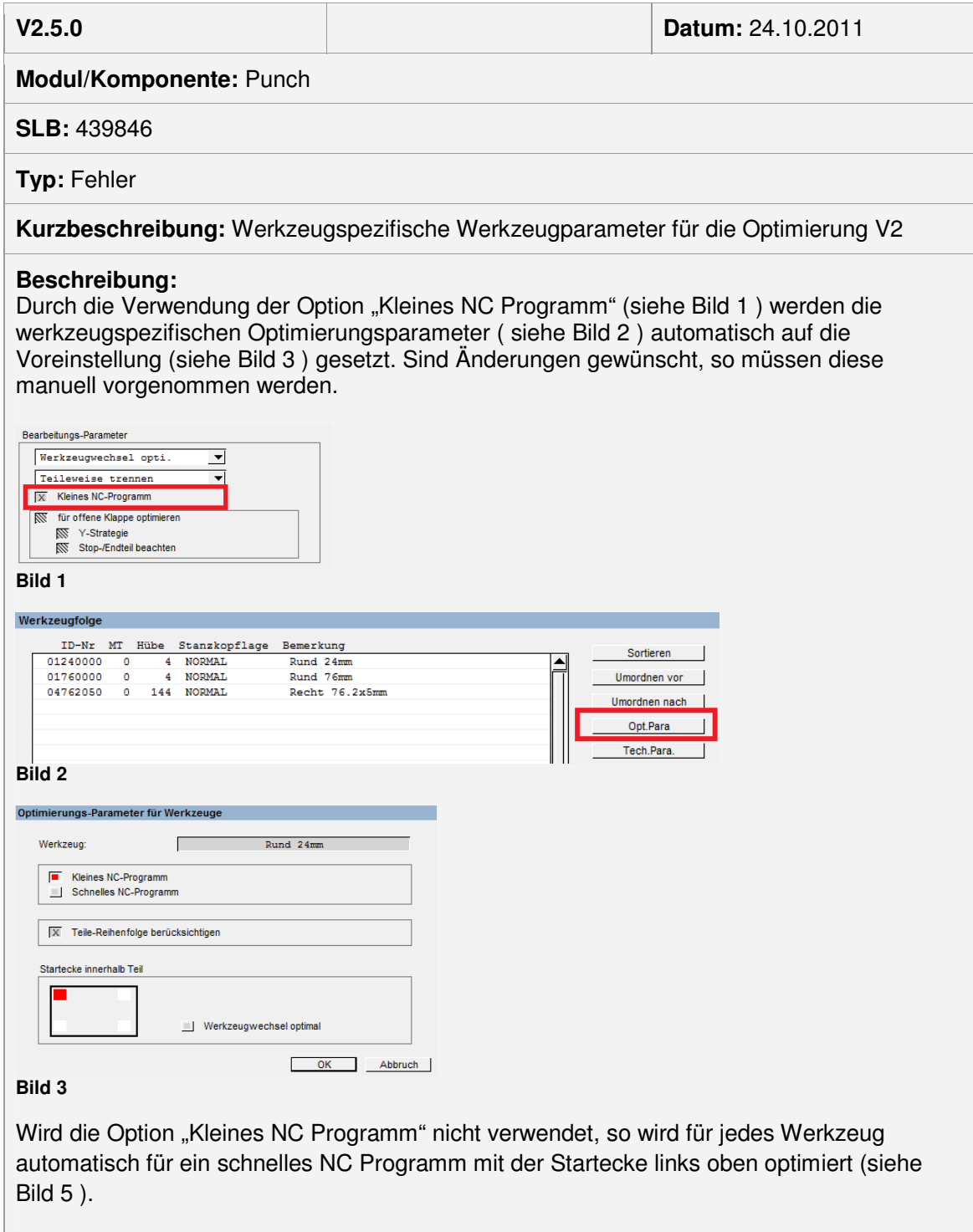

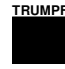

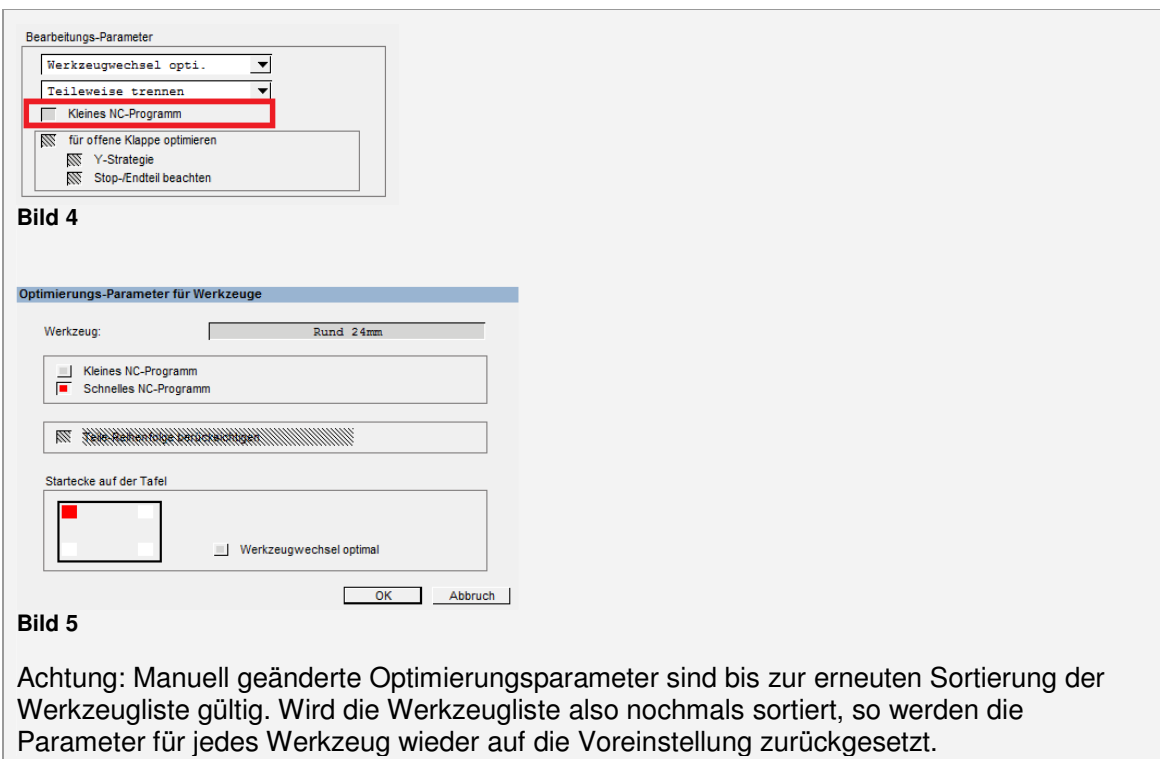

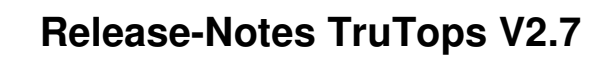

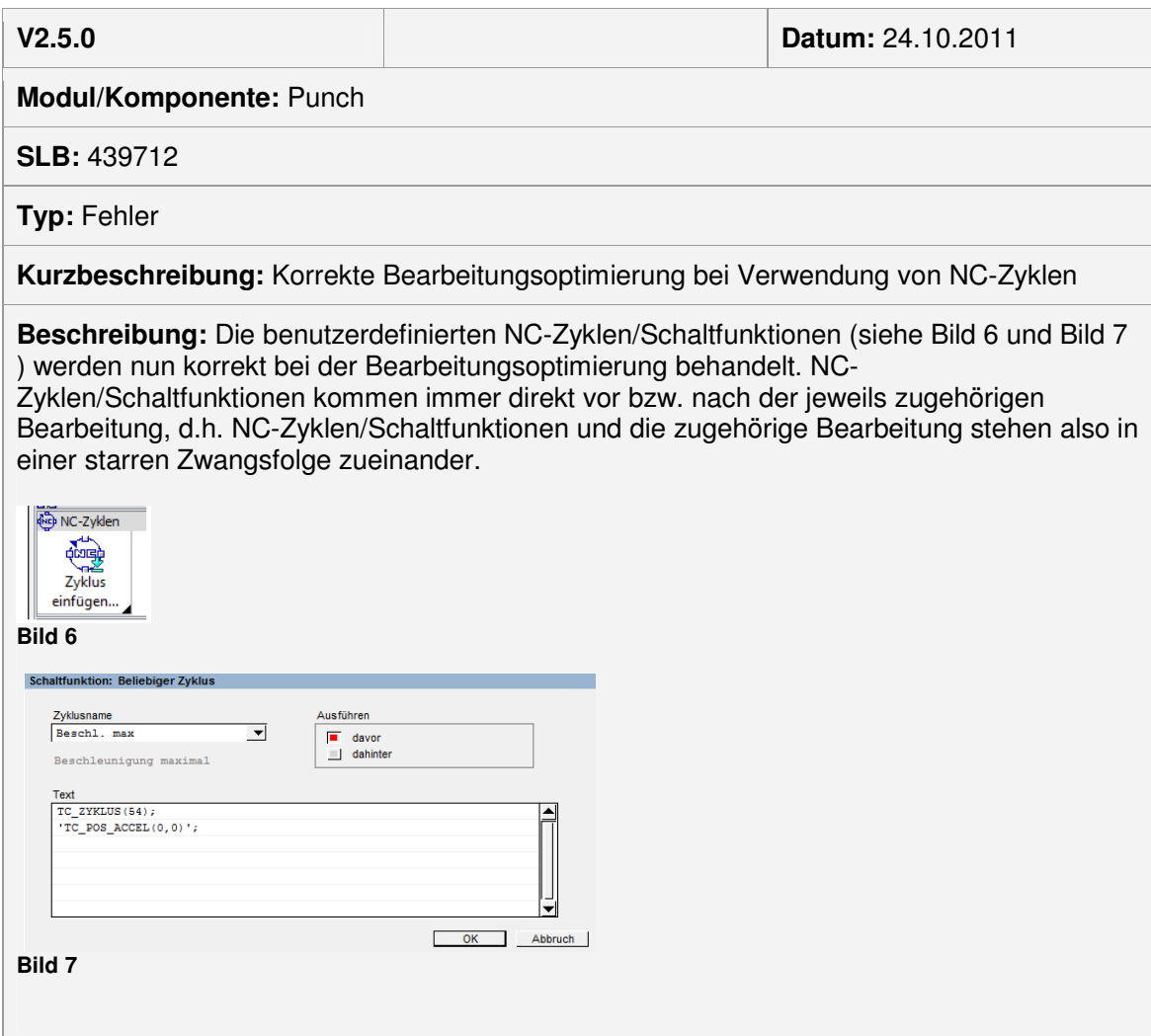

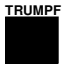

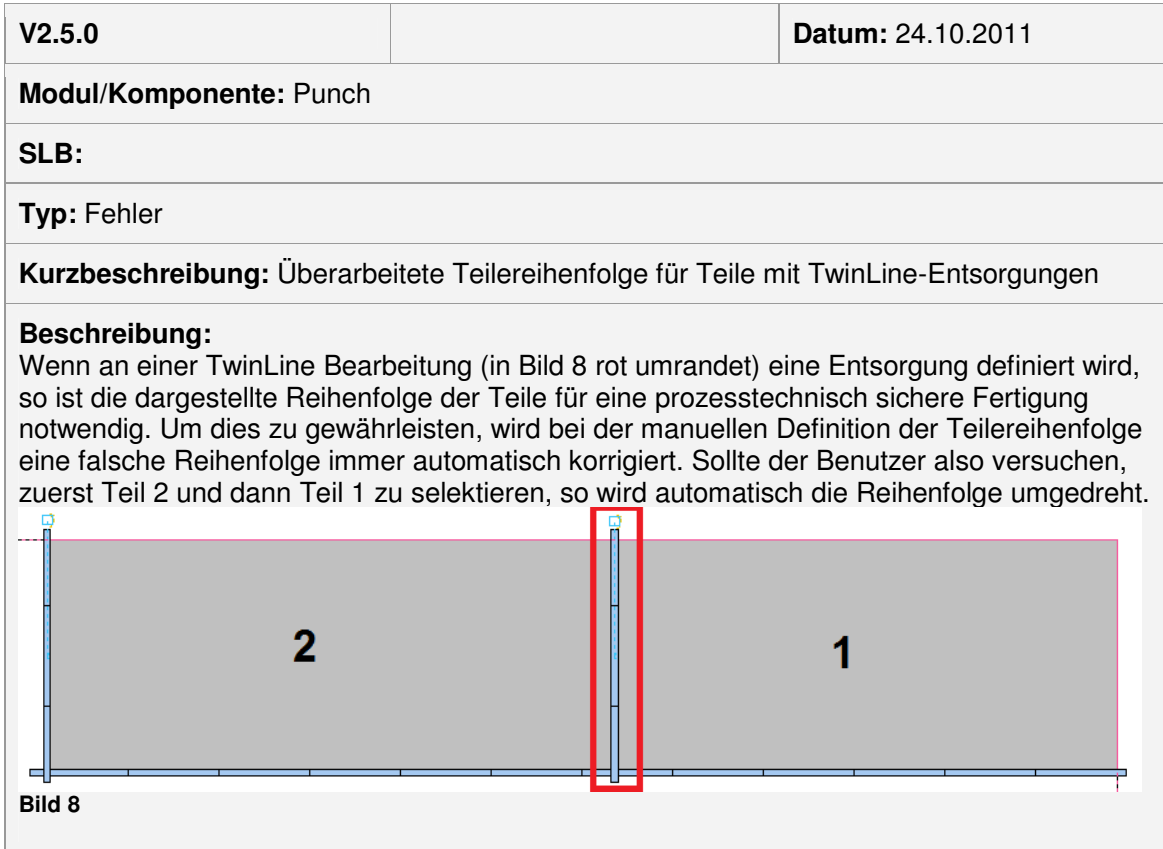

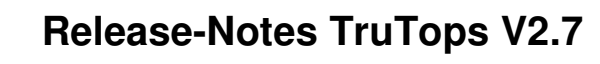

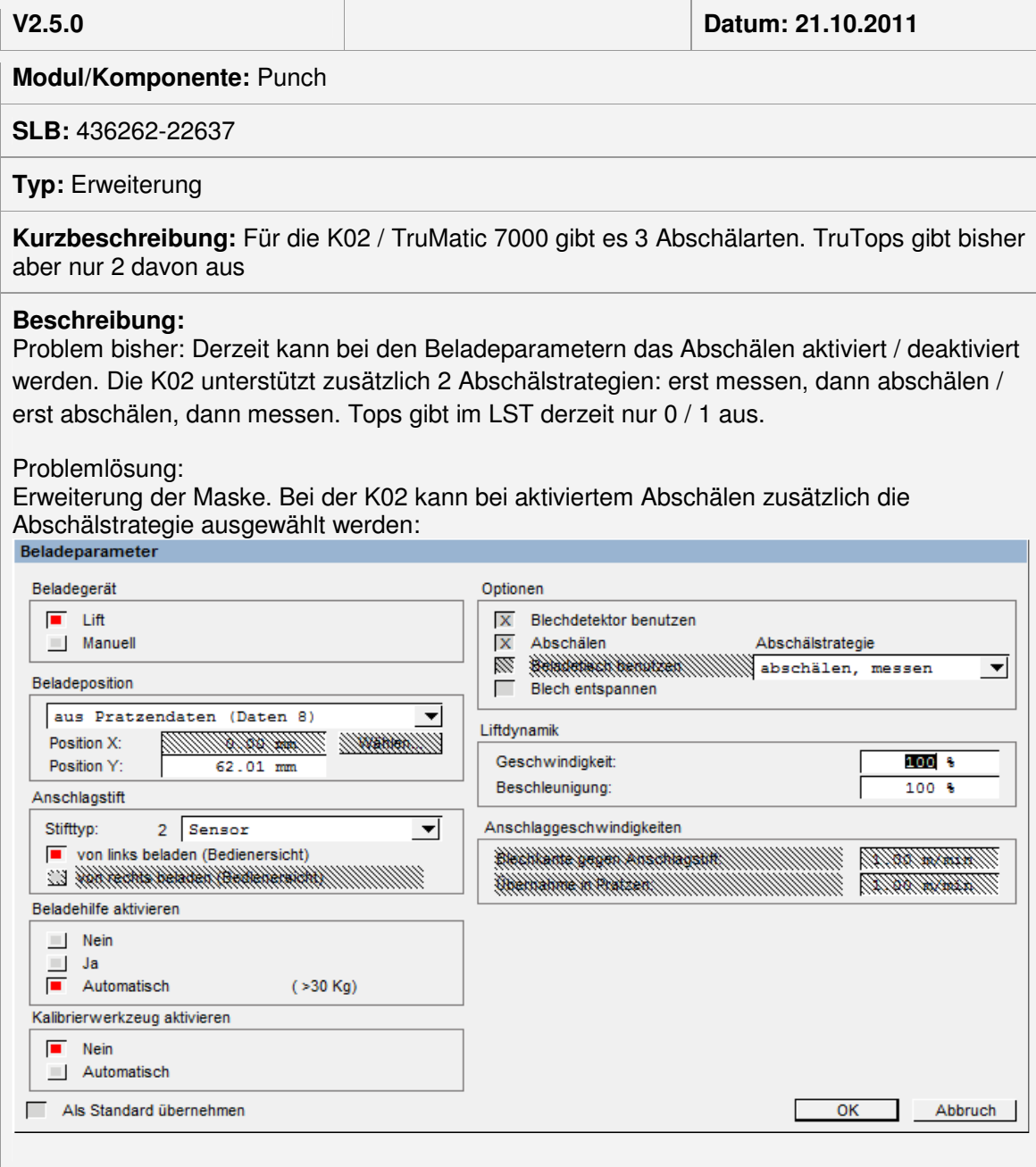

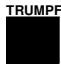

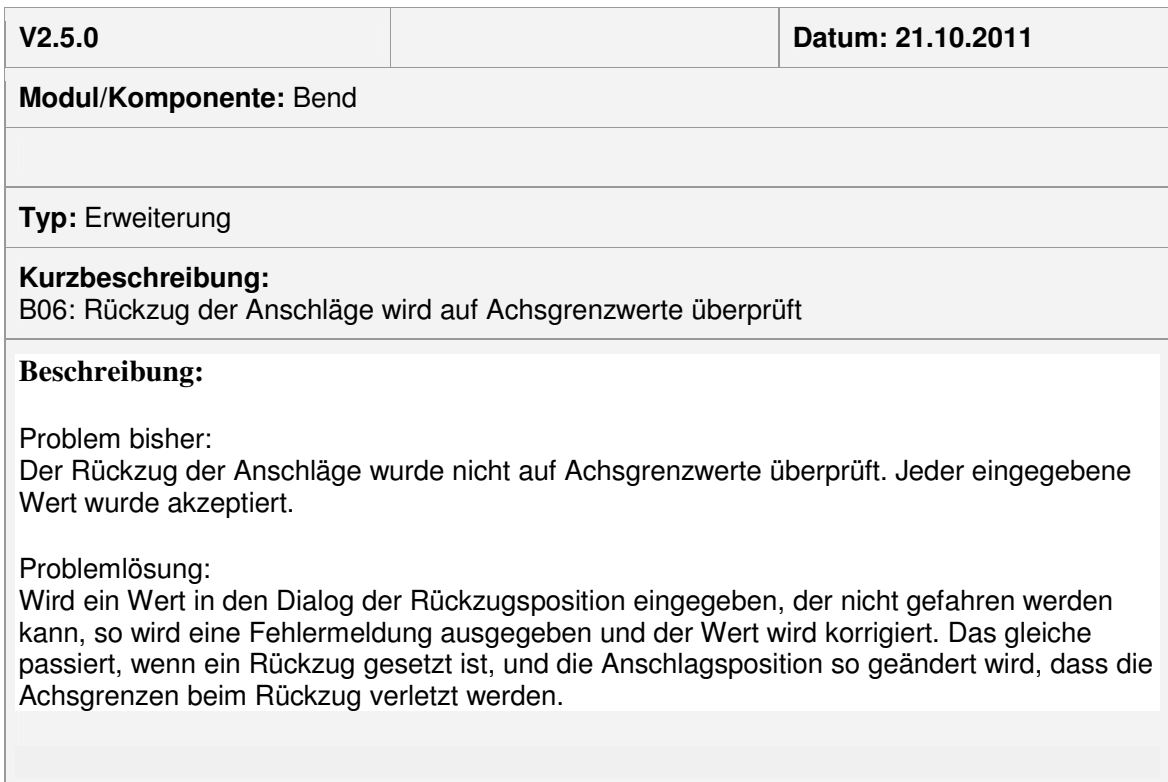

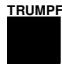

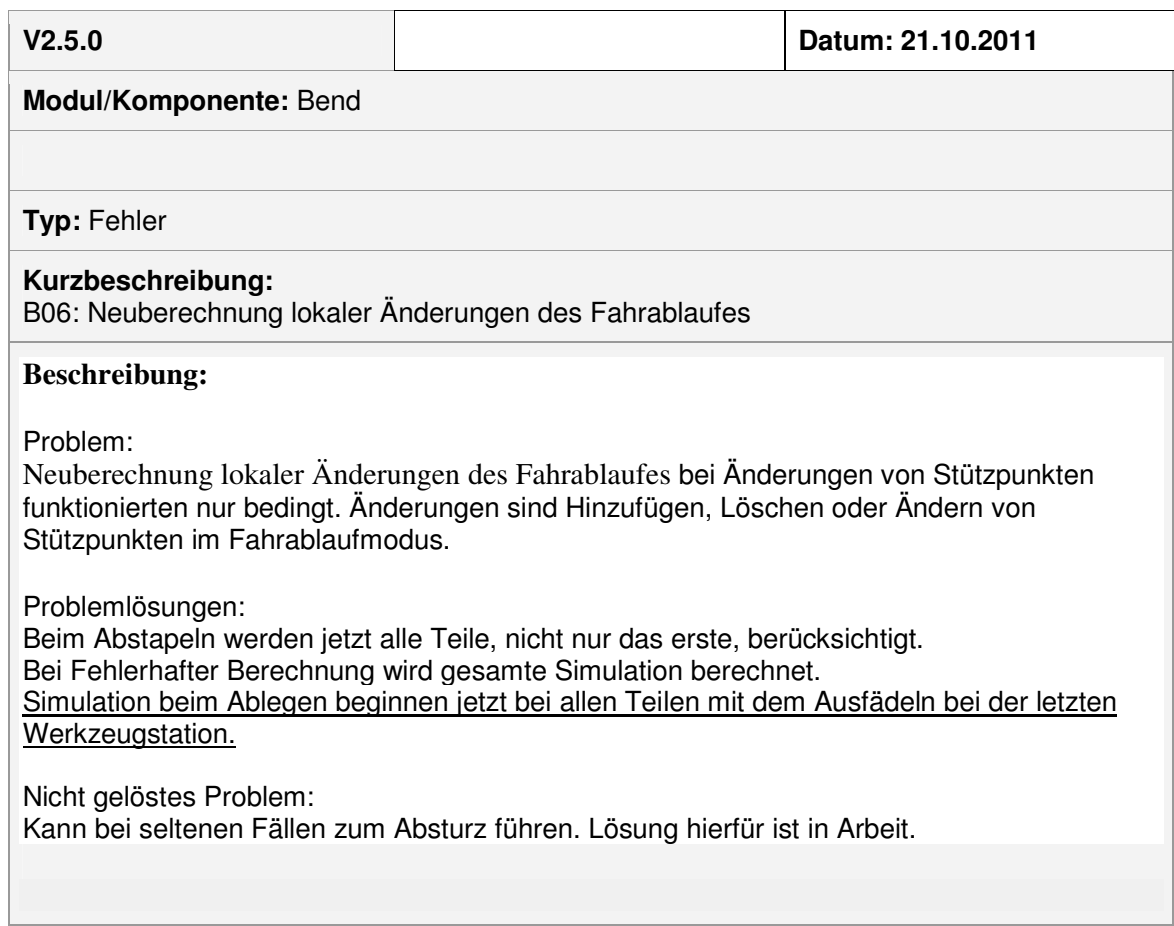

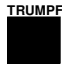

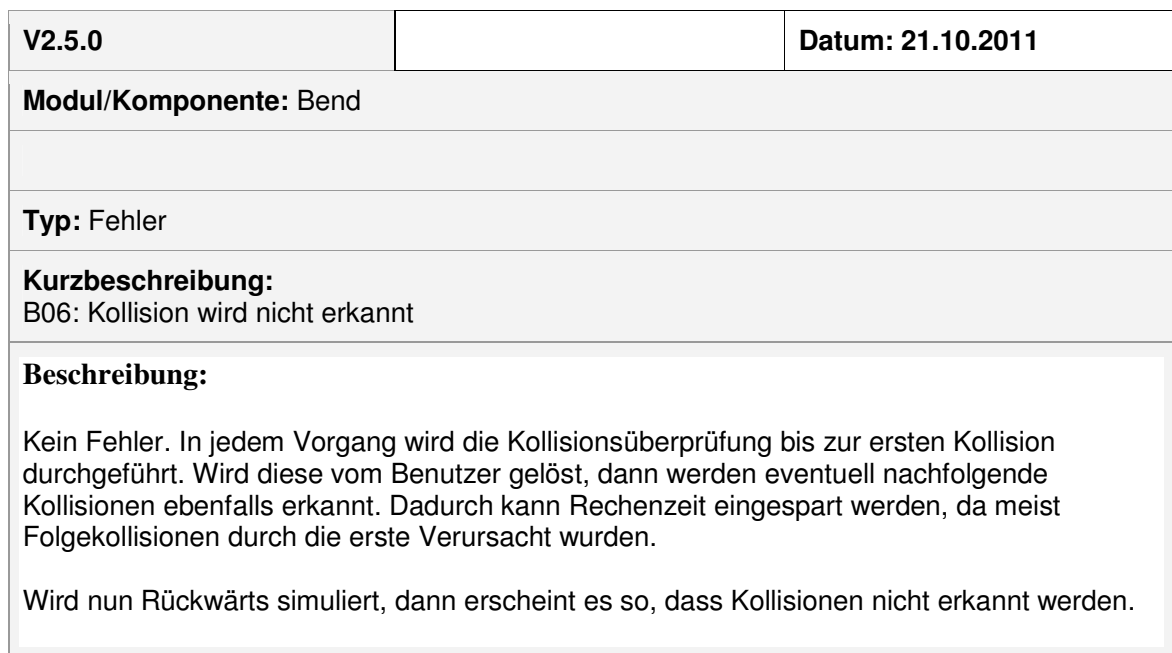

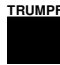

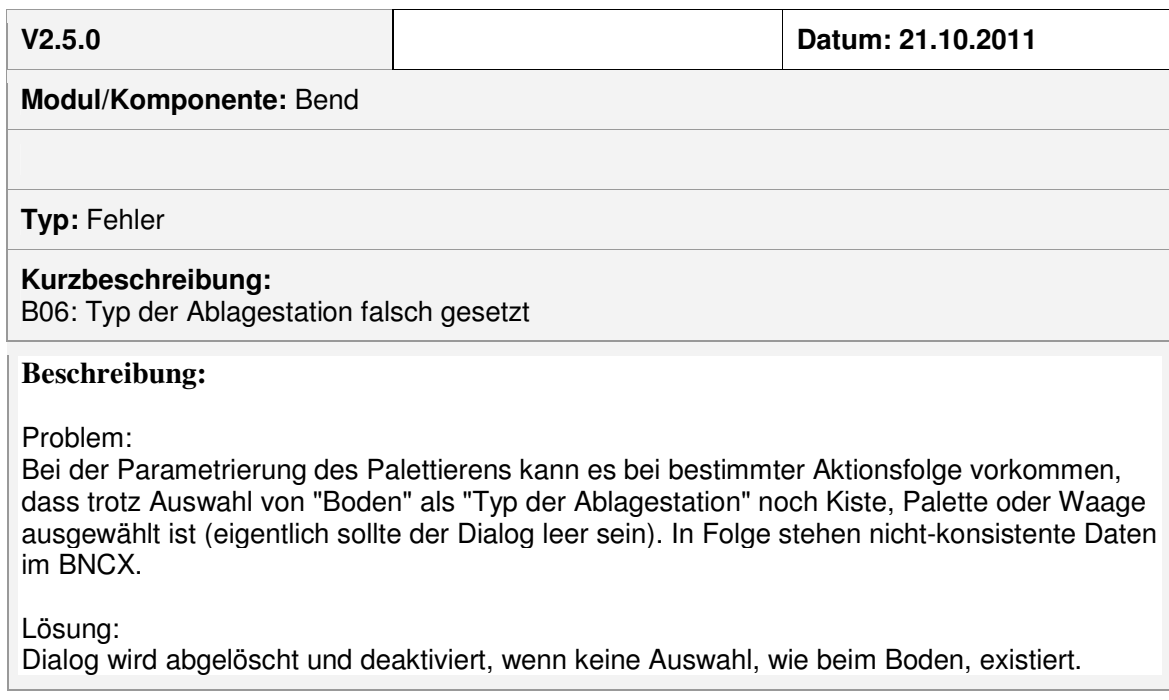
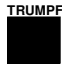

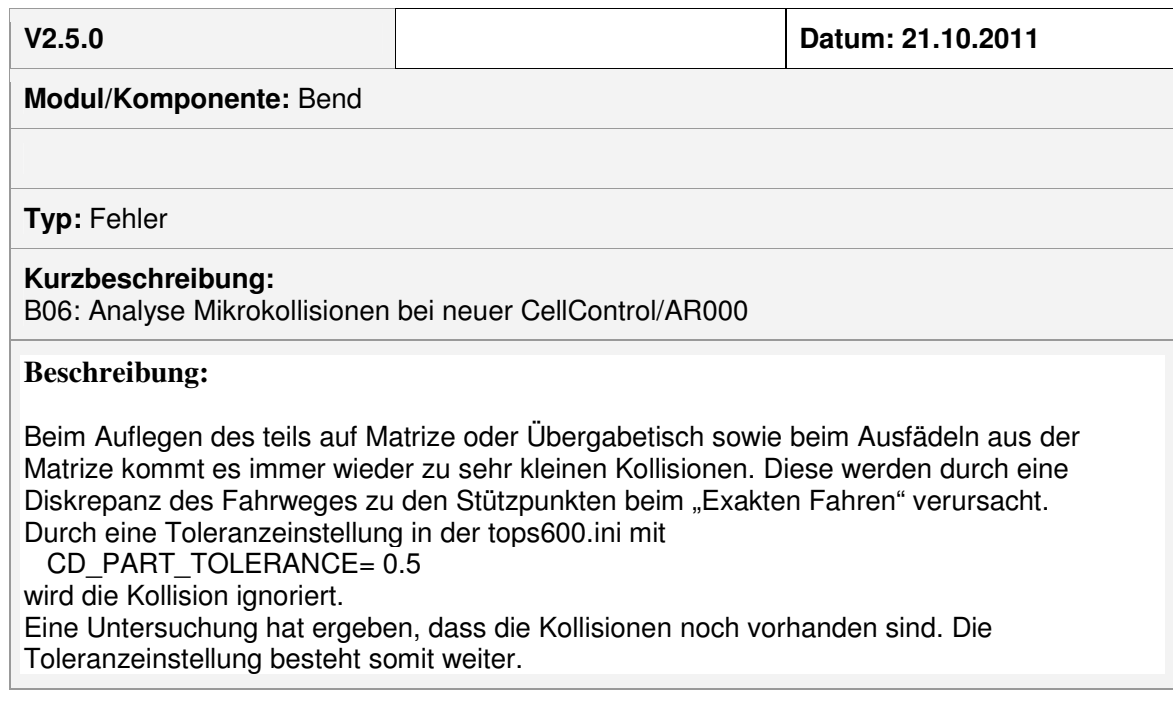

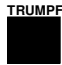

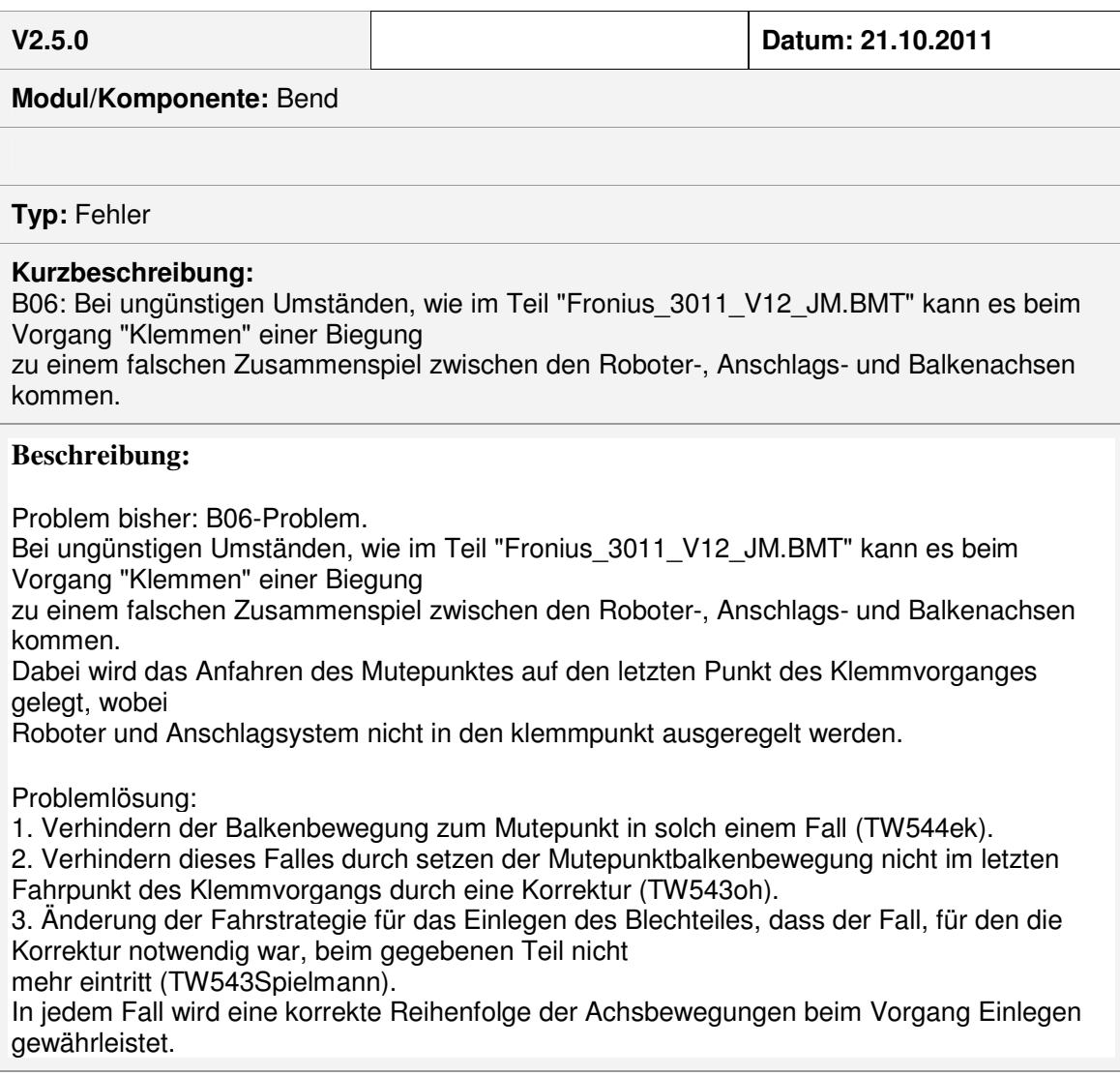

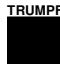

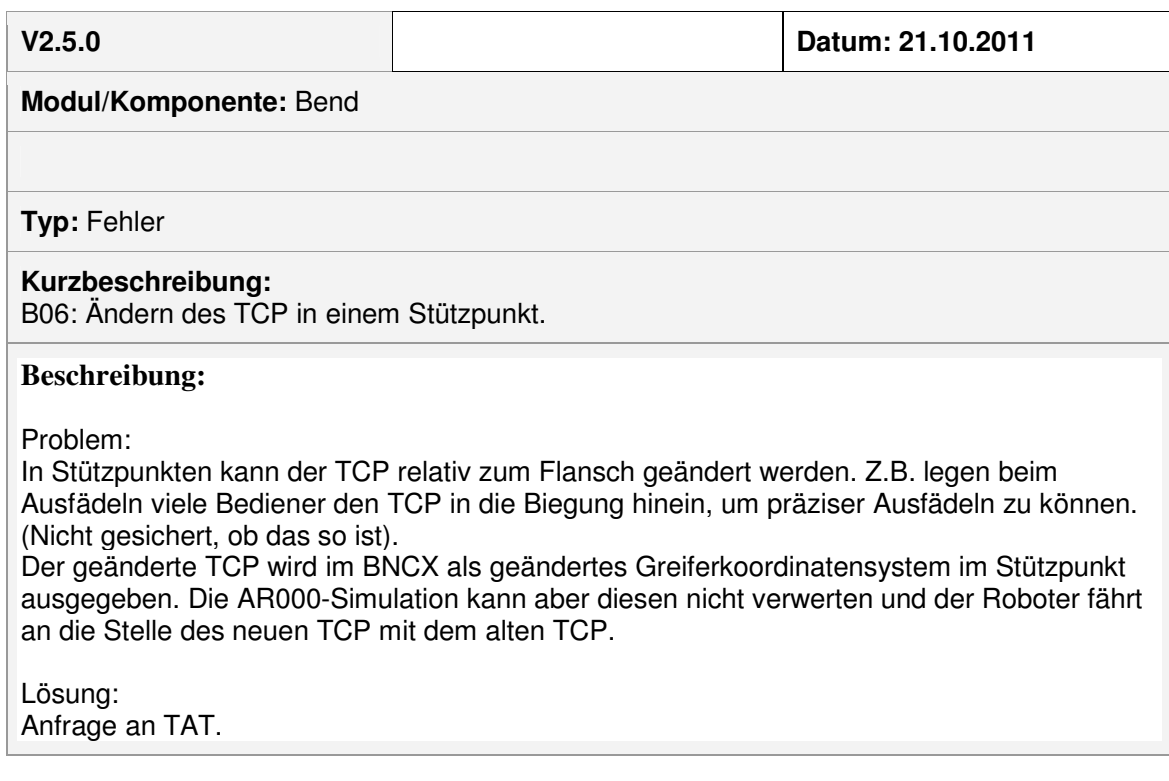

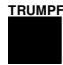

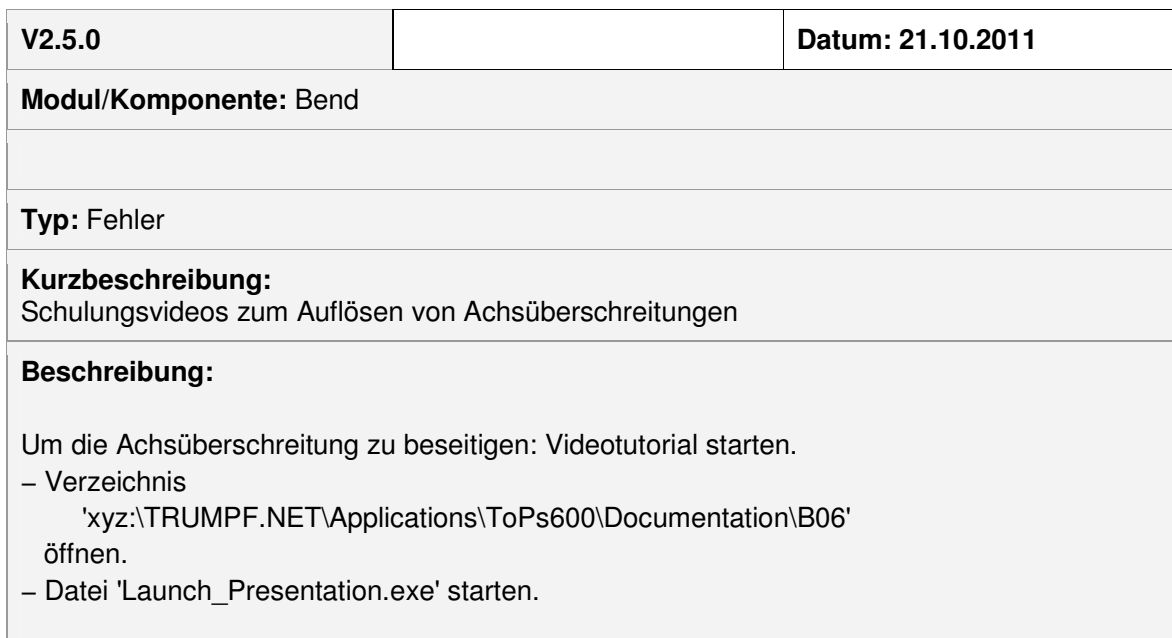

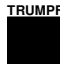

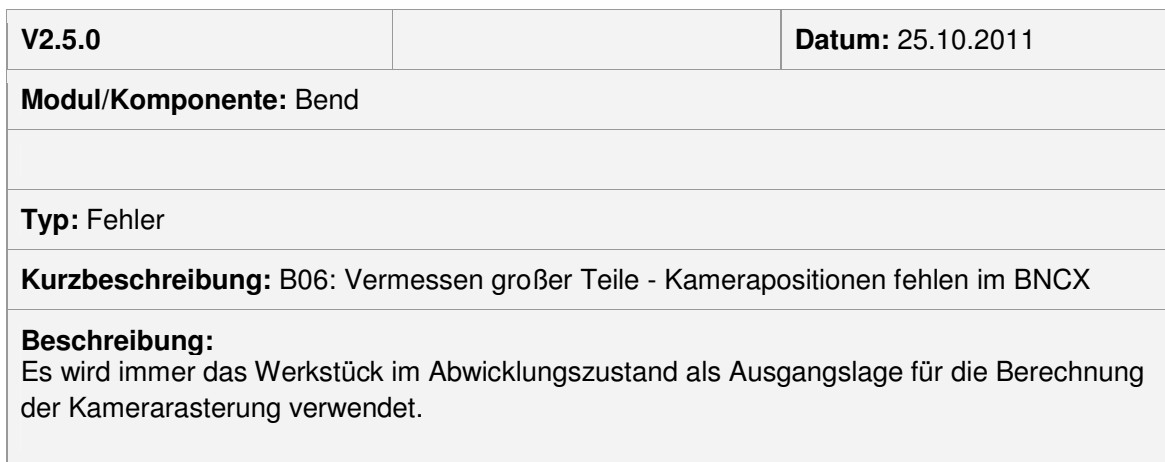

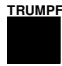

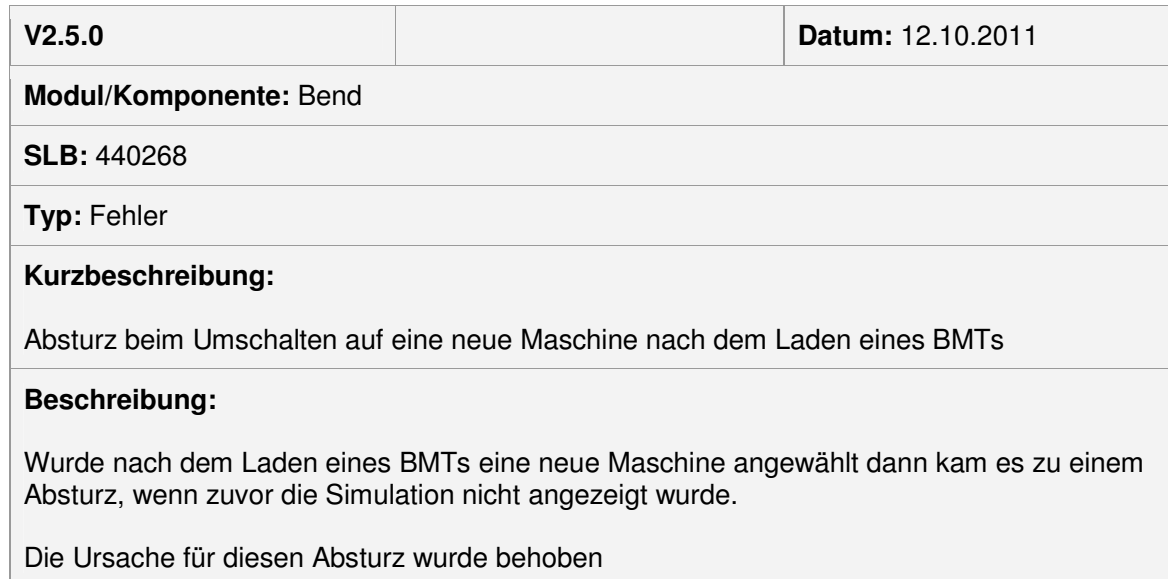

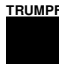

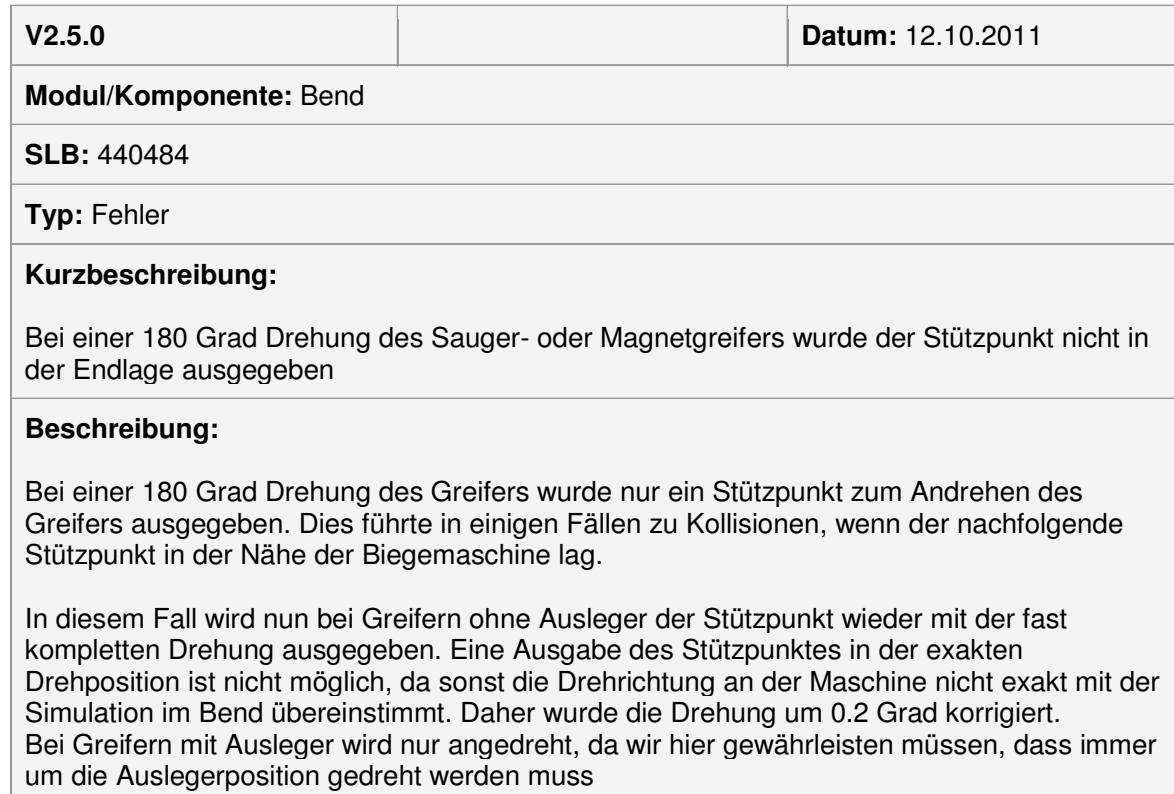

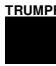

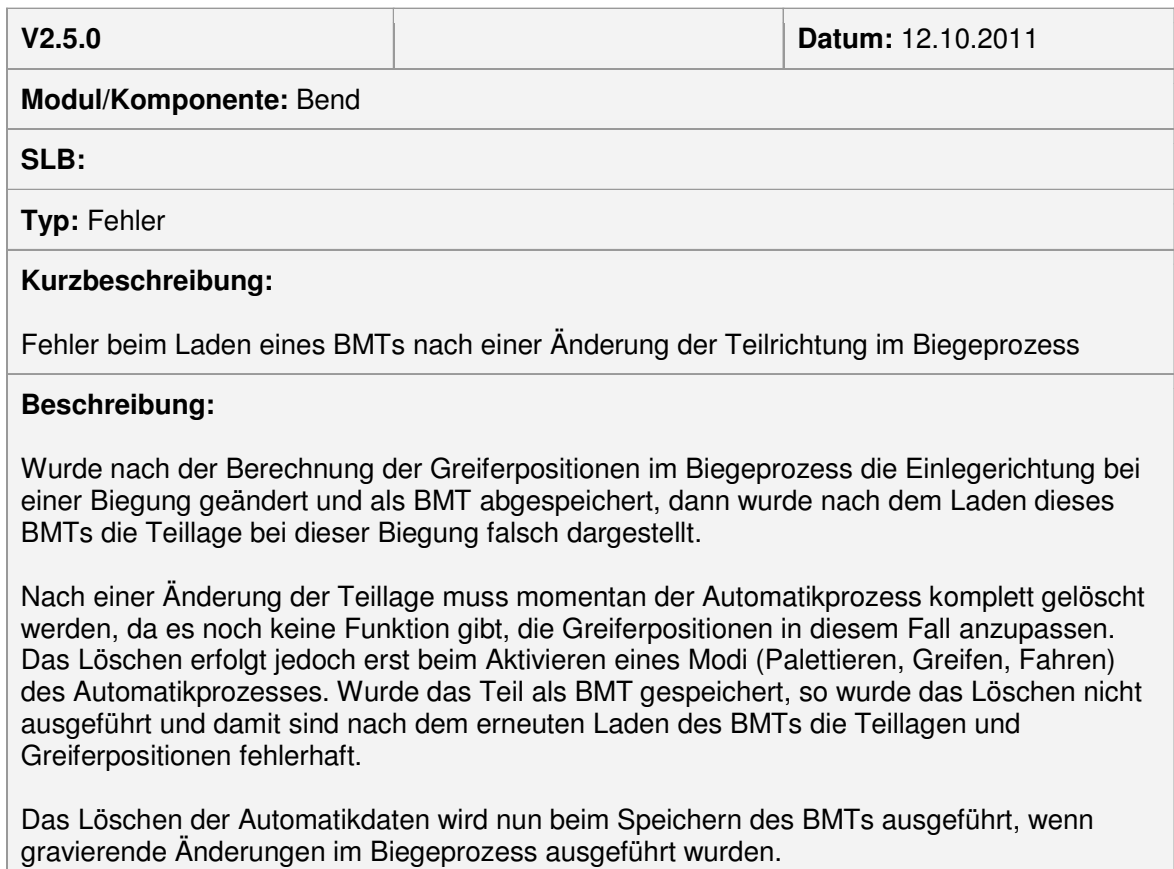

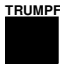

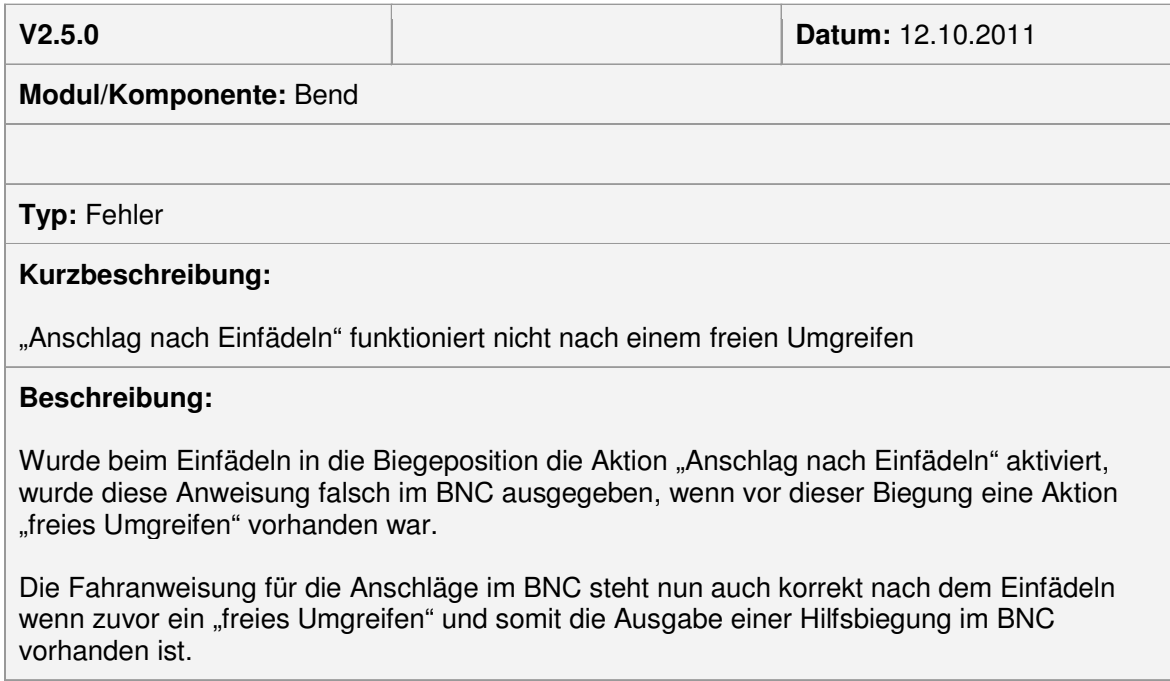

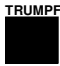

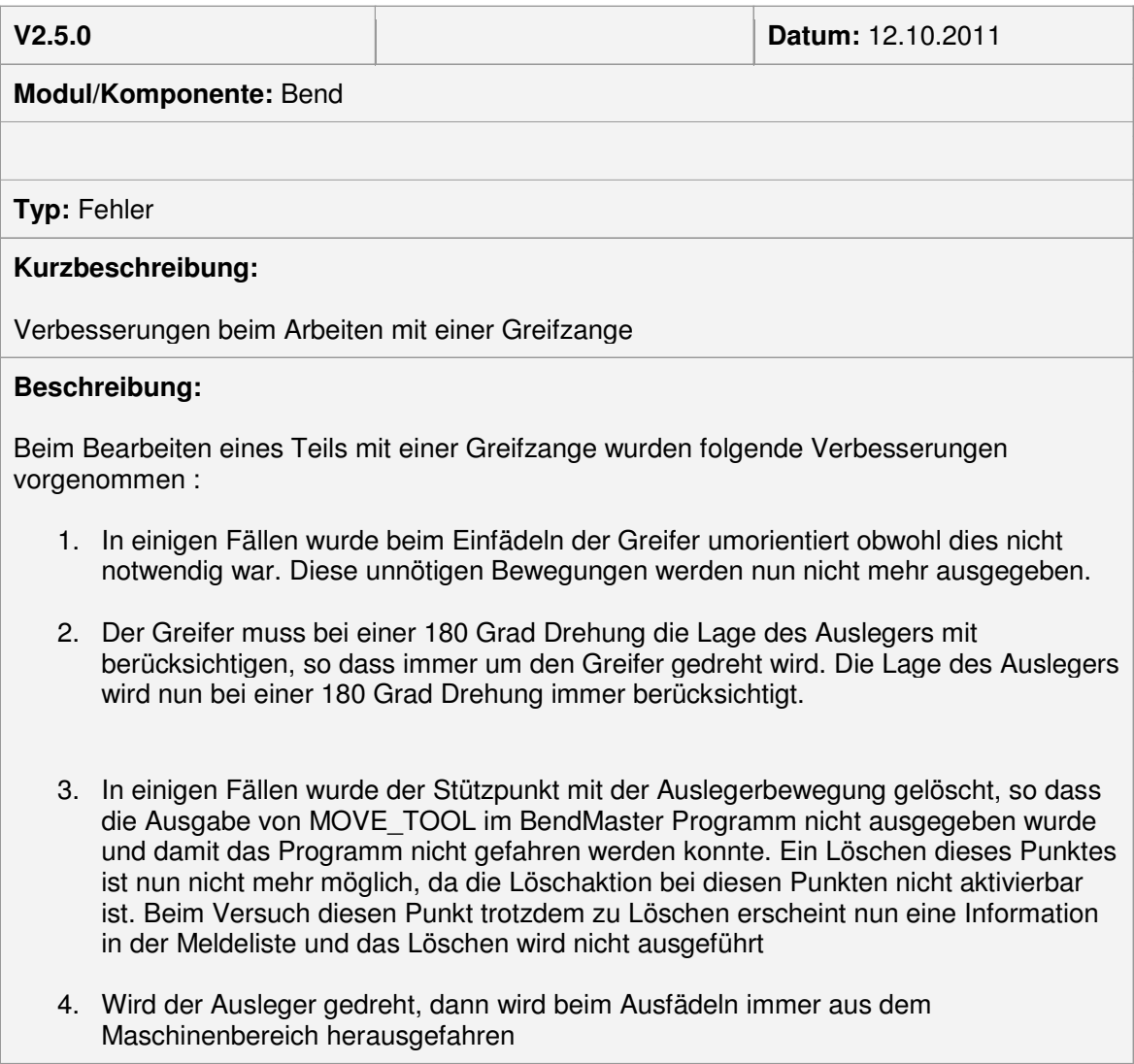

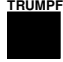

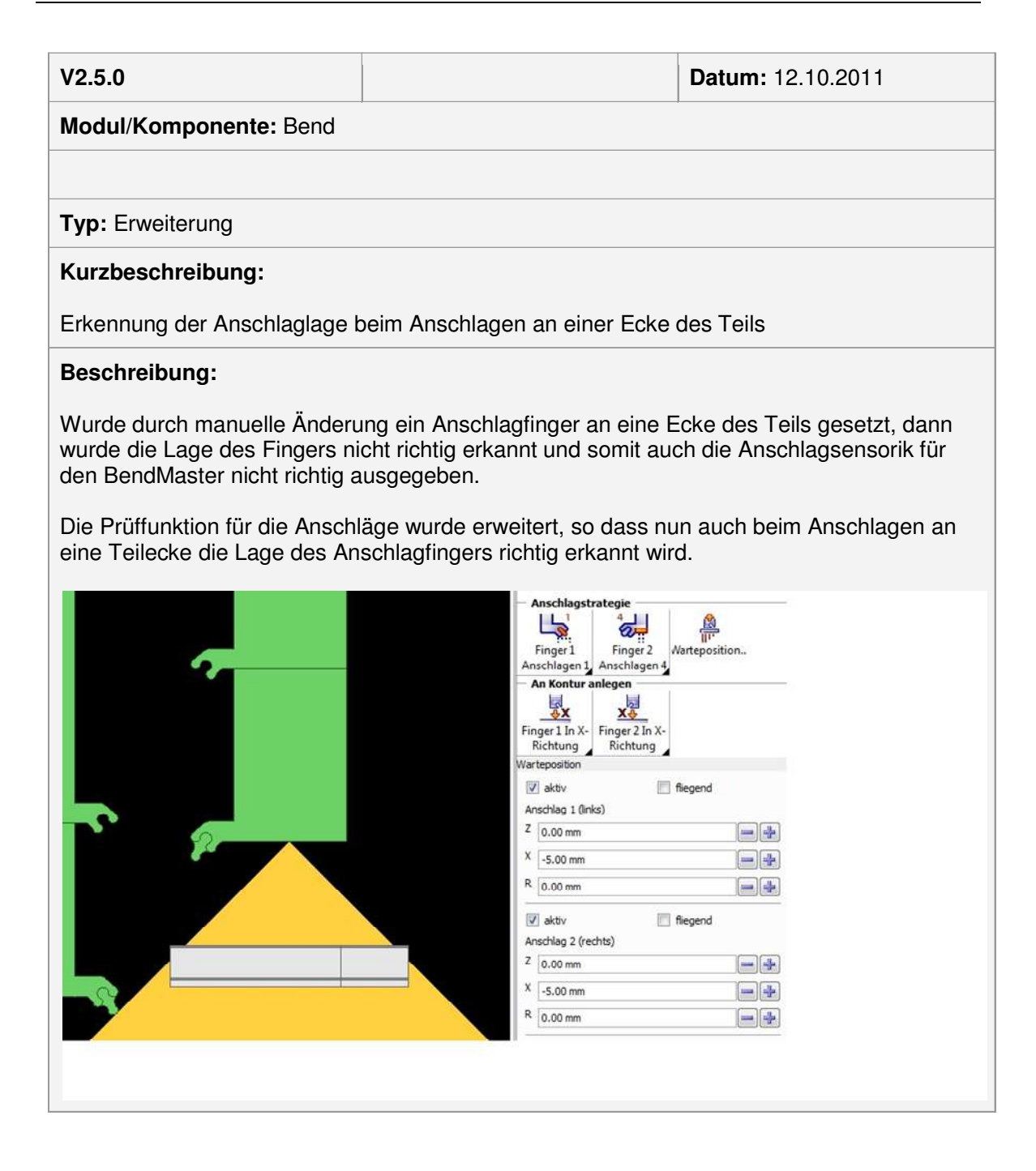

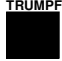

## **V2.5.0 Datum:** 12.10.2011 **Modul/Komponente:** Bend **SLB:** 440492 **Typ:** Fehler **Kurzbeschreibung:** Fehler beim Aktivieren der Aktion "Anschlag nach Einfädeln" für BendMaster 60 und 150 **Beschreibung:** Die Aktion "Anschlag nach Einfädeln" wurde beim BendMaster 60 und 150 nicht mehr ausgewertet und wenn von der automatischen Berechnung ein "Anschlag nach Einfädeln" aktiviert wurde, dann konnte dies nicht mehr deaktiviert werden. Das Arbeiten mit dieser Aktion ist nun wieder problemlos möglich und auch die Ausgabe im BNC wurde richtiggestellt.

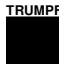

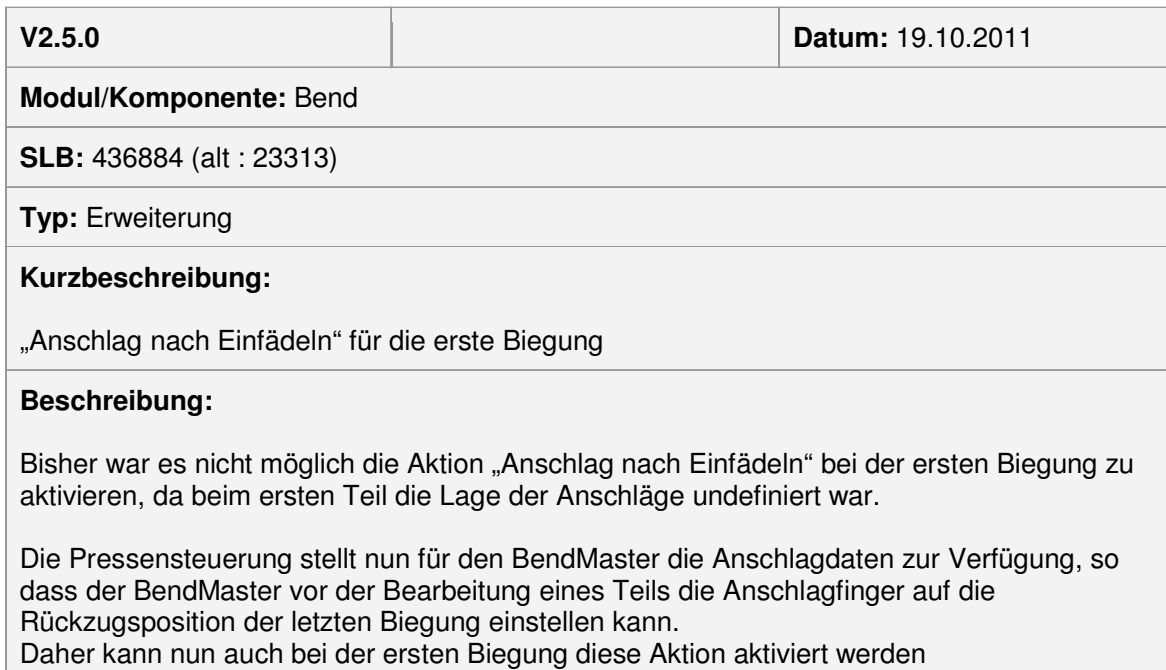

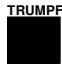

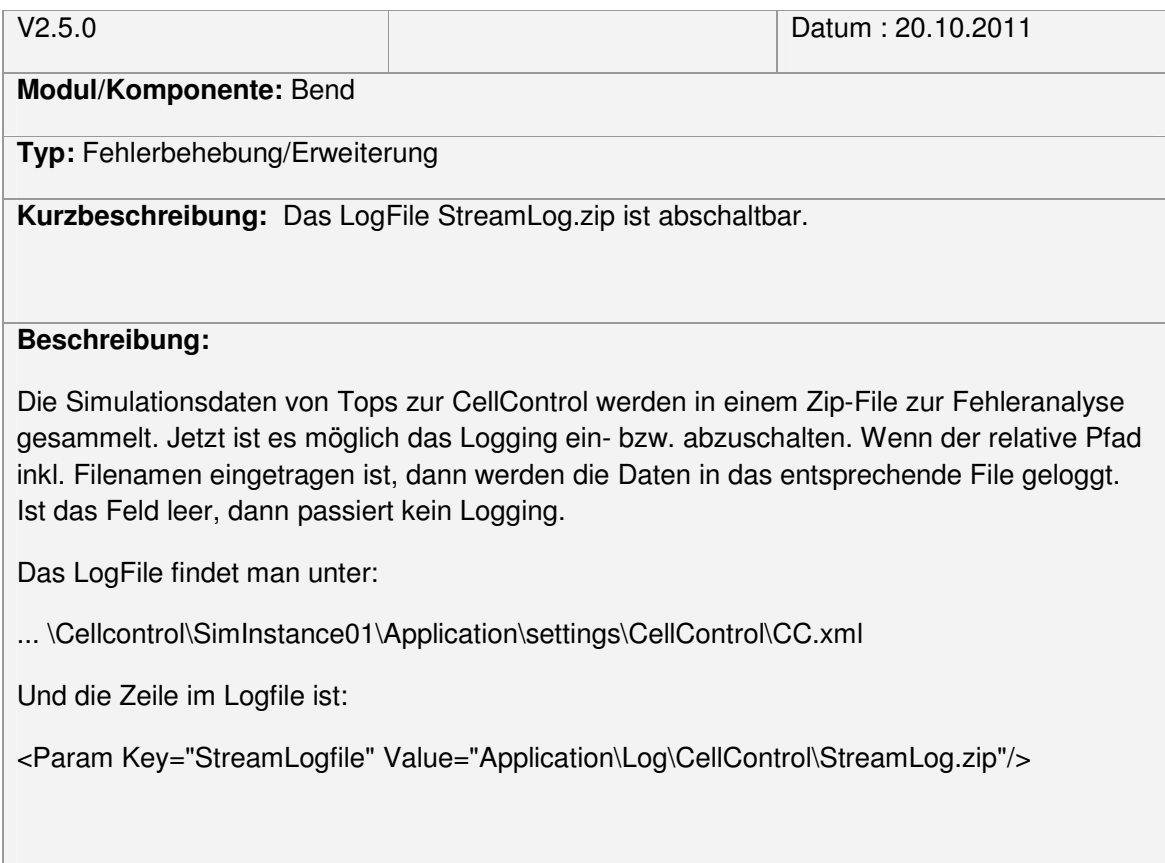

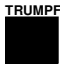

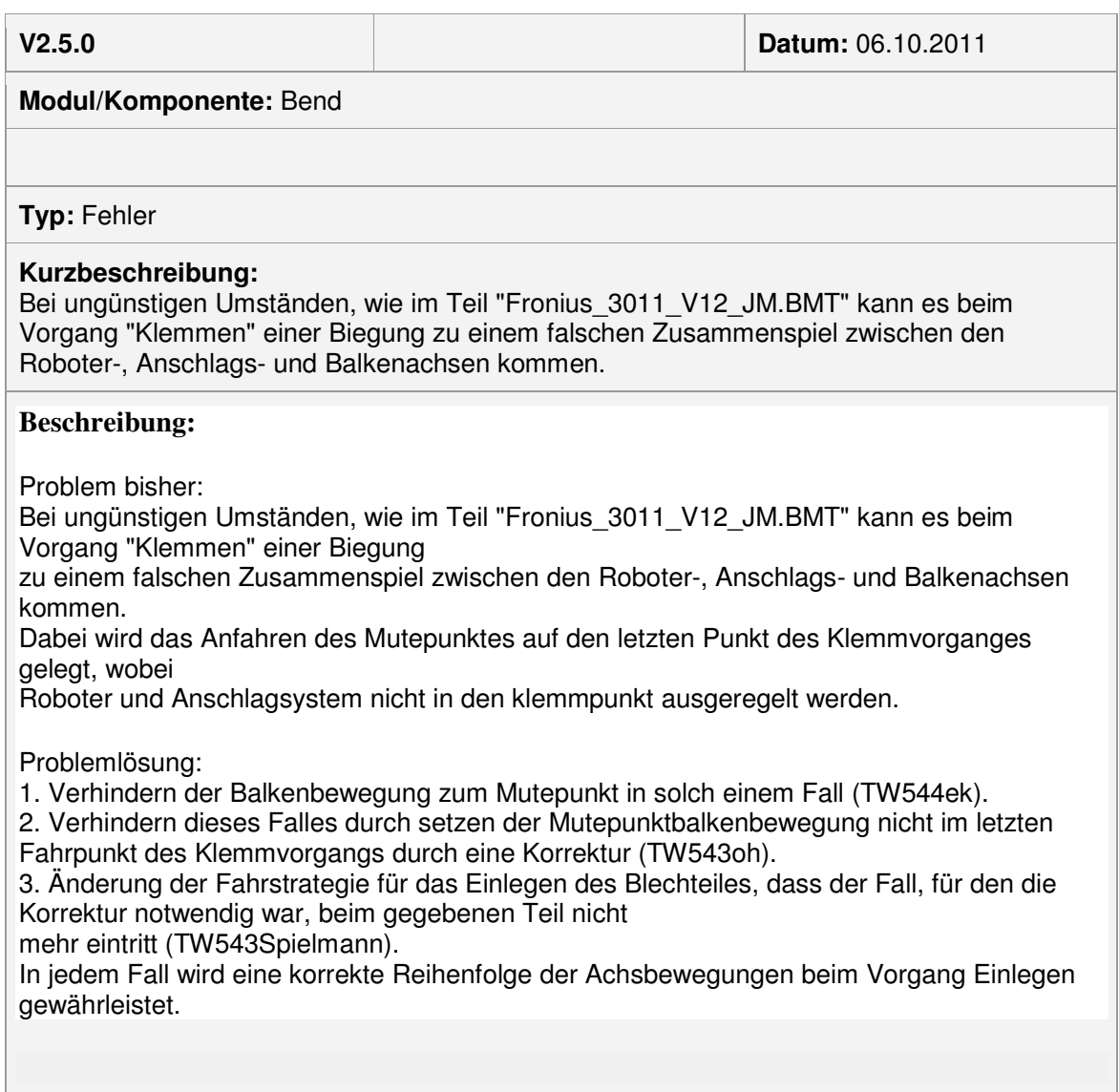

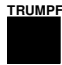

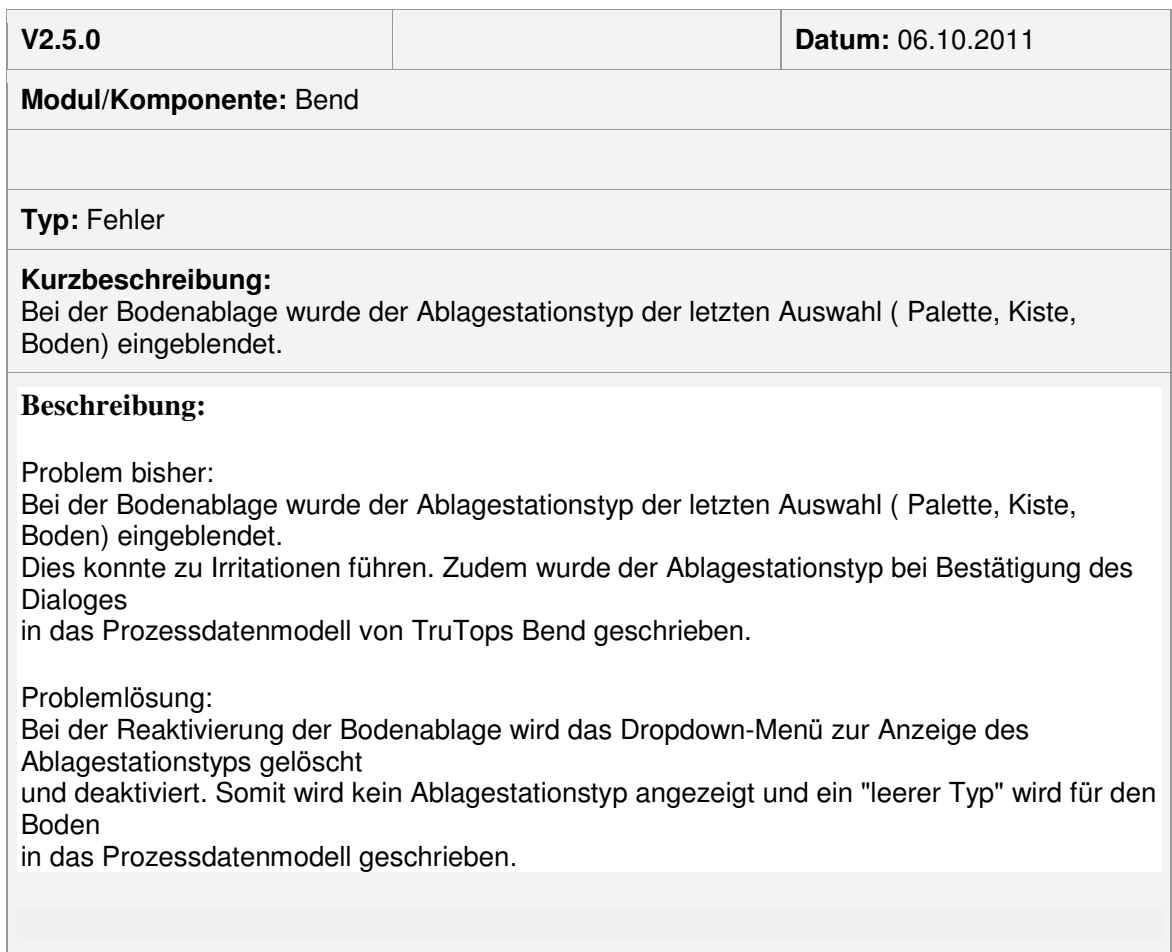

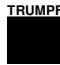

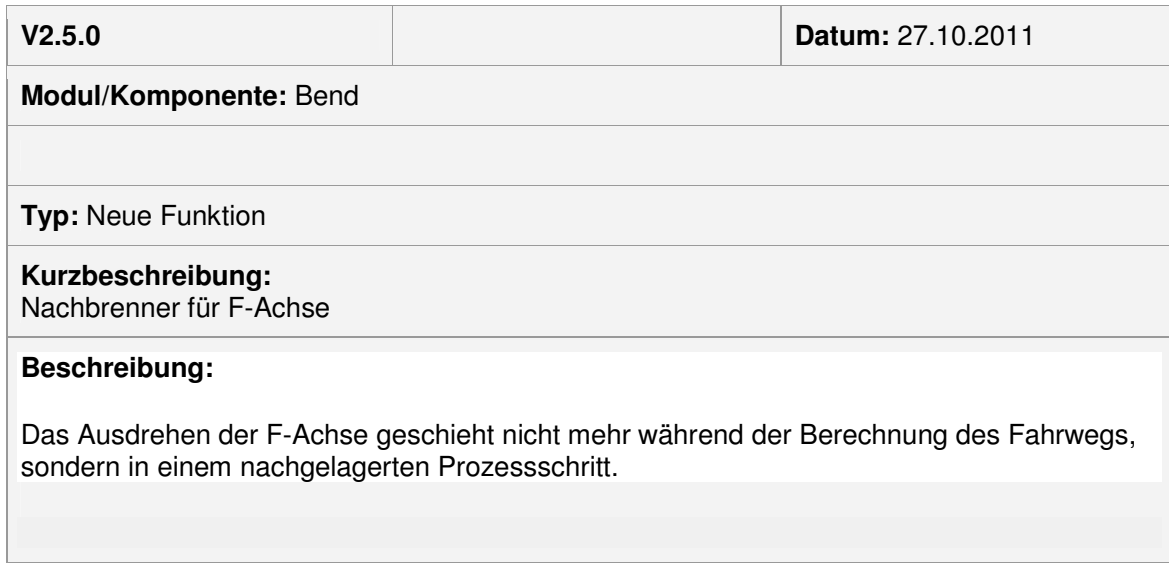

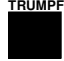

**V2.5.0 Datum:** 20.10.2011

**Modul/Komponente:** Nest

### **SLB: 440008**

**Typ:** Neue Funktion

**Kurzbeschreibung: Resttafeln können auch in den Schachtelparametern gelöscht werden.**

Beschreibung: In dem Dialog "Schachtelparameter", unter "Tafeldaten" können neben den Standard-Tafelformaten auch die Resttafeln gelöscht werden. Bisher konnten sie nur in der Resttafelverwaltung gelöscht werden.

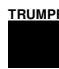

**V2.5.0 Datum: 18.10.2011**

**Modul/Komponente:** Nest

**SLB: 440232**

**Typ:** Fehler

**Kurzbeschreibung:** Überschreibwarnung beim Speichern von Einzeltafeln

**Beschreibung:** Die Funktion Datei → Einzeltafel speichern hatte bis Version 2.4 keine Sicherheitsabfrage angezeigt, wenn eine bereits existierende Datei ausgewählt wurde.

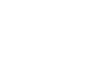

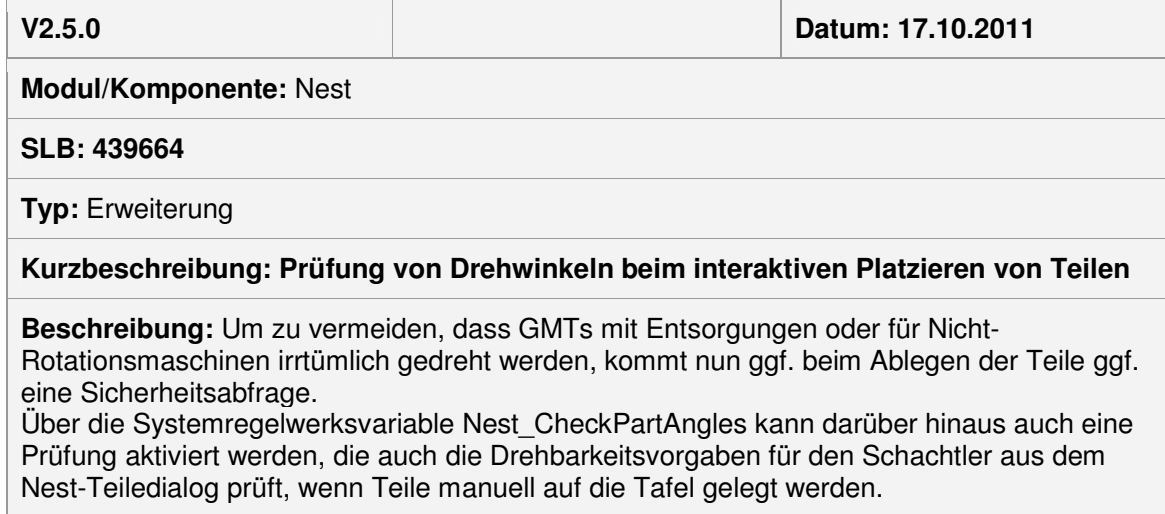

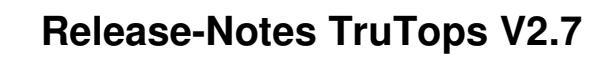

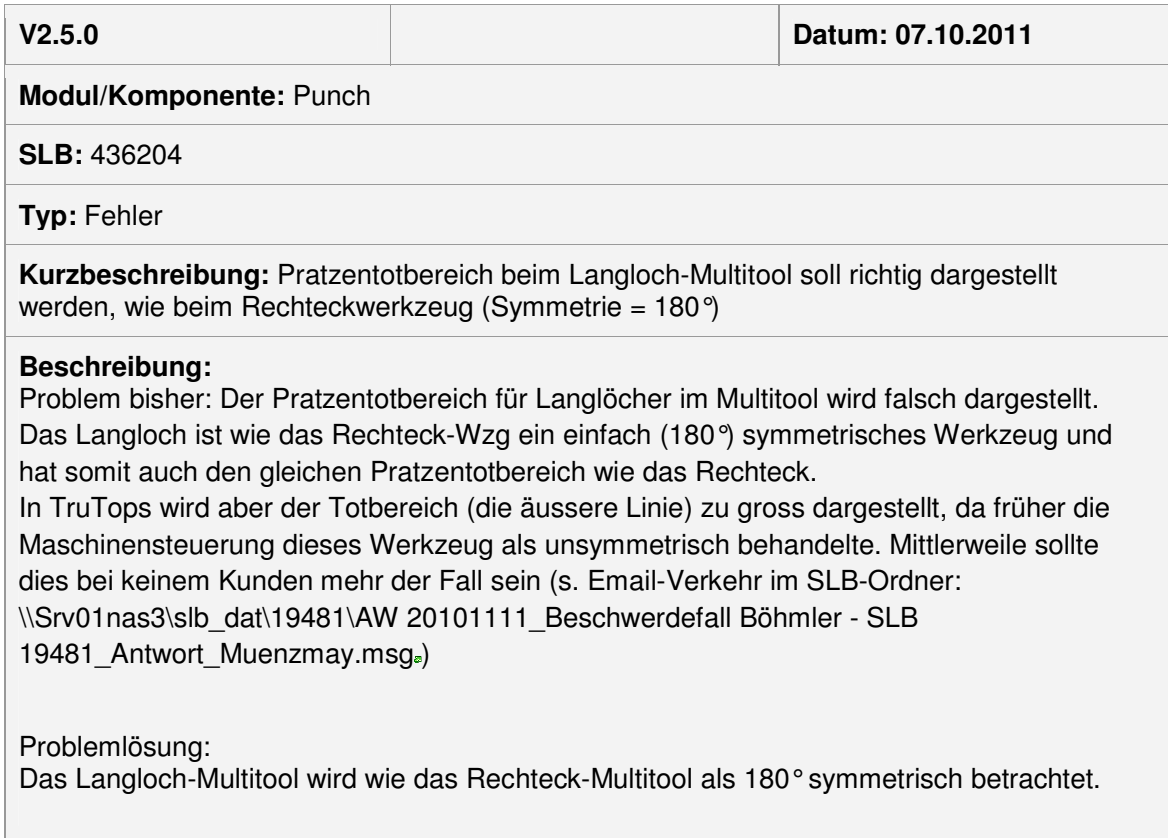

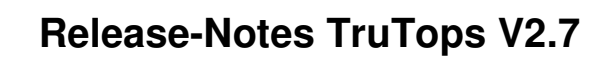

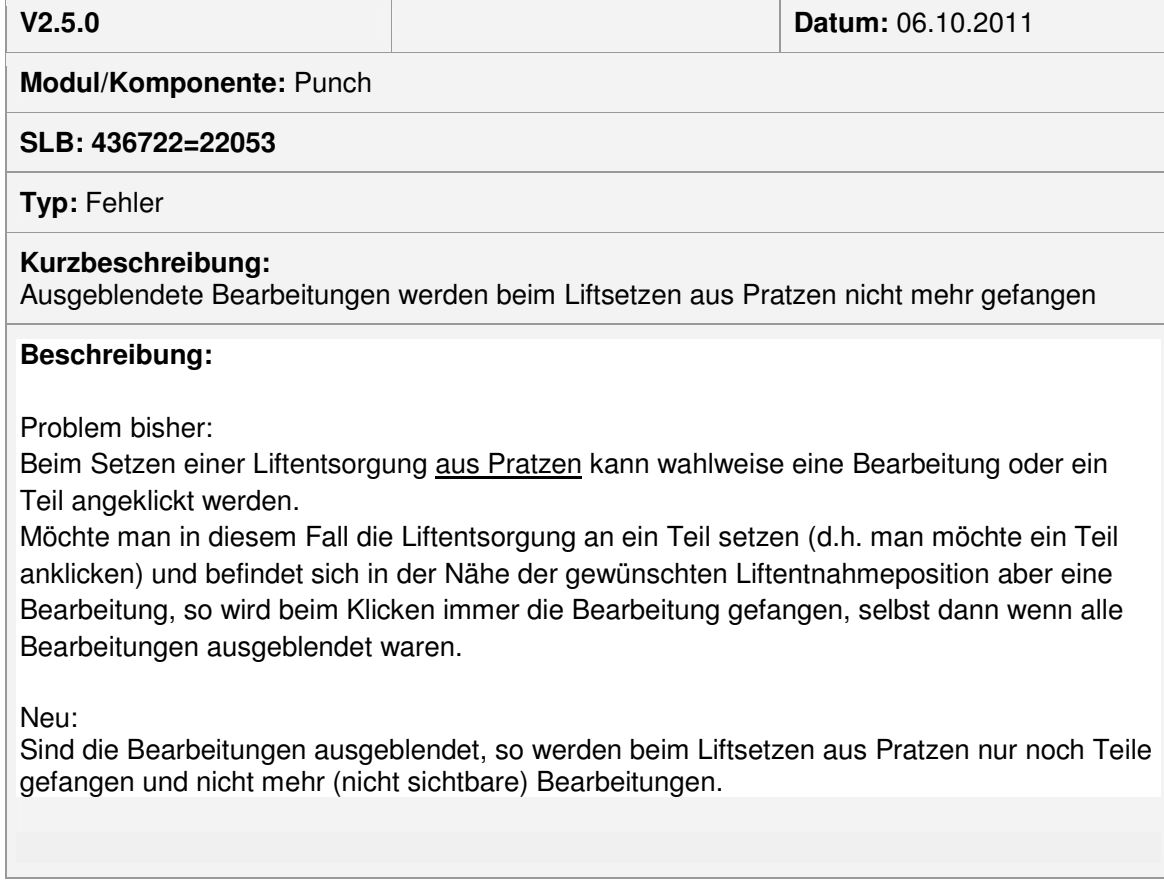

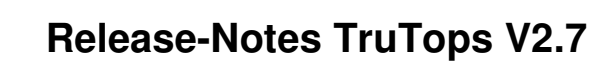

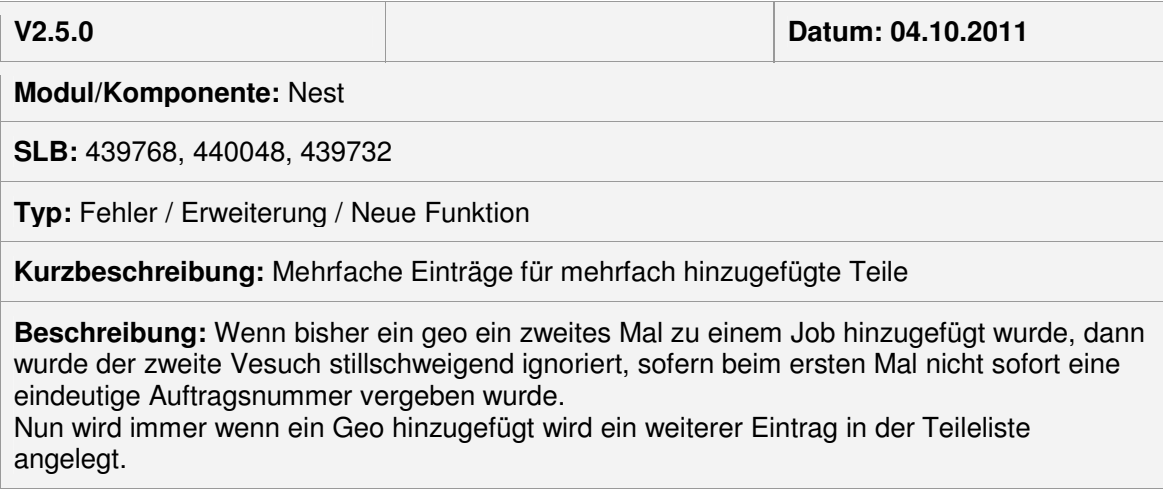

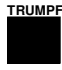

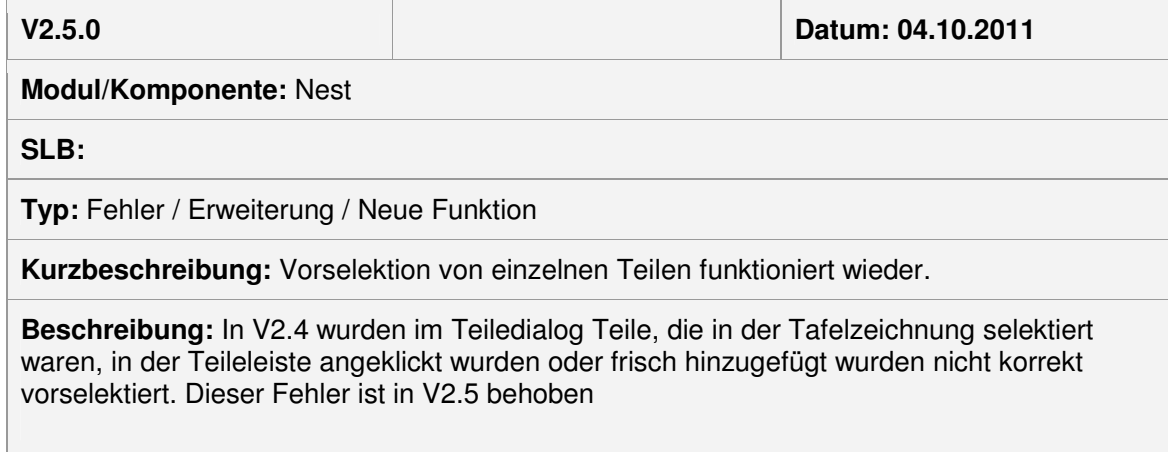

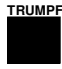

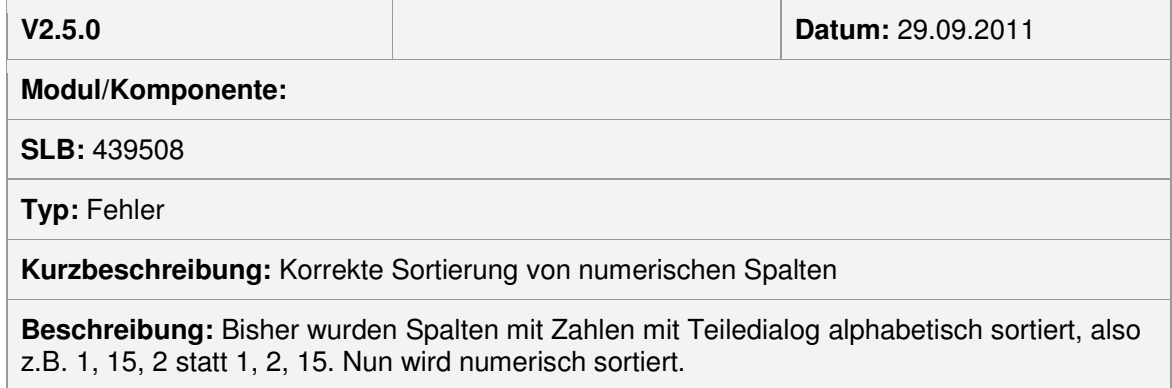

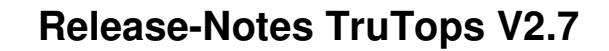

# Bereits mit V2.4 bearbeitet

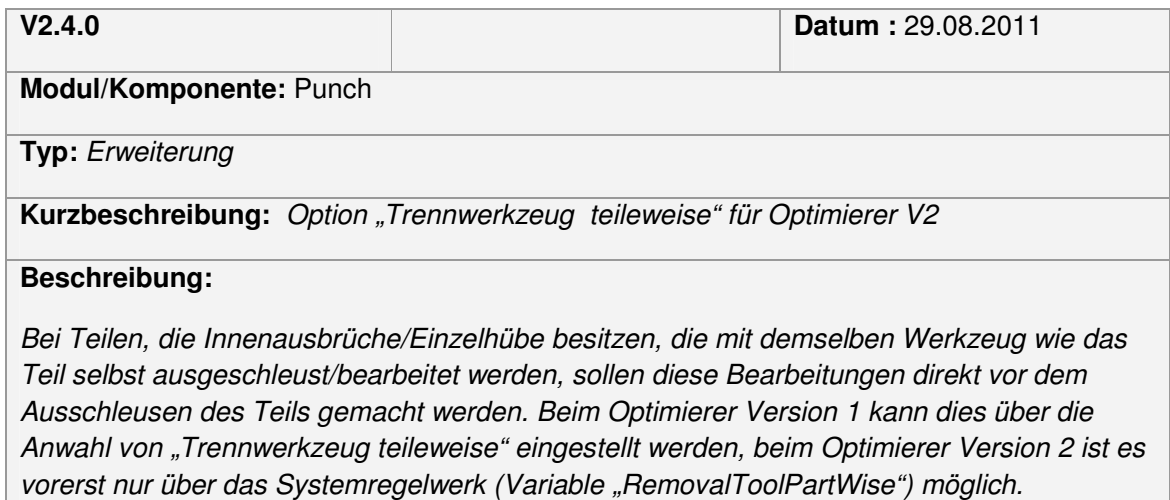

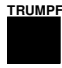

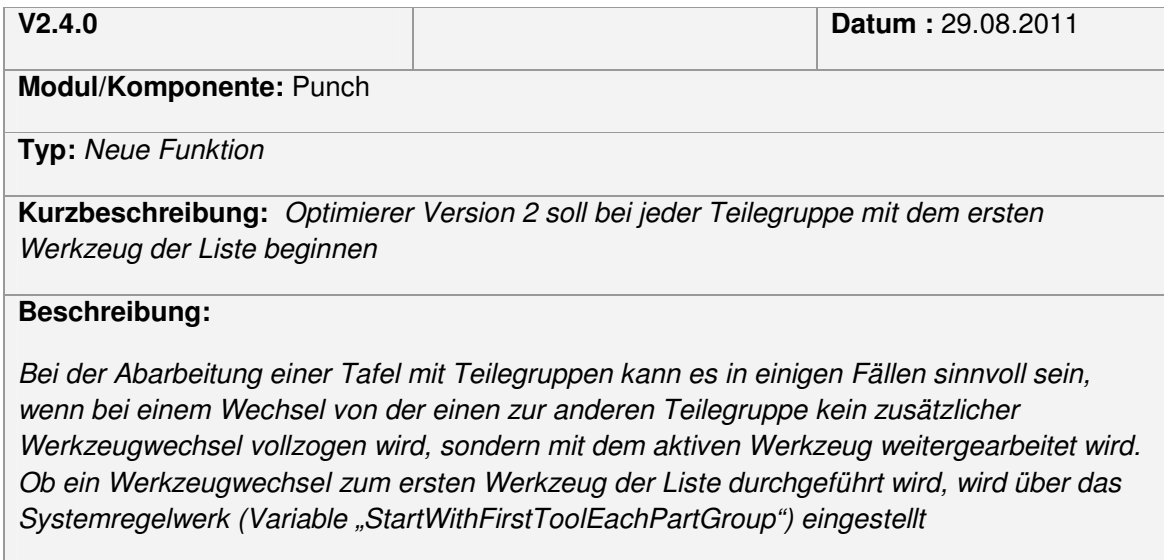

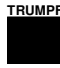

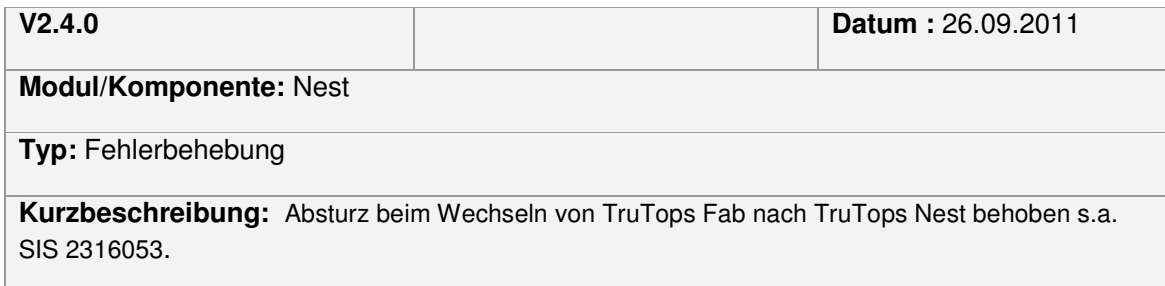

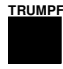

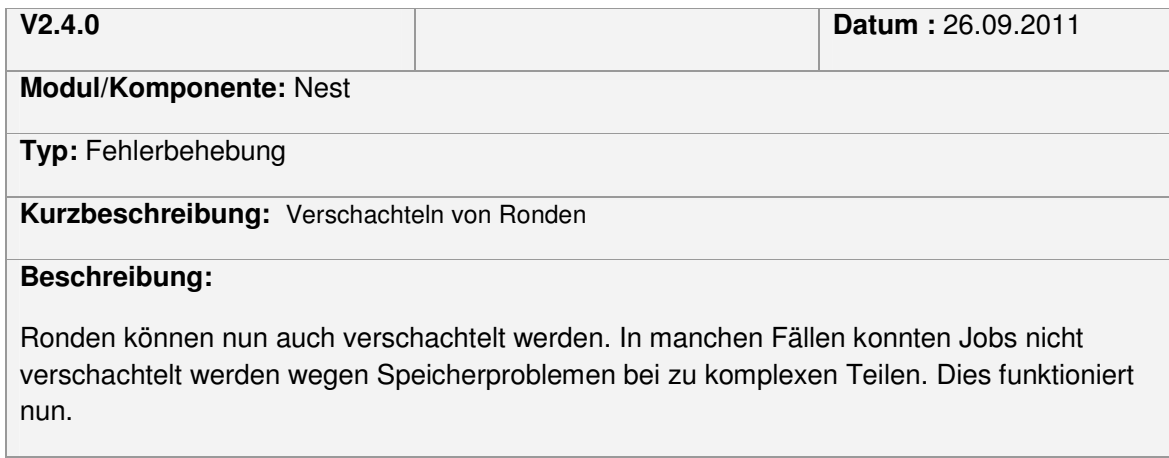

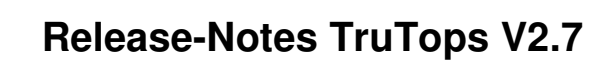

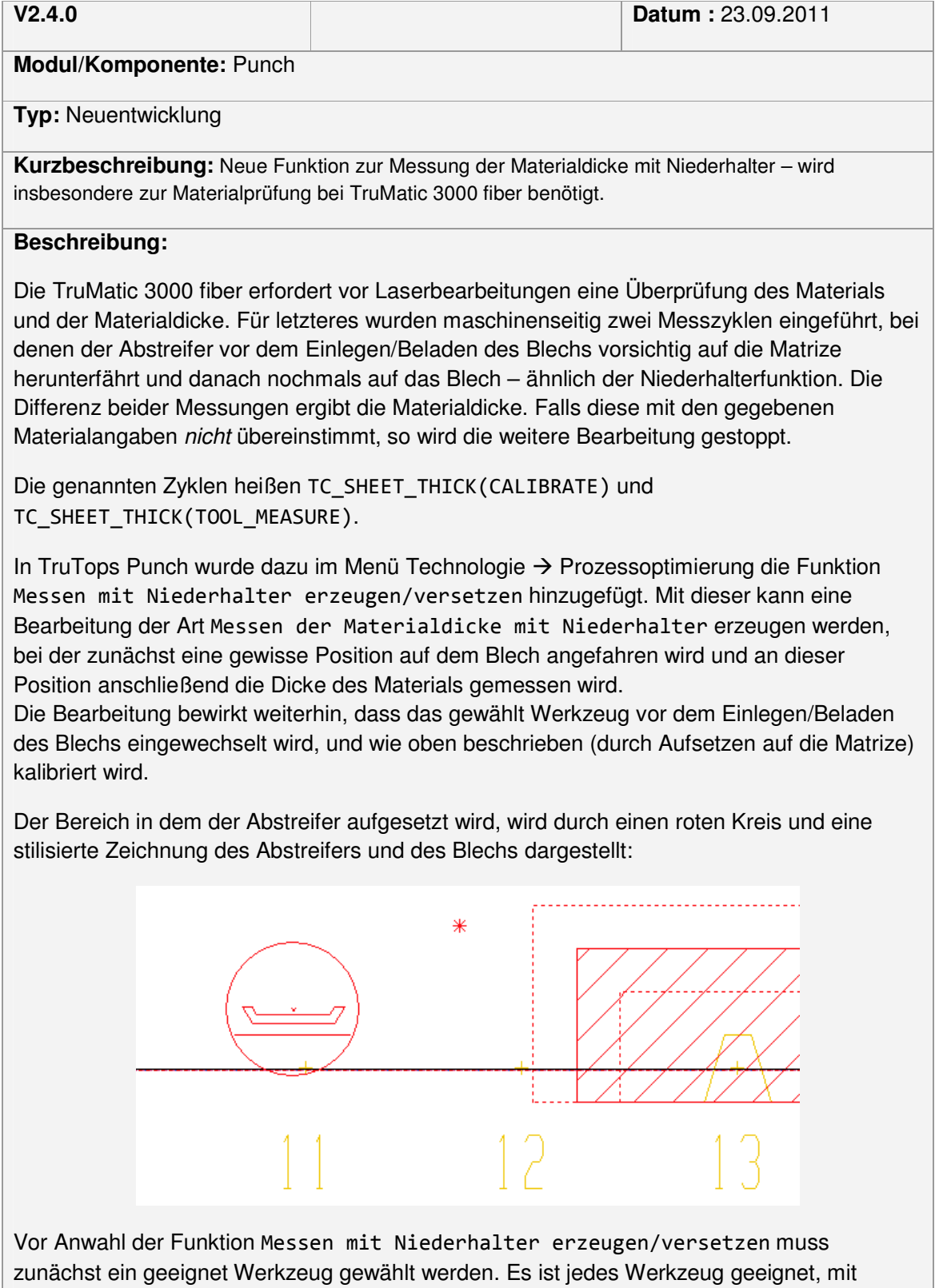

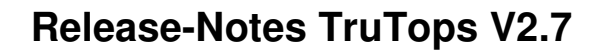

welchem man mit Niederhalter stanzen kann. Um einen unnötigen Werkzeugwechsel zu vermeiden, sollte das erste Werkzeug im Programm gewählt werden – wenn dieses geeignet ist. (Wenn kein geeignetes Werkzeug aktiviert wurde, so bricht die Funktion mit einer entsprechenden Fehlermeldung ab.)

Das kleine rote Kreuz in der Darstellung auf der Tafel zeigt die Mitte des verwendeten Werkzeugs. Bei MultiTools liegt diese nicht in der Mitte des Abstreifers.

Die Funktion Messen mit Niederhalter erzeugen/versetzen steht in zwei Ausprägungen zur Verfügung:

- 1. Position automatisch wählen: Zur Messung wird ein Bereich im Totstreifen gewählt, fern der aktiven Pratzen.
- 2. Position manuell wählen: Die Mitte des kreisförmigen Messbereichs kann über die Maus oder durch Eingabe von Koordinaten gewählt werden.

Besteht bei Anwahl der Funktion Messen mit Niederhalter erzeugen/versetzen bereits eine entsprechende Bearbeitung, so wird diese zunächst gelöscht, da es pro Tafel nur eine Bearbeitung dieser Art braucht. Anwenderseitig sieht es so aus, als ob die Bearbeitung versetzt würde – unter Verwendung des aktiven Werkzeugs.

Eine Bearbeitung der Art Messen der Materialdicke mit Niederhalter kann über Bearbeiten  $\rightarrow$  Löschen  $\rightarrow$  Bearbeitung entfernt werden, wie gewöhnliche Stanz- oder Laserbearbeitungen.

Bei der NC-Erzeugung wird gewarnt, wenn eine Bearbeitung der Art Messen der Materialdicke mit Niederhalter fehlt, aber notwendig wäre, oder wenn sie überflüssigerweise erstellt wurde.

Mit der Option Performance-Paket ist auch bei Maschinen des Typs TruMatic 3000 fiber keine Messung/Überprüfung der Materialdicke erforderlich. Wurde die Maschine so ausgestattet, so sollte dies unter den Maschinenoptionen entsprechend eingestellt werden:

## **Maschinenoptionen**

 $[X]$ Performance-Paket

- Kugeltische mit Bürsteneinsätzen (ehem. kratzerarme Bearbeitung)  $[1]$
- $[X]$ Nachsetzzylinder vorhanden
- $[X]$ Kleinteilesortierung vorhanden

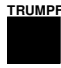

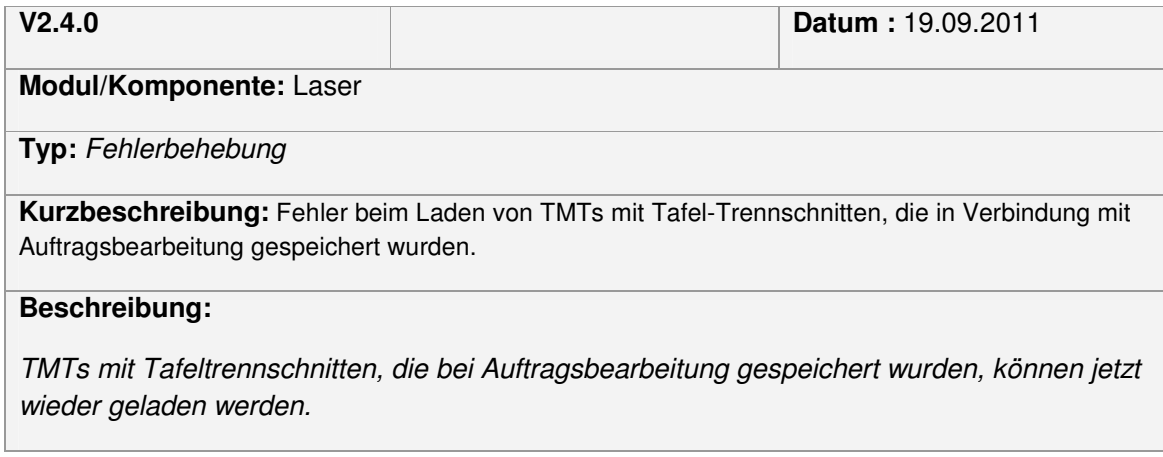

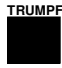

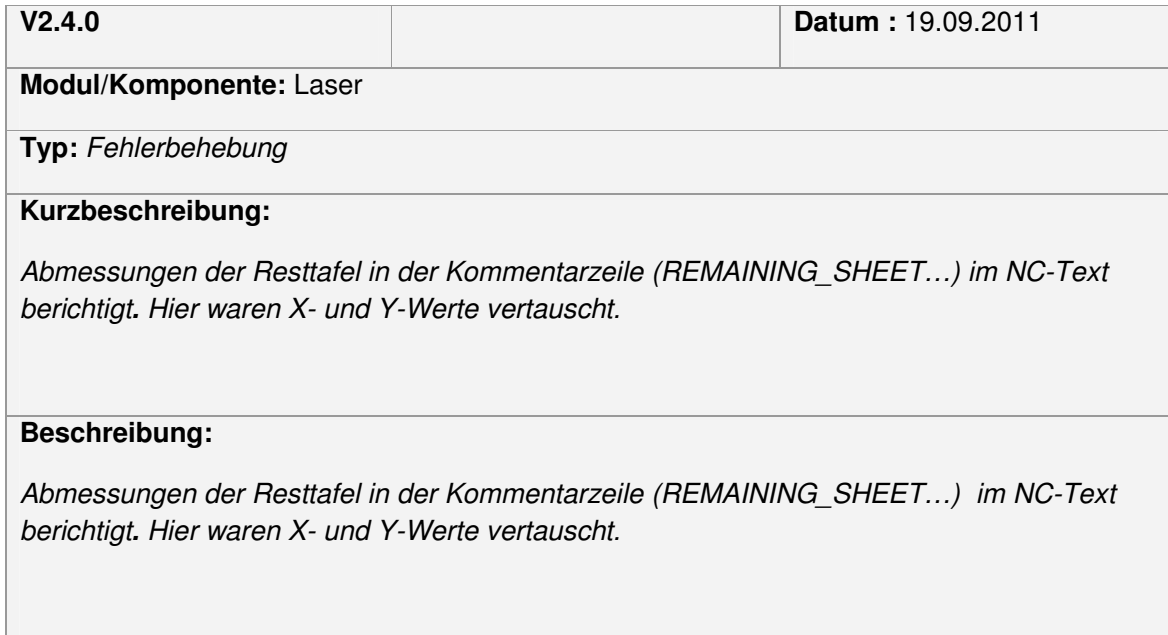

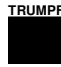

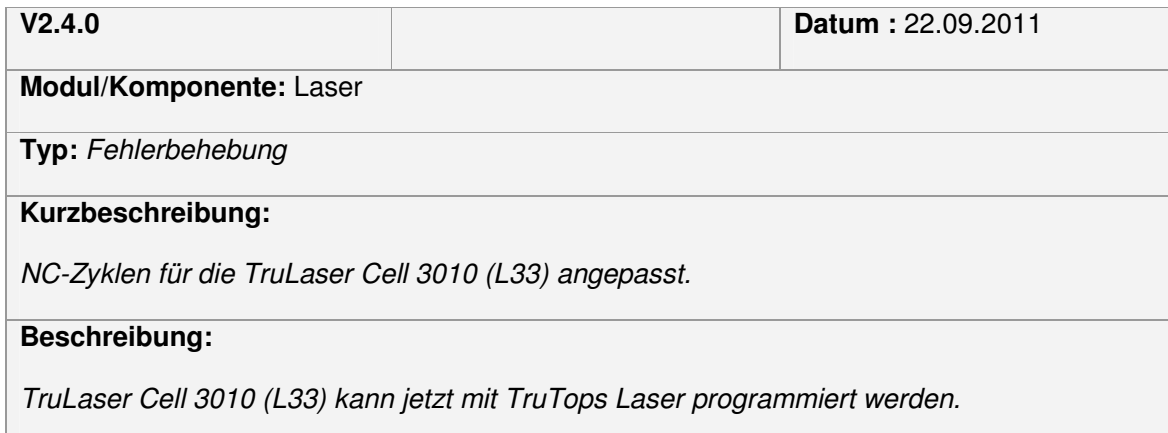

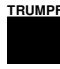

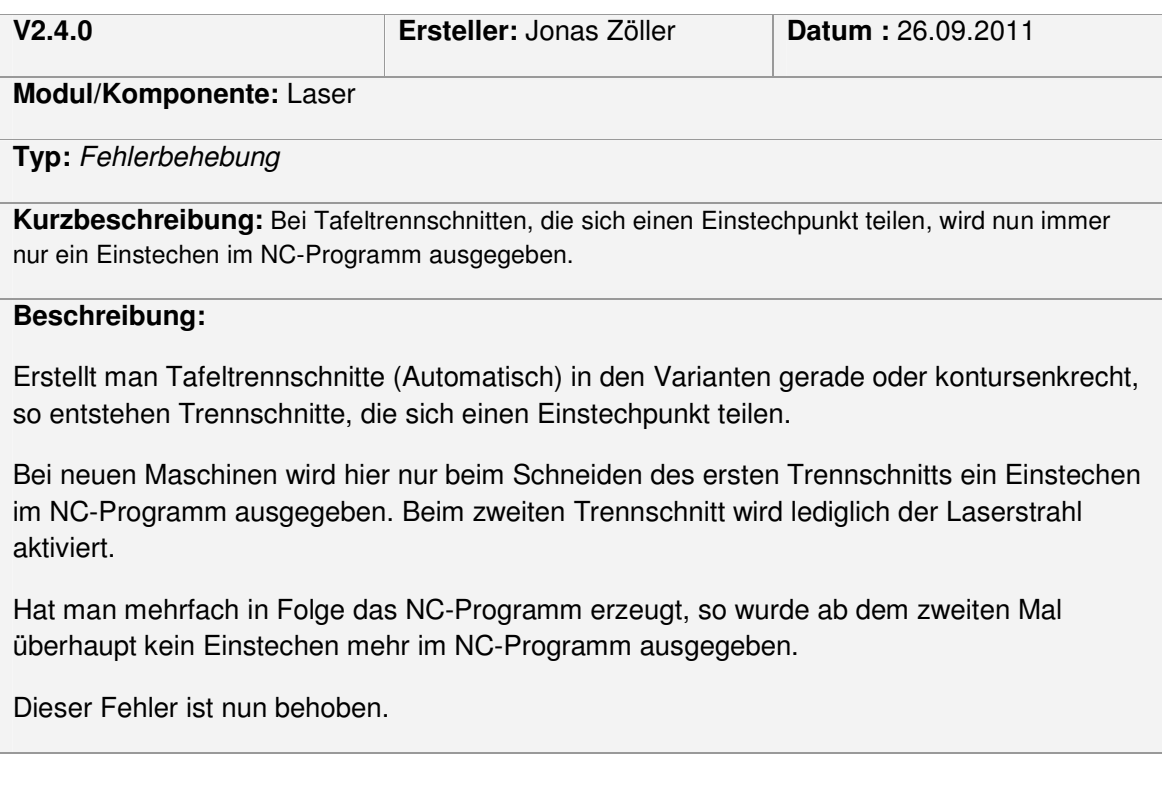

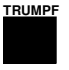

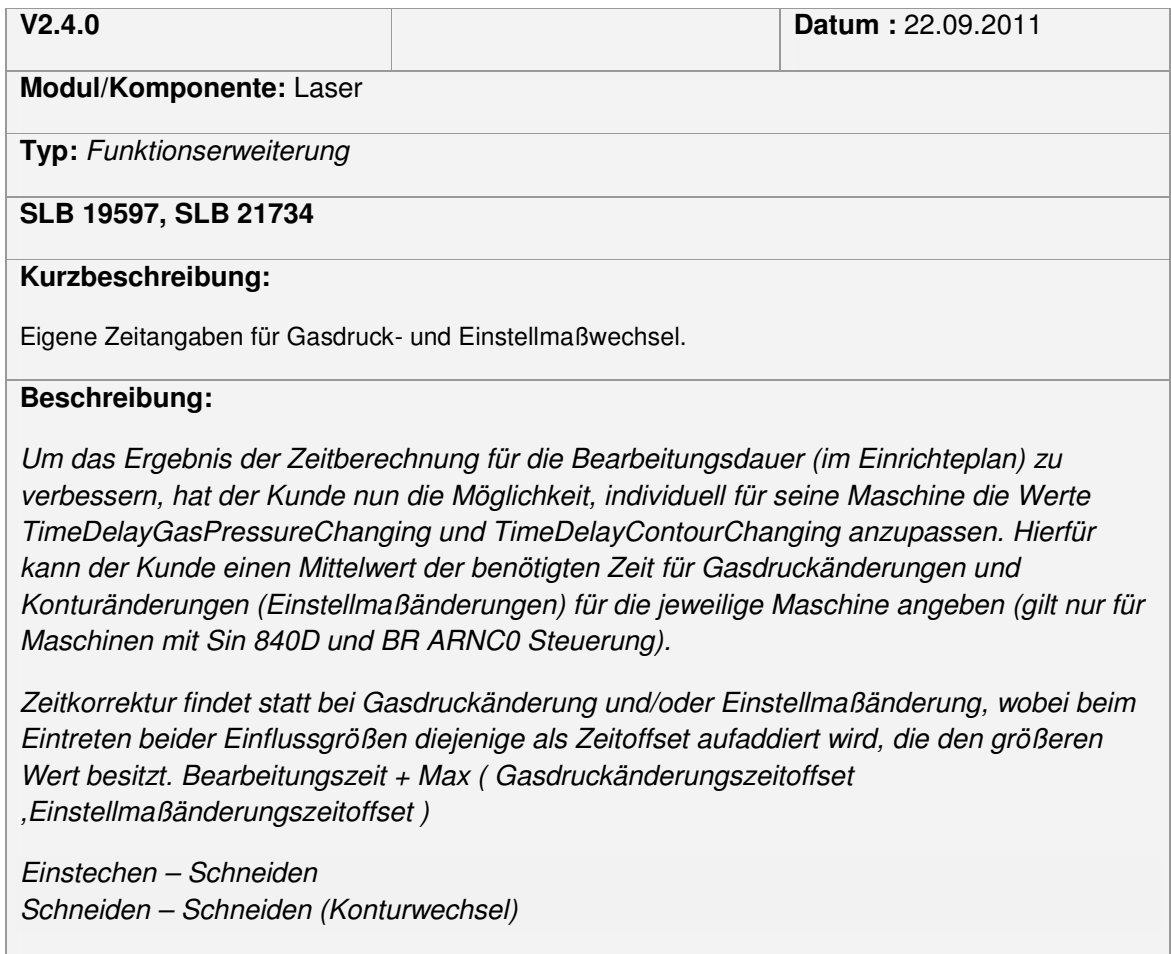
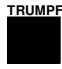

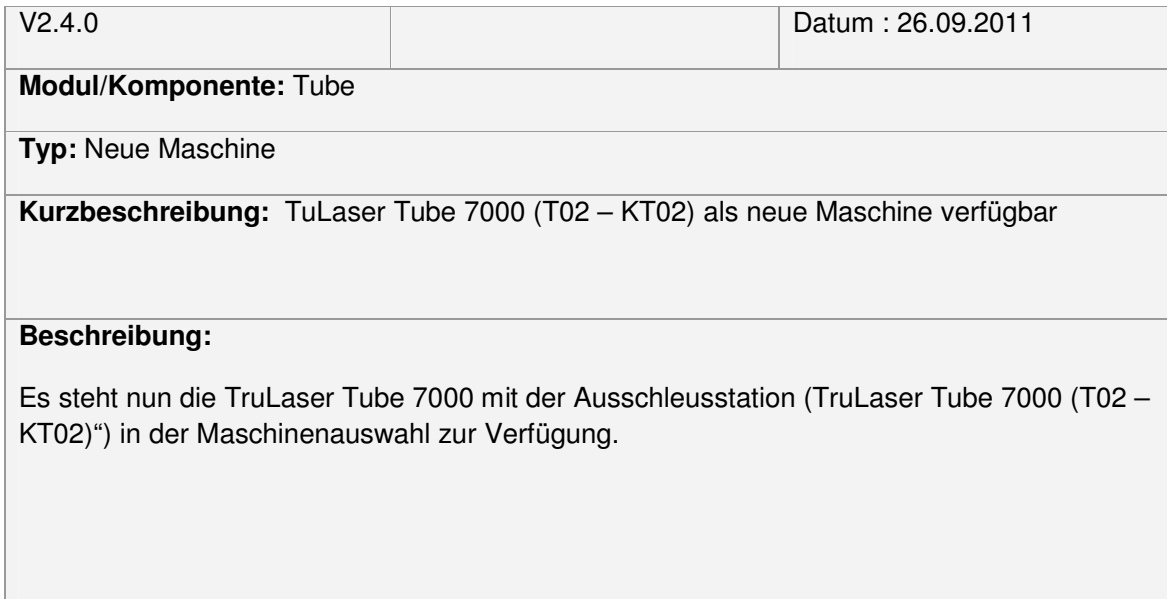

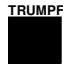

ш

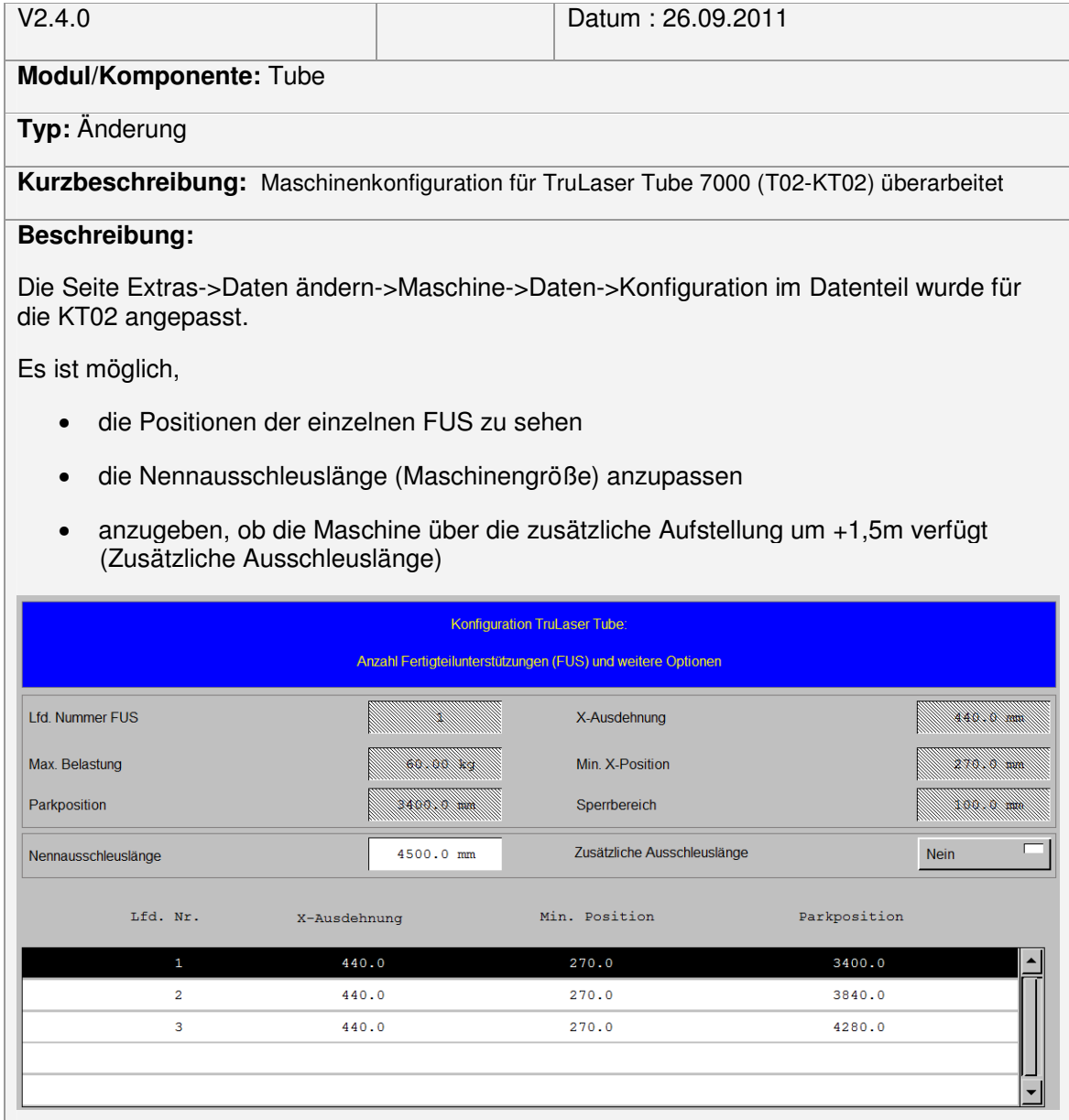

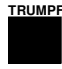

I.

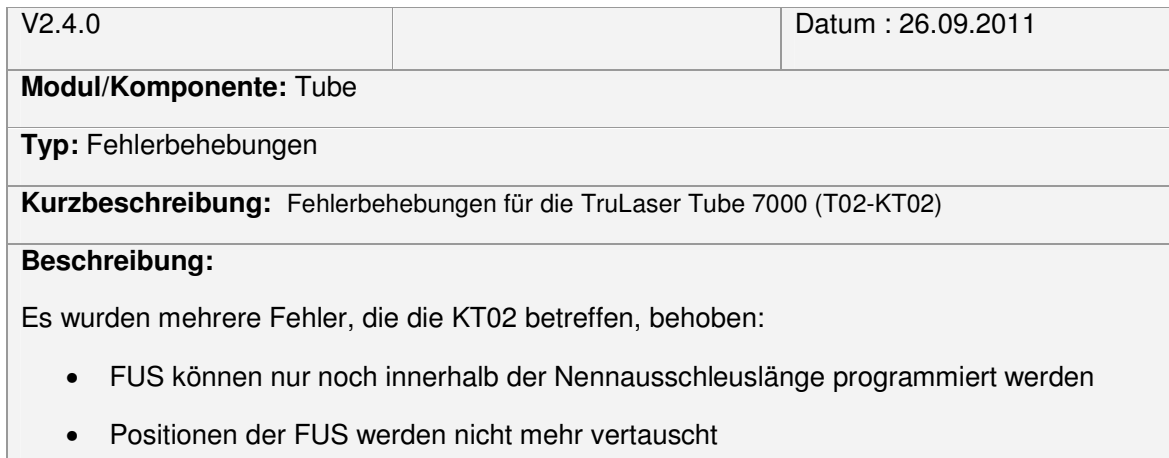

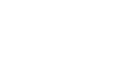

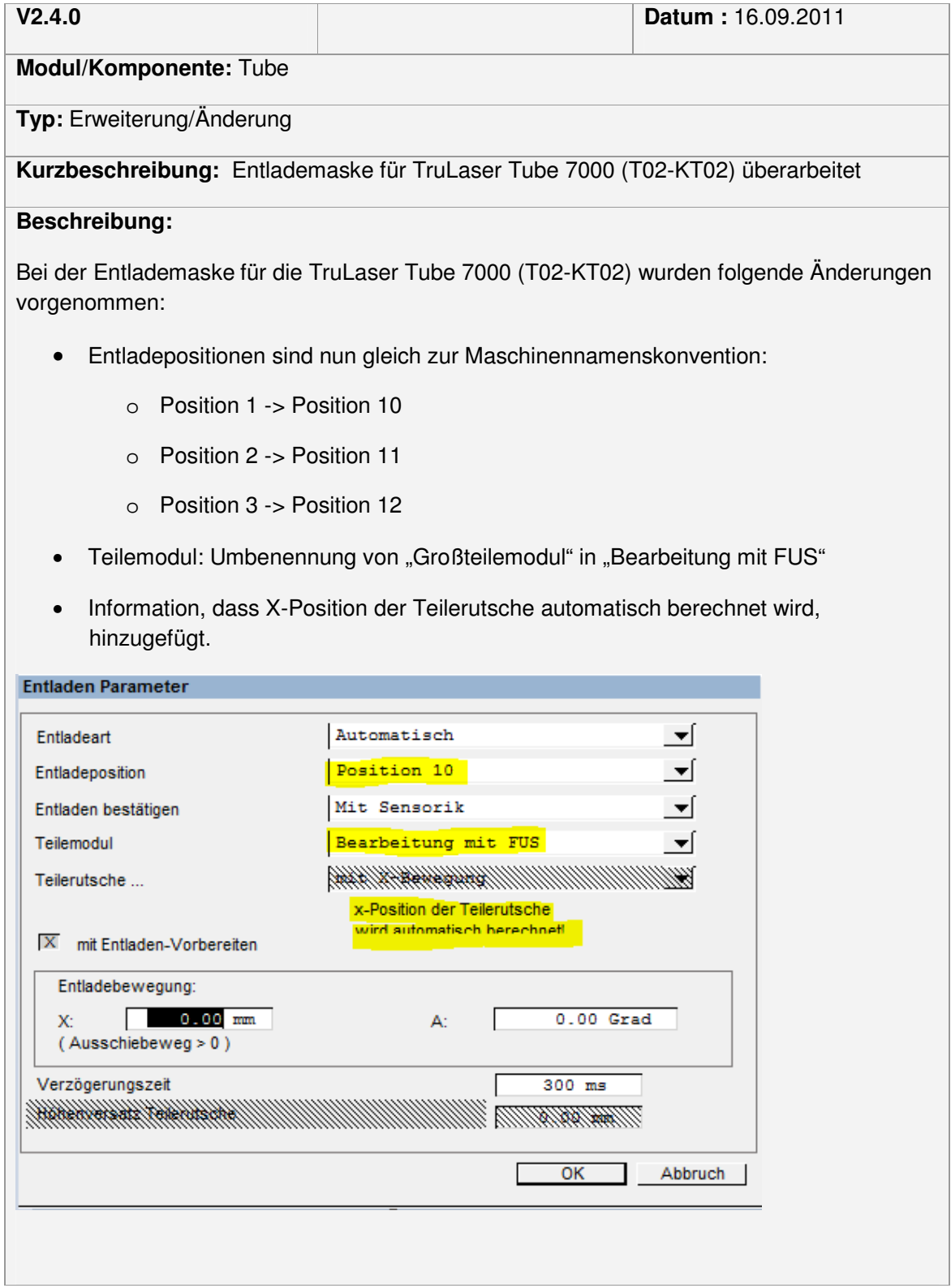

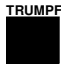

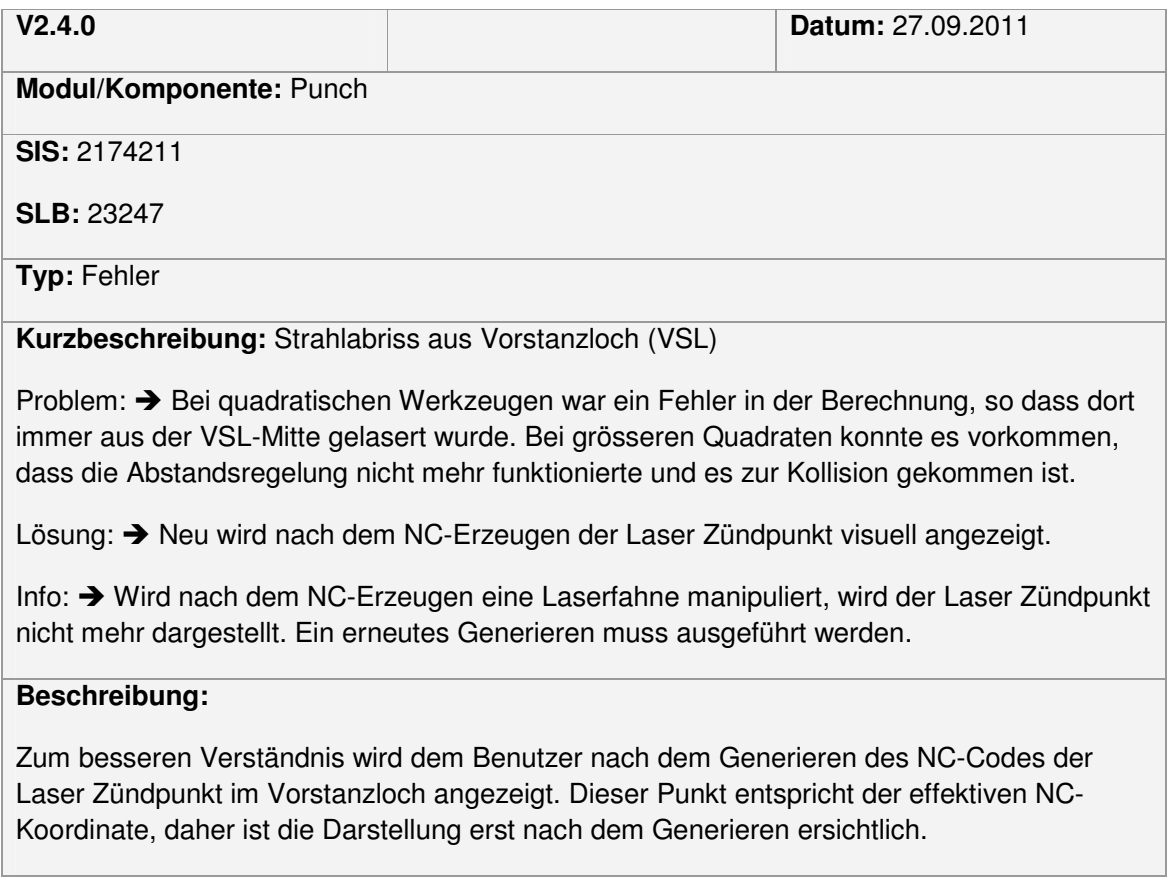

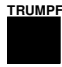

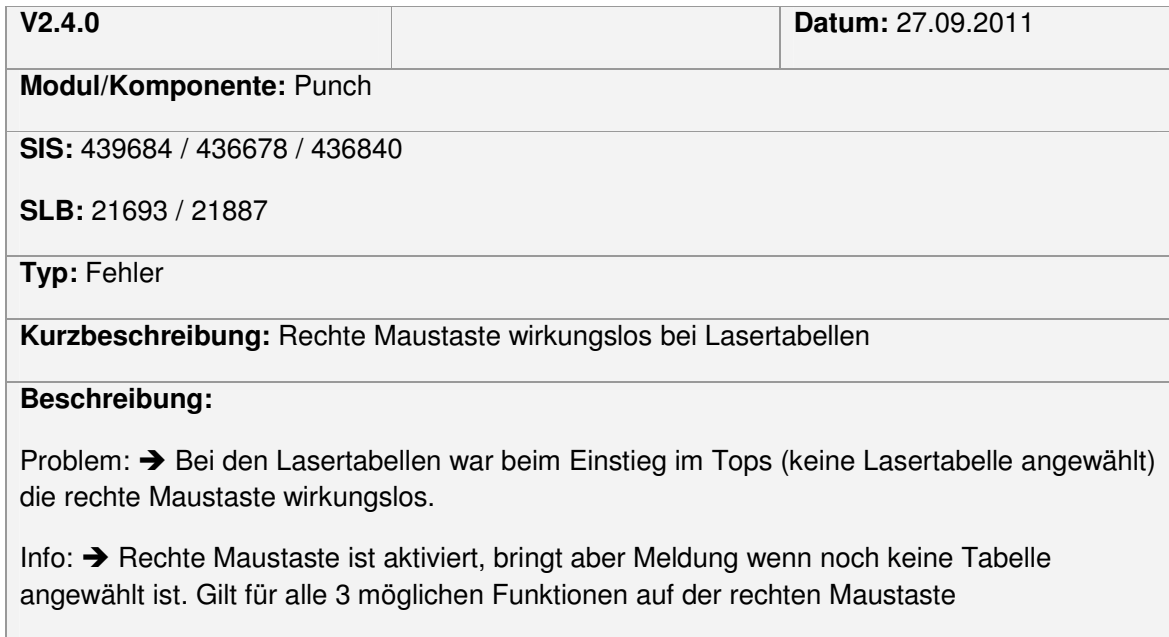

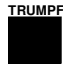

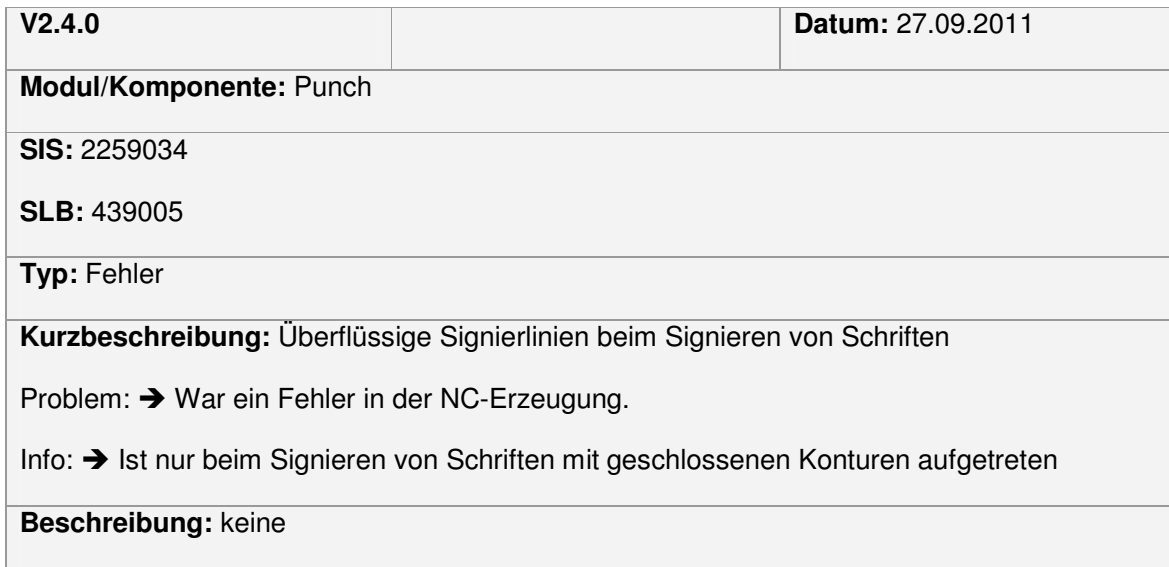

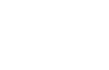

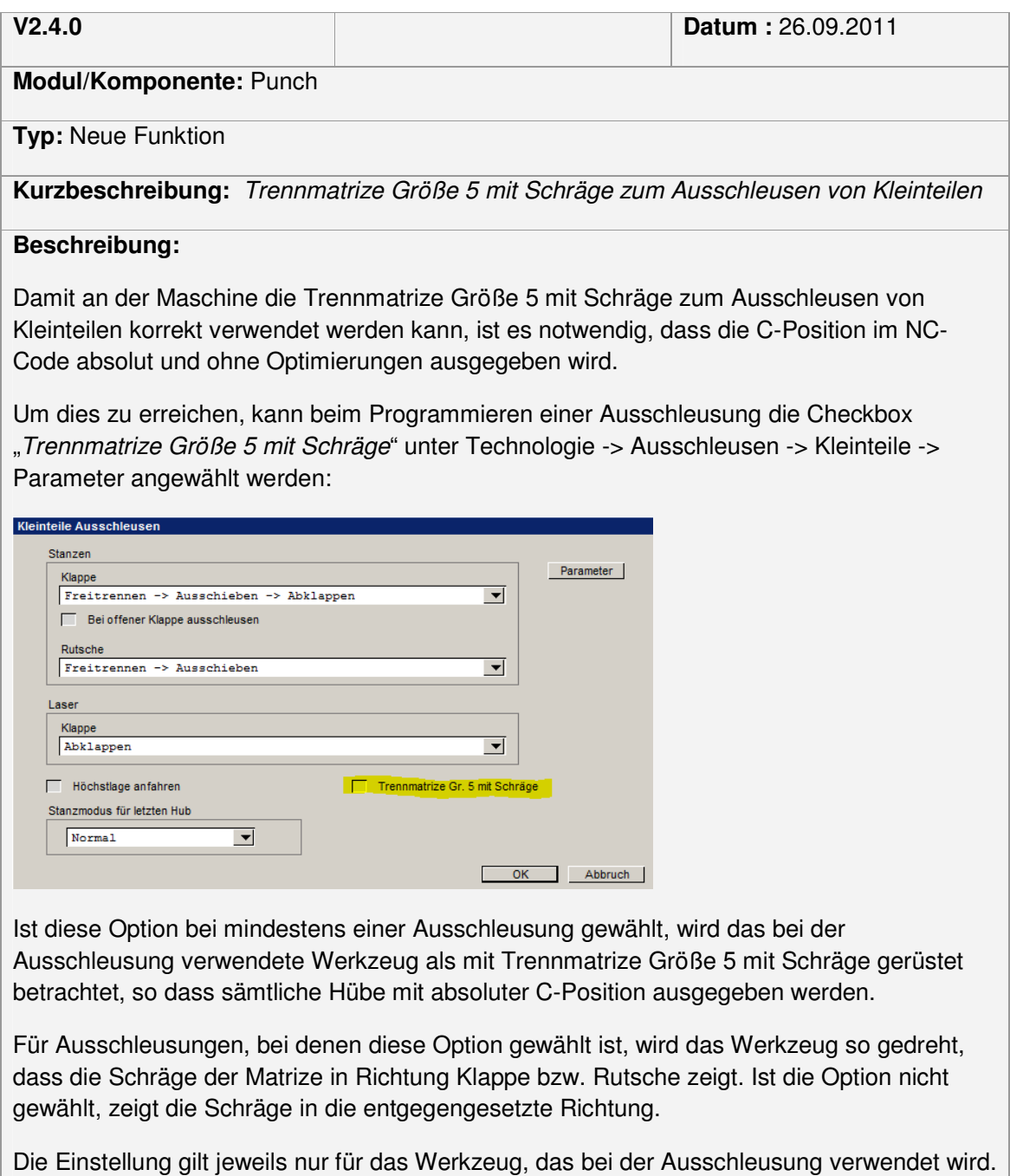

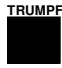

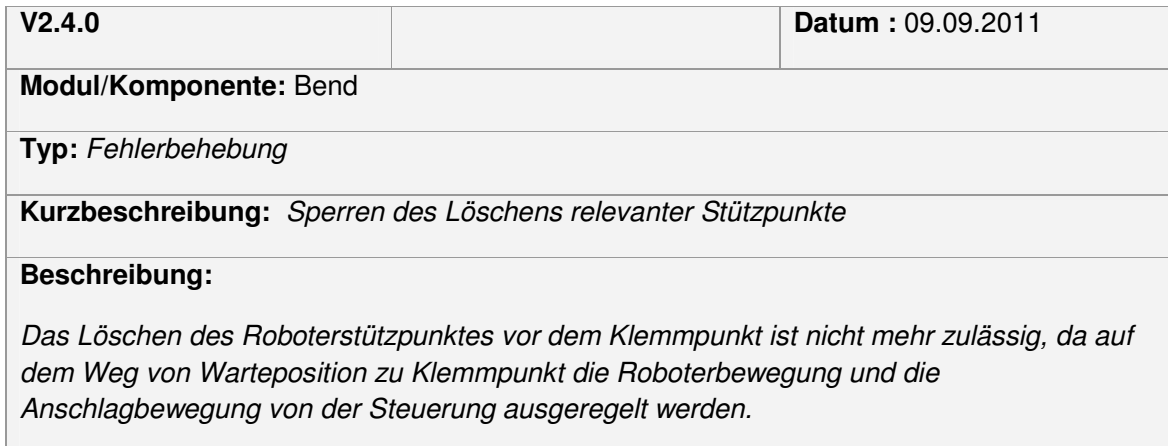

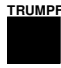

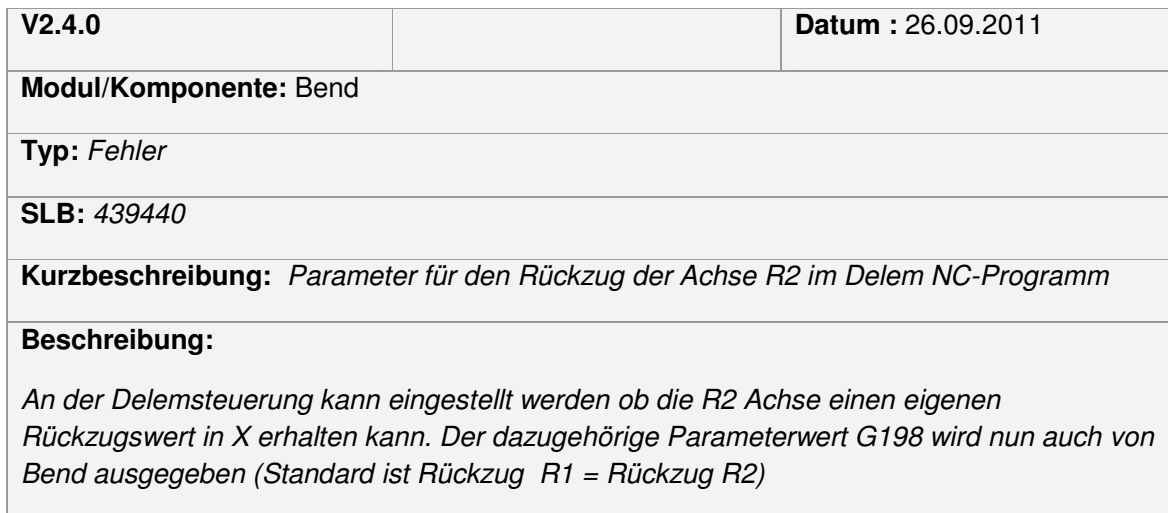

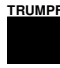

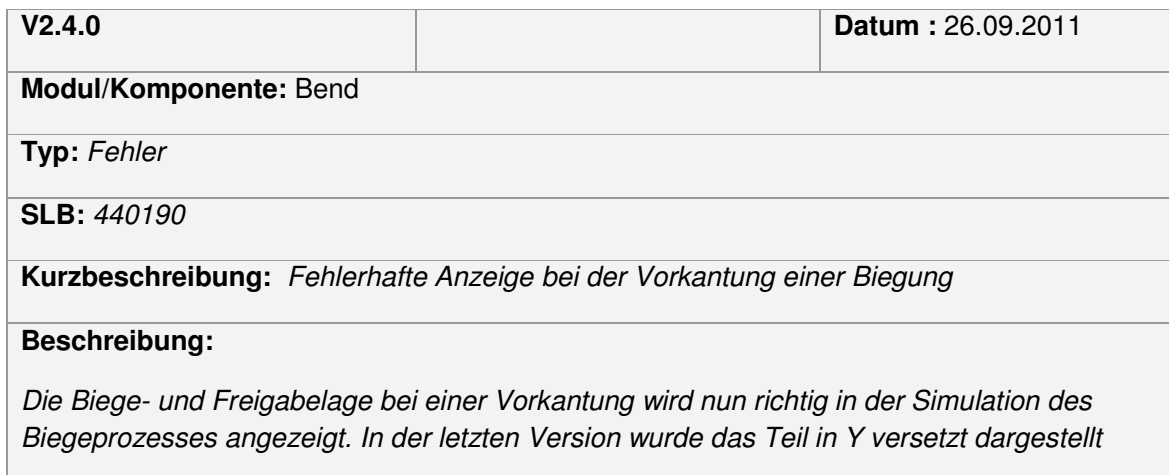

## Bereits mit V2.3 bearbeitet

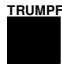

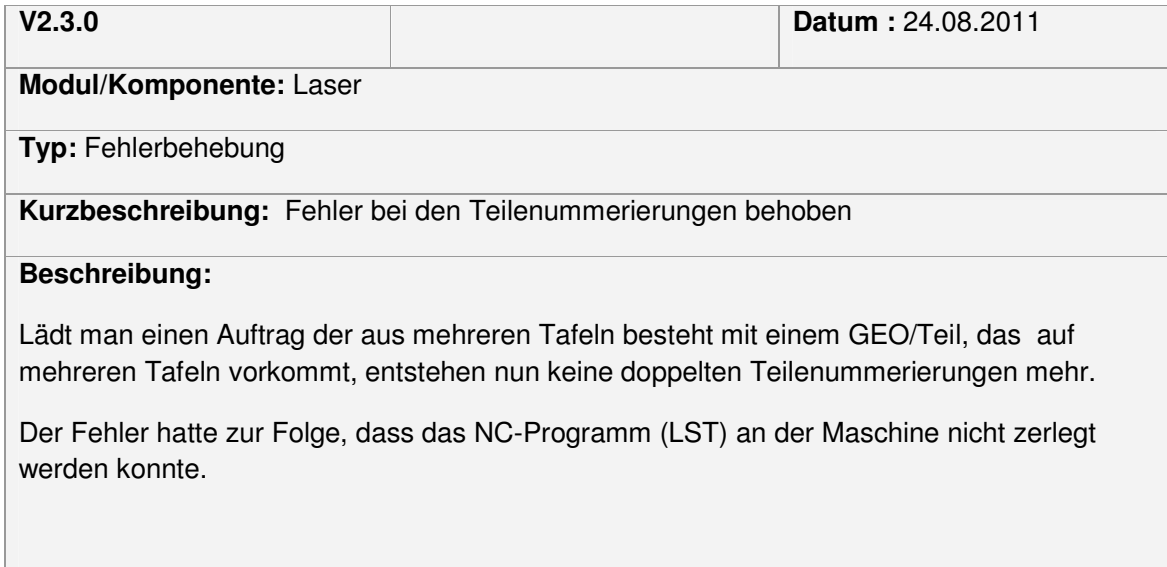

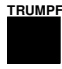

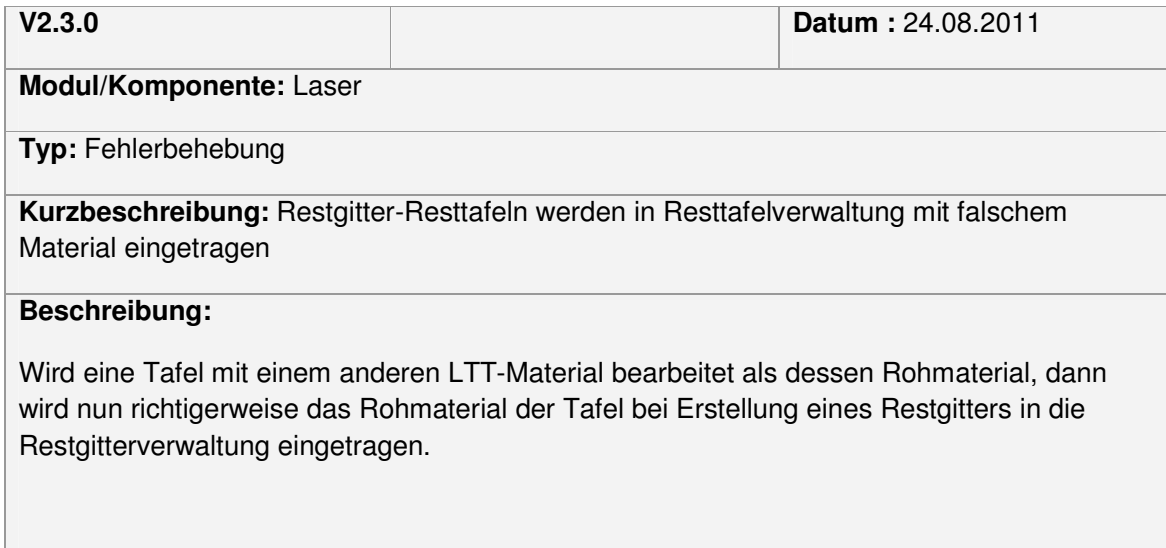

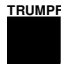

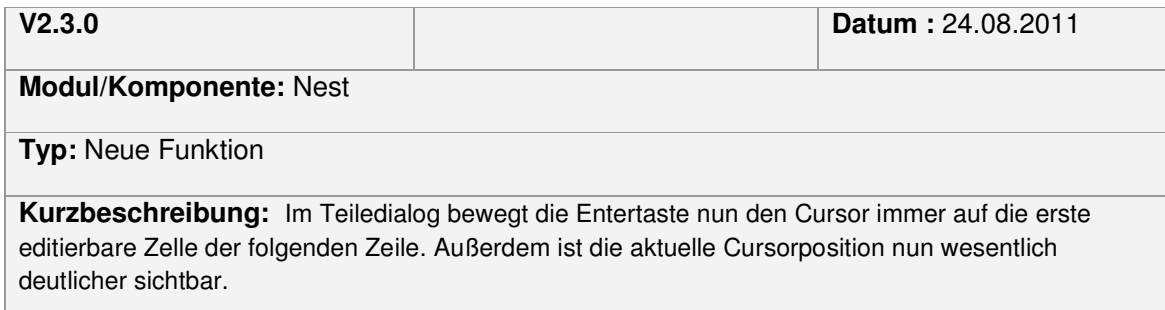

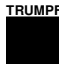

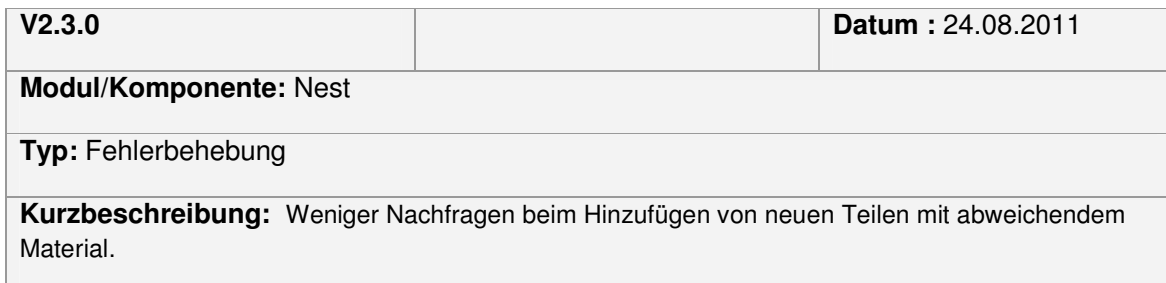

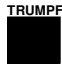

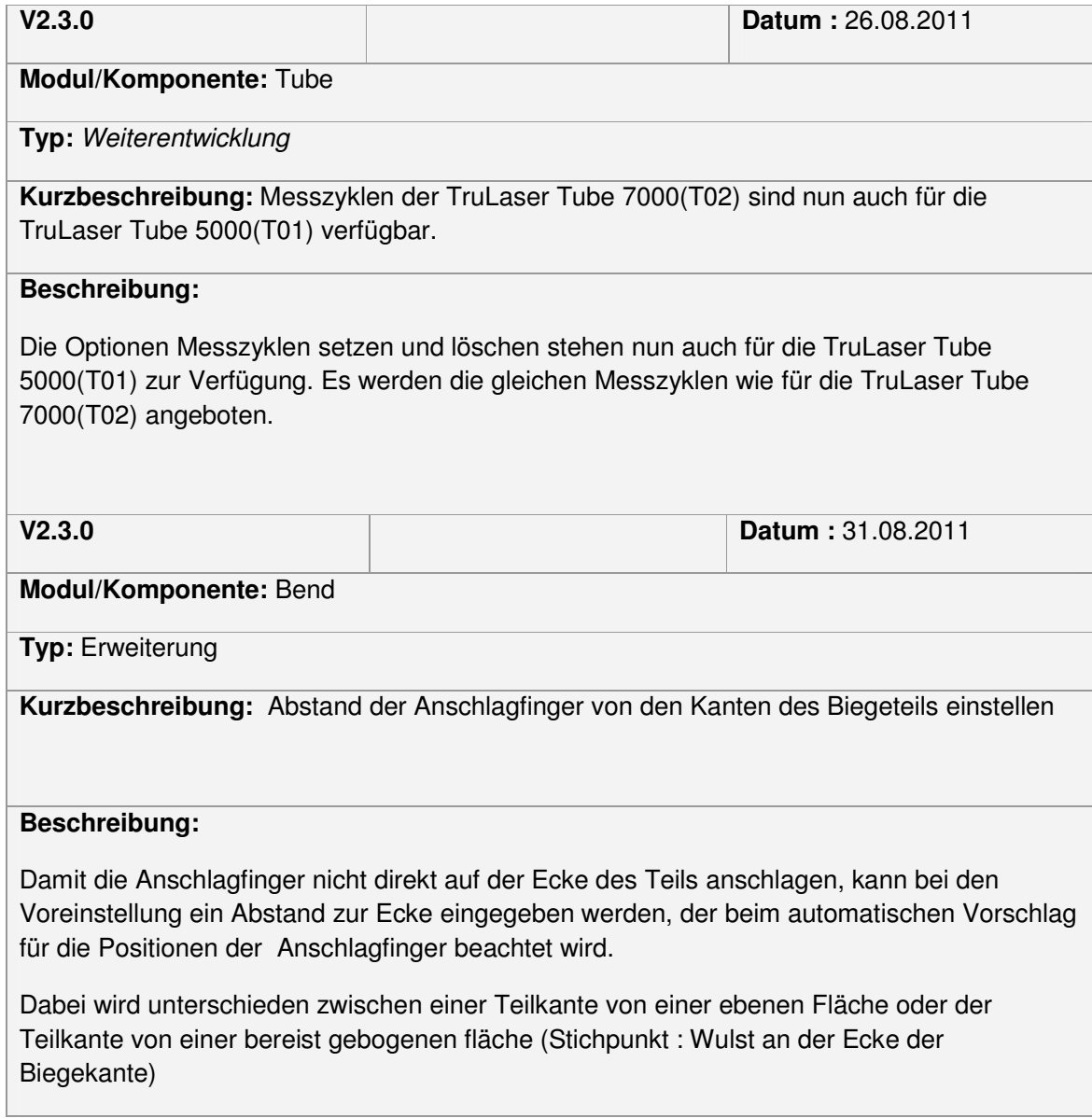

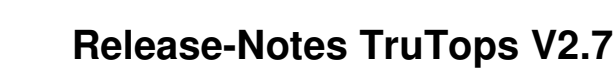

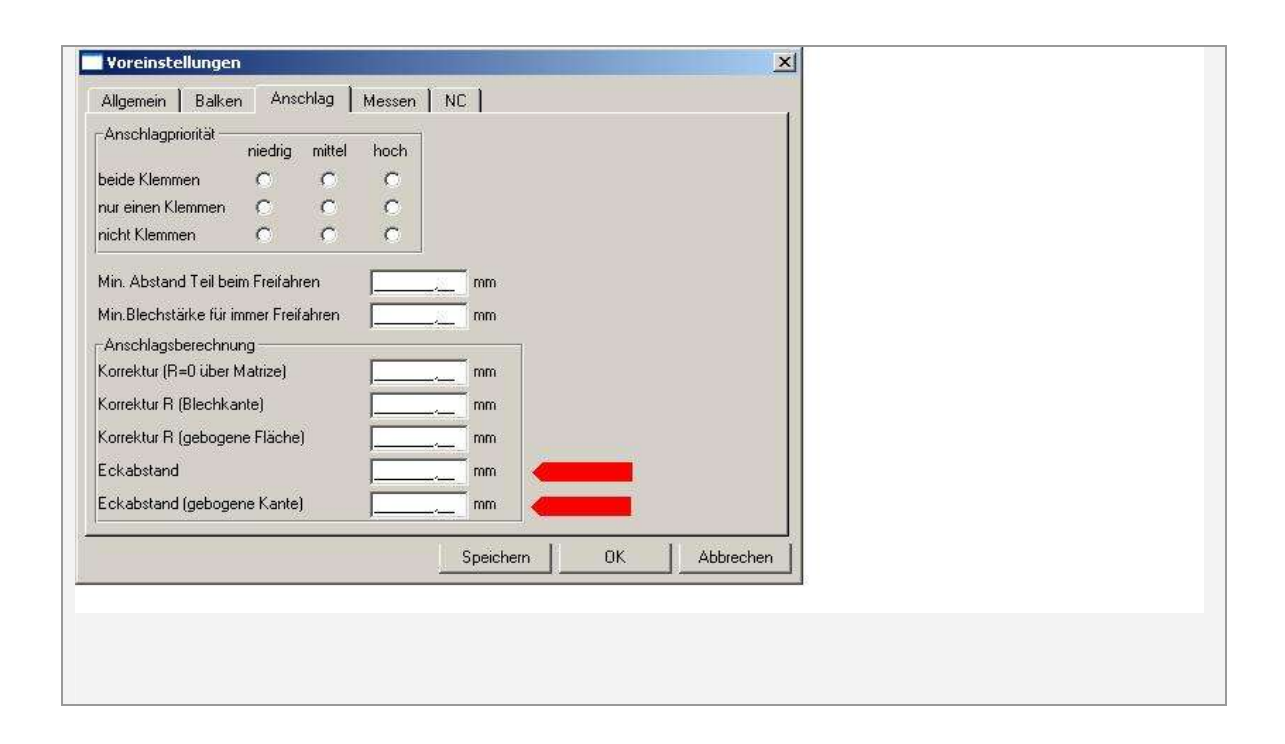

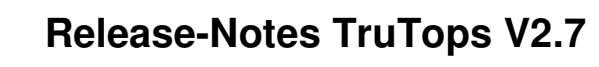

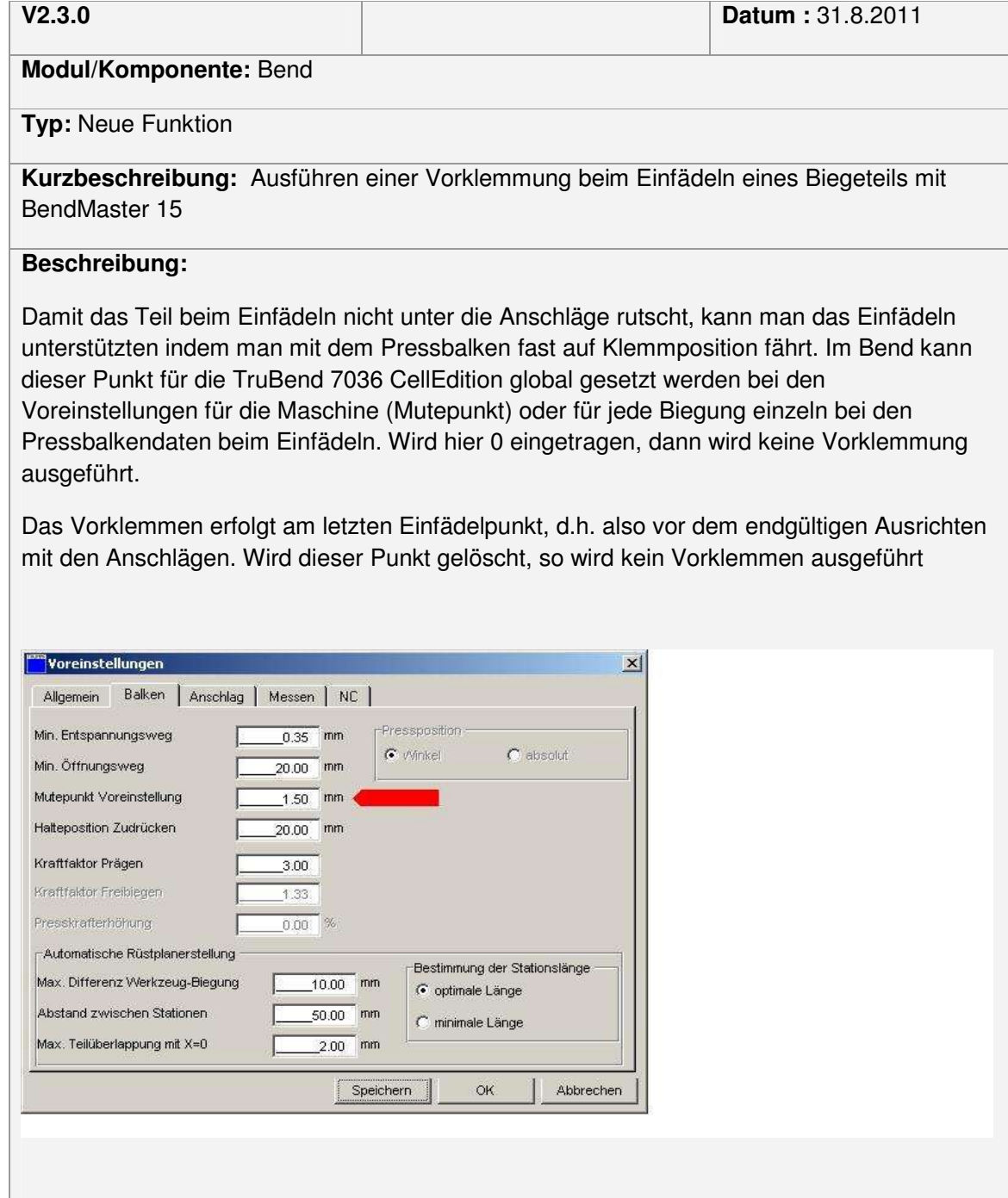

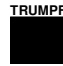

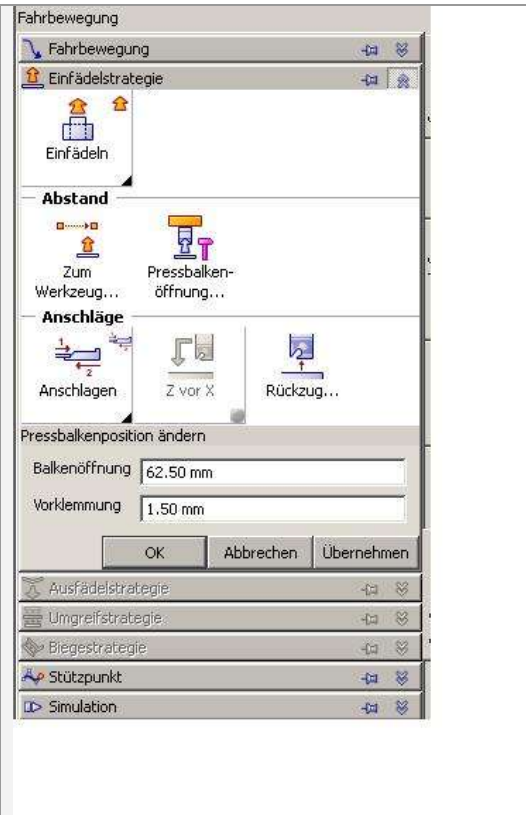

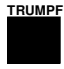

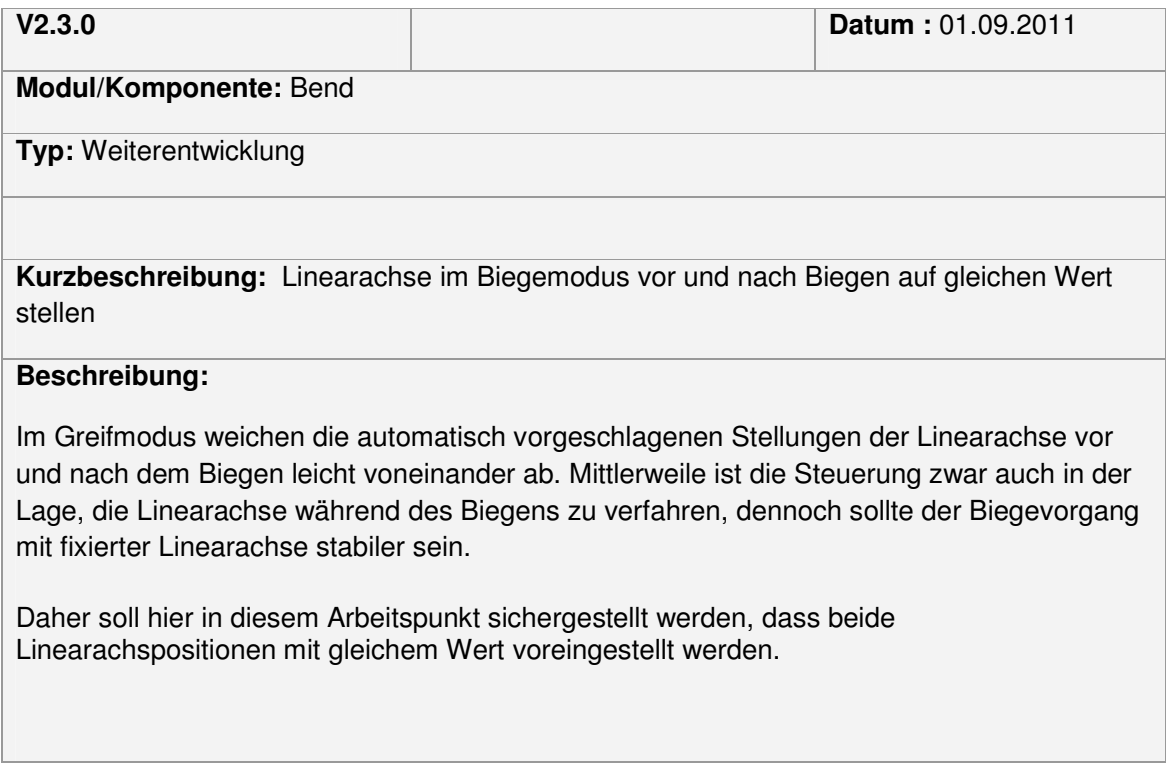

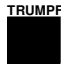

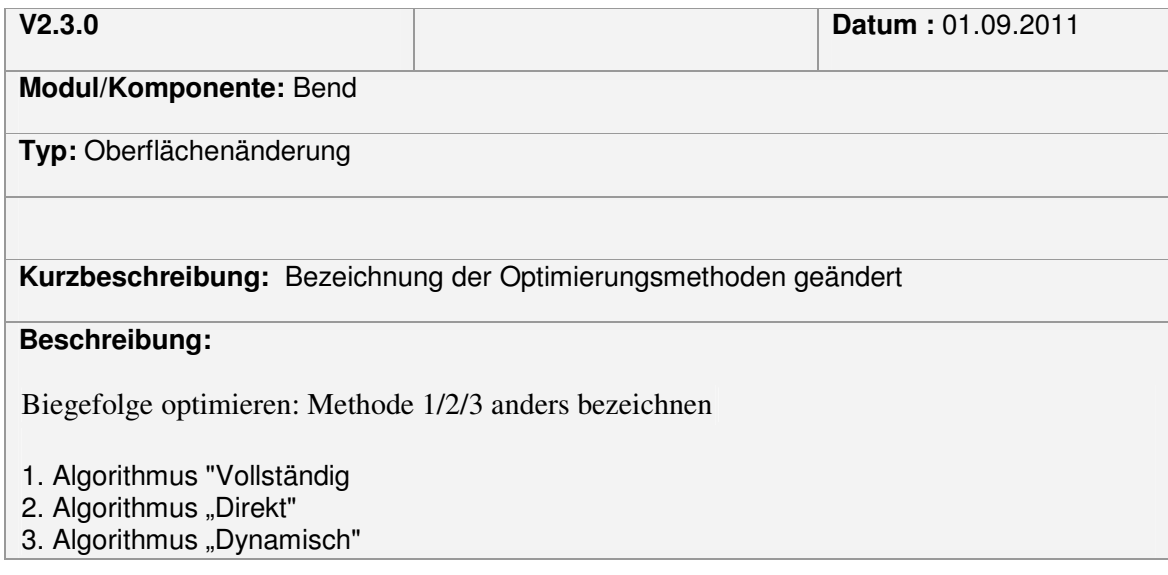

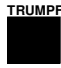

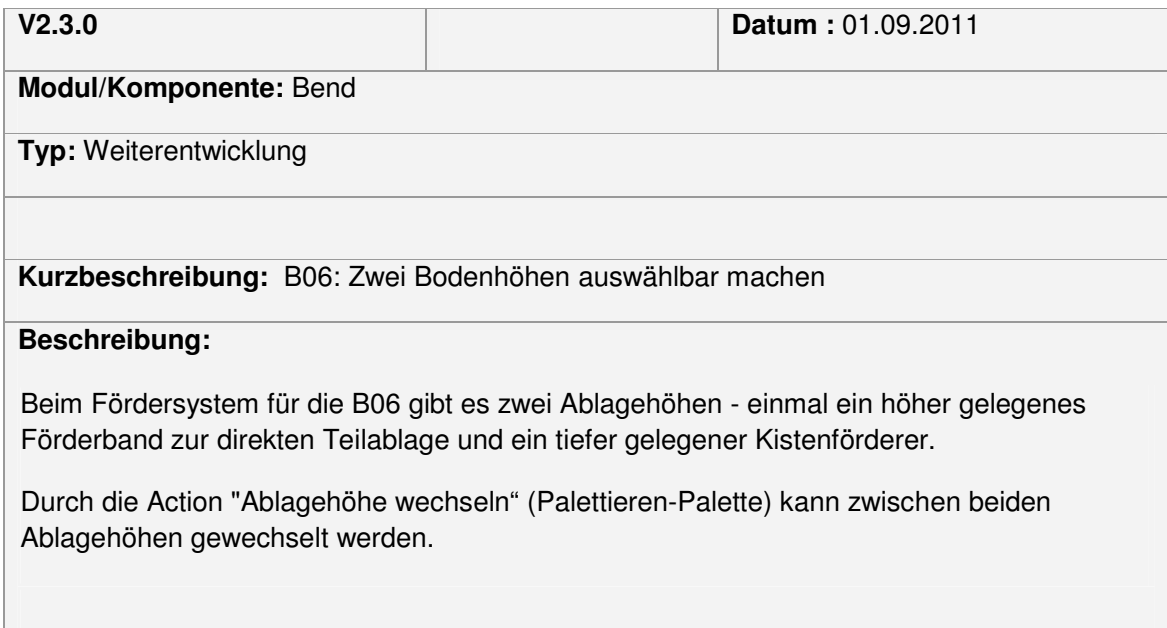

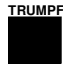

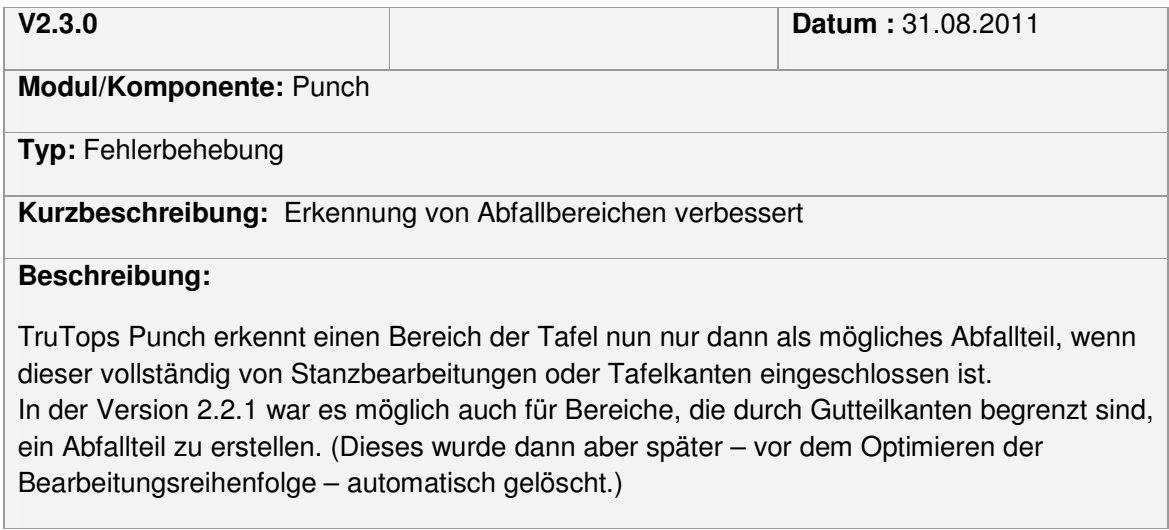

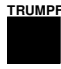

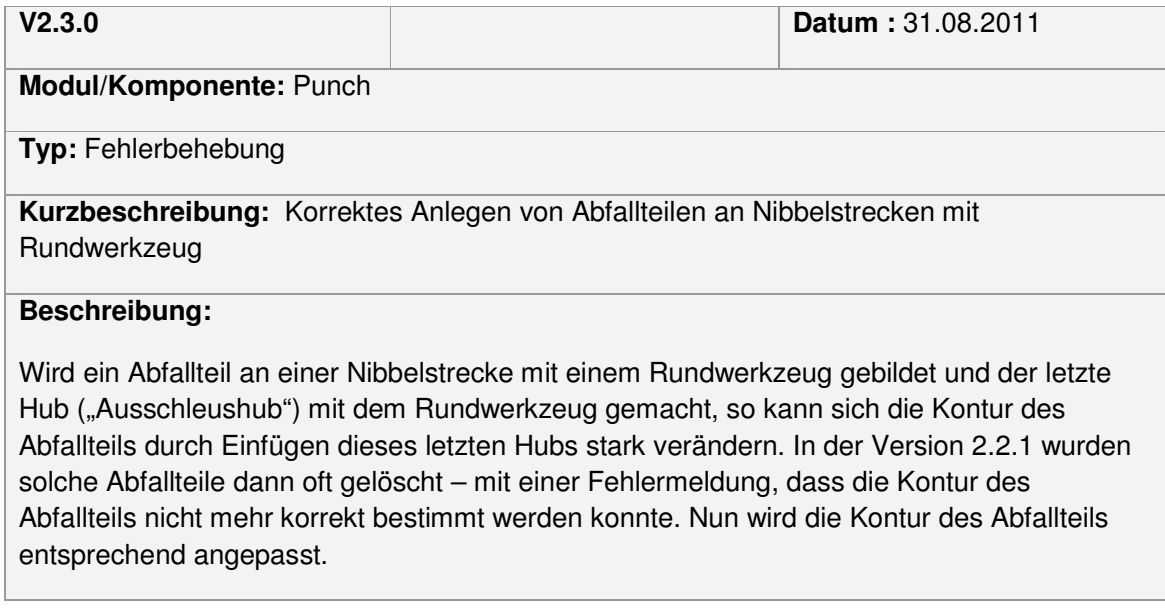

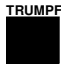

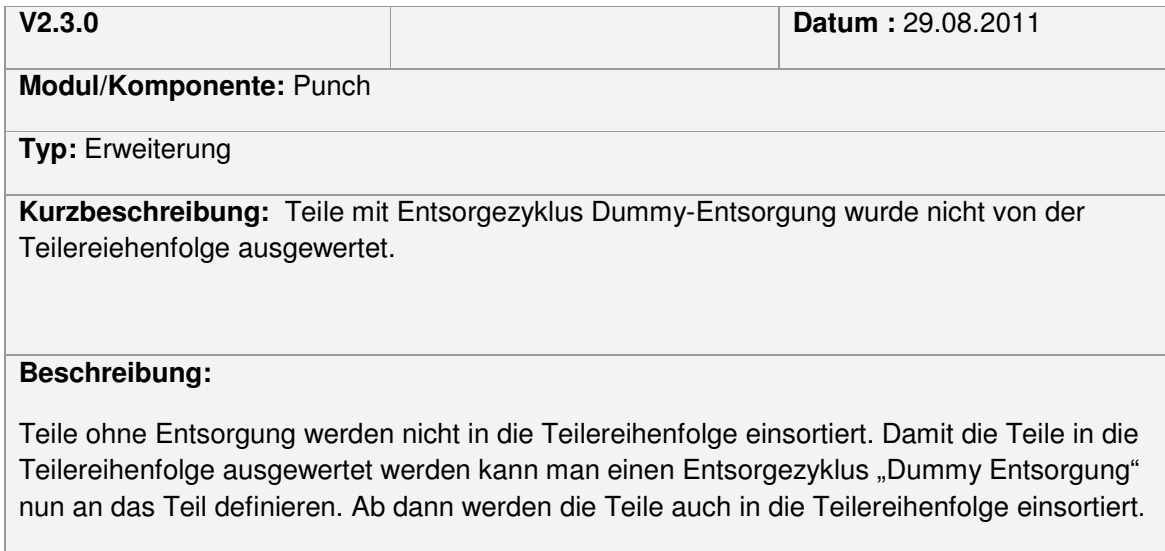

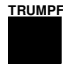

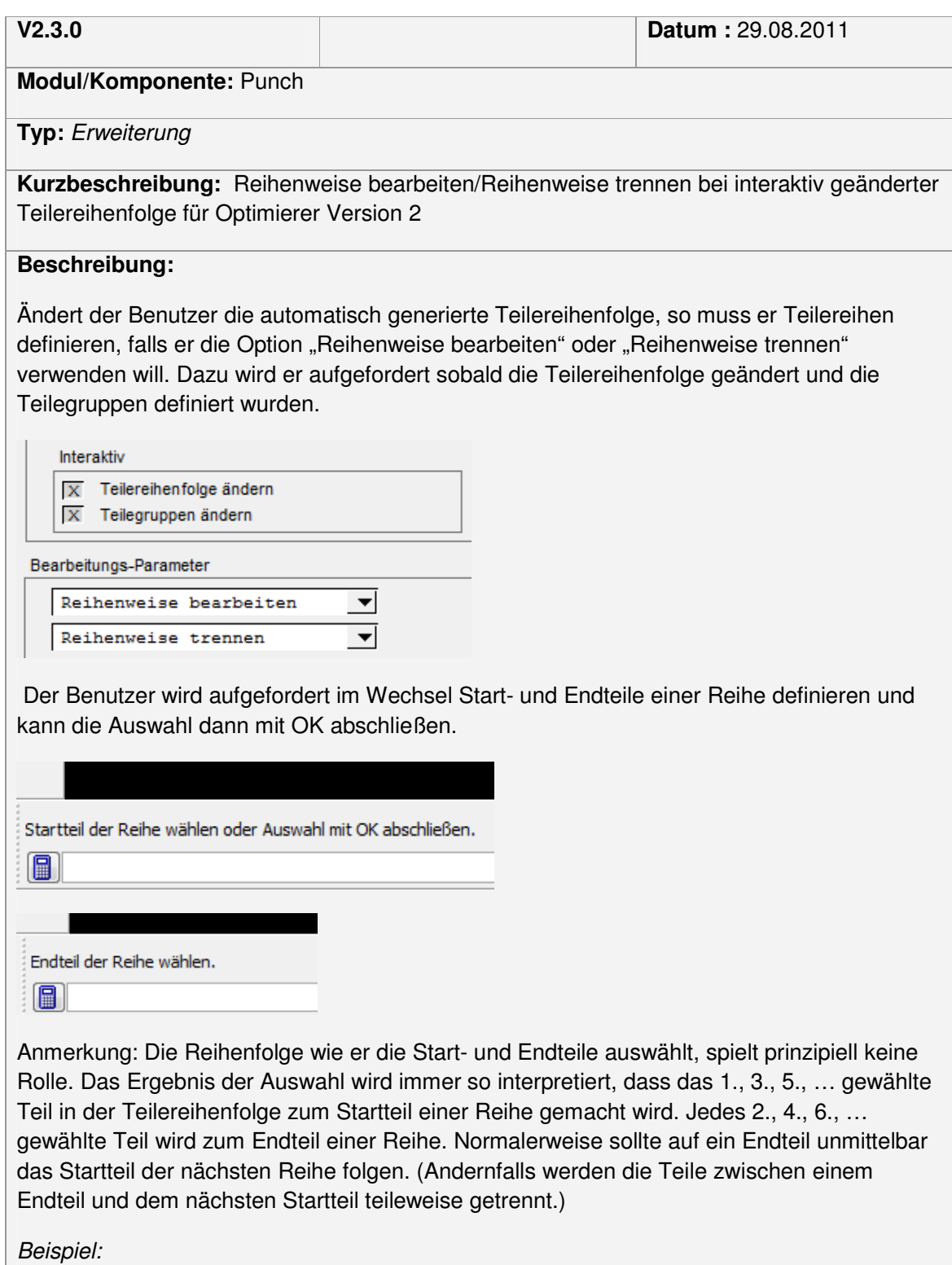

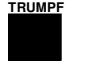

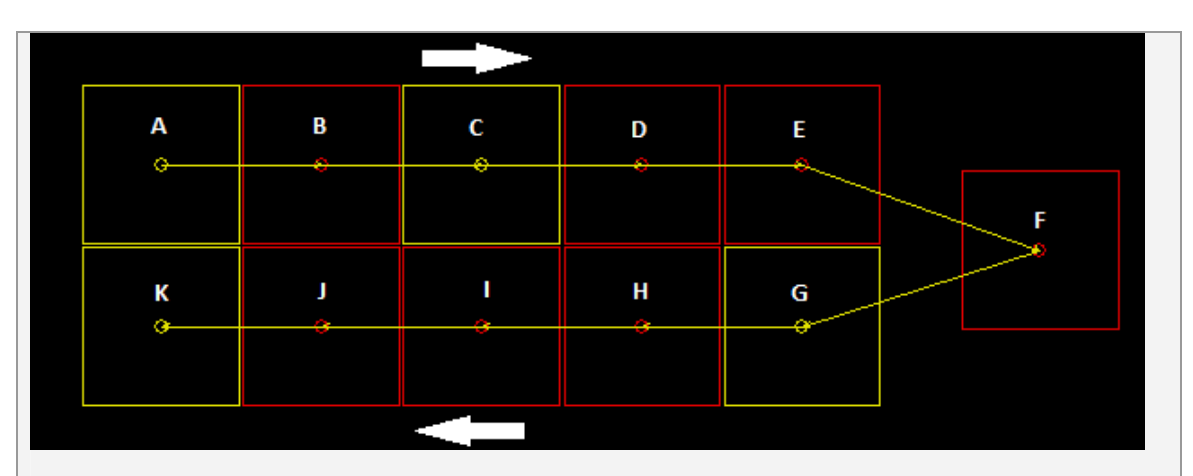

Die gelb markierten Teile wurden vom Benutzer ausgewählt, d.h. angeklickt. Der gelbe Pfad stellt die zuvor ermittelte Teilereihenfolge dar.

Die Teile A bis C bilden die erste Teilereihe. Teil A ist das Startteil der Reihe, da es das erste ausgewählte Teil ist und Teil C ist das Endteil der Reihe, da es das zweite ausgewählte Teil ist.

Die Teile G bis K bilden die zweite Teilereihe. Teil G ist das Startteil der Reihe, da es das dritte ausgewählte Teil ist und Teil K ist das Endteil der Reihe, da es das vierte ausgewählte Teil ist.

Die Teile D, E und F gehören zu keiner Teilereihe und werden daher teileweise getrennt.